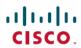

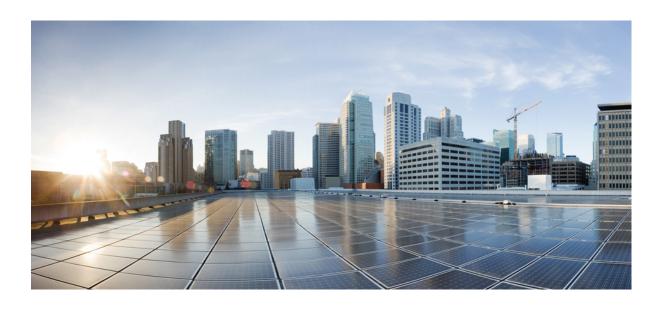

# IP Routing: EIGRP Configuration Guide, Cisco IOS XE Release 3SE (Catalyst 3650 Switches)

**First Published:** November 16, 2012 **Last Modified:** November 16, 2012

### **Americas Headquarters**

Cisco Systems, Inc.
170 West Tasman Drive
San Jose, CA 95134-1706
USA
http://www.cisco.com
Tel: 408 526-4000
800 553-NETS (6387)

Fax: 408 527-0883

THE SPECIFICATIONS AND INFORMATION REGARDING THE PRODUCTS IN THIS MANUAL ARE SUBJECT TO CHANGE WITHOUT NOTICE. ALL STATEMENTS, INFORMATION, AND RECOMMENDATIONS IN THIS MANUAL ARE BELIEVED TO BE ACCURATE BUT ARE PRESENTED WITHOUT WARRANTY OF ANY KIND, EXPRESS OR IMPLIED. USERS MUST TAKE FULL RESPONSIBILITY FOR THEIR APPLICATION OF ANY PRODUCTS.

THE SOFTWARE LICENSE AND LIMITED WARRANTY FOR THE ACCOMPANYING PRODUCT ARE SET FORTH IN THE INFORMATION PACKET THAT SHIPPED WITH THE PRODUCT AND ARE INCORPORATED HEREIN BY THIS REFERENCE. IF YOU ARE UNABLE TO LOCATE THE SOFTWARE LICENSE OR LIMITED WARRANTY, CONTACT YOUR CISCO REPRESENTATIVE FOR A COPY.

The Cisco implementation of TCP header compression is an adaptation of a program developed by the University of California, Berkeley (UCB) as part of UCB's public domain version of the UNIX operating system. All rights reserved. Copyright © 1981, Regents of the University of California.

NOTWITHSTANDING ANY OTHER WARRANTY HEREIN, ALL DOCUMENT FILES AND SOFTWARE OF THESE SUPPLIERS ARE PROVIDED "AS IS" WITH ALL FAULTS. CISCO AND THE ABOVE-NAMED SUPPLIERS DISCLAIM ALL WARRANTIES, EXPRESSED OR IMPLIED, INCLUDING, WITHOUT LIMITATION, THOSE OF MERCHANTABILITY, FITNESS FOR A PARTICULAR PURPOSE AND NONINFRINGEMENT OR ARISING FROM A COURSE OF DEALING, USAGE, OR TRADE PRACTICE.

IN NO EVENT SHALL CISCO OR ITS SUPPLIERS BE LIABLE FOR ANY INDIRECT, SPECIAL, CONSEQUENTIAL, OR INCIDENTAL DAMAGES, INCLUDING, WITHOUT LIMITATION, LOST PROFITS OR LOSS OR DAMAGE TO DATA ARISING OUT OF THE USE OR INABILITY TO USE THIS MANUAL, EVEN IF CISCO OR ITS SUPPLIERS HAVE BEEN ADVISED OF THE POSSIBILITY OF SUCH DAMAGES.

Any Internet Protocol (IP) addresses and phone numbers used in this document are not intended to be actual addresses and phone numbers. Any examples, command display output, network topology diagrams, and other figures included in the document are shown for illustrative purposes only. Any use of actual IP addresses or phone numbers in illustrative content is unintentional and coincidental

Cisco and the Cisco logo are trademarks or registered trademarks of Cisco and/or its affiliates in the U.S. and other countries. To view a list of Cisco trademarks, go to this URL: <a href="http://www.cisco.com/go/trademarks">http://www.cisco.com/go/trademarks</a>. Third-party trademarks mentioned are the property of their respective owners. The use of the word partner does not imply a partnership relationship between Cisco and any other company. (1110R)

© 2013 Cisco Systems, Inc. All rights reserved.

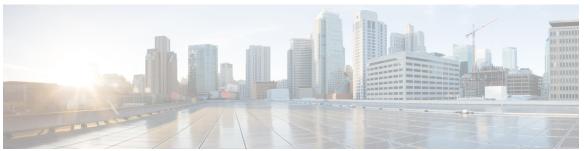

### CONTENTS

### CHAPTER 1 EIGRP 1

Finding Feature Information 1

Information About Configuring EIGRP 2

EIGRP Features 2

EIGRP Autonomous System Configuration 2

EIGRP Named Configuration 2

EIGRP Neighbor Relationship Maintenance 3

Neighbor Authentication 3

DUAL Finite State Machine 3

Protocol-Dependent Modules 4

Goodbye Message 4

EIGRP Metric Weights 4

Mismatched K Values 5

Routing Metric Offset Lists 5

EIGRP Cost Metrics 6

Route Summarization 7

Summary Aggregate Addresses 8

Floating Summary Routes 8

Hello Packets and the Hold-Time Intervals 10

Split Horizon 10

EIGRP Dual DMVPN Domain Enhancement 11

Link Bandwidth Percentage 11

EIGRP vNETs 11

EIGRP vNET Interface and Command Inheritance 12

How to Configure EIGRP 12

Enabling EIGRP Autonomous System Configuration 12

Enabling the EIGRP Named Configuration 14

Configuring Optional EIGRP Parameters in an Autonomous System Configuration 15

```
Configuring Optional EIGRP Parameters in a Named Configuration 17
  Configuring the EIGRP Redistribution Autonomous System Configuration 20
  Configuring the EIGRP Route Summarization Autonomous System Configuration 22
  Configuring the EIGRP Route Summarization Named Configuration 24
  Configuring the EIGRP Event Logging Autonomous System Configuration 26
  Configuring the EIGRP Event Logging Named Configuration 28
  Configuring Equal and Unequal Cost Load Balancing Autonomous System
     Configuration 30
  Configuring Equal and Unequal Cost Load Balancing Named Configuration 31
  Adjusting the Interval Between Hello Packets and the Hold Time in an Autonomous System
     Configuration 33
  Adjusting the Interval Between Hello Packets and the Hold Time in a Named
     Configuration 35
  Disabling the Split Horizon Autonomous System Configuration 36
  Disabling the Split Horizon and Next-Hop-Self Named Configuration 37
  Configuring vNET Commands in an EIGRP Autonomous System 39
  Configuring vNET Commands in EIGRP Named Mode 44
  Monitoring and Maintaining the EIGRP Autonomous System Configuration 48
  Monitoring and Maintaining the EIGRP Named Configuration 49
Configuration Examples for EIGRP 51
  Example: Enabling EIGRP—Autonomous System Configuration 51
  Example: Enabling EIGRP—Named Configuration 51
  Example: EIGRP Parameters—Autonomous System Configuration 52
  Example: EIGRP Parameters—Named Configuration 52
  Example: EIGRP Redistribution—Autonomous System Configuration 52
  Example: EIGRP Route Summarization—Autonomous System Configuration 53
  Example: EIGRP Route Summarization—Named Configuration 53
  Example: EIGRP Event Logging—Autonomous System Configuration 53
  Example: EIGRP Event Logging—Named Configuration 54
  Example: Equal and Unequal Cost Load Balancing—Autonomous System
     Configuration 54
  Example: Equal and Unequal Cost Load Balancing—Named Configuration 54
  Example: Adjusting the Interval Between Hello Packets and the Hold Time— Autonomous
     System Configuration 54
```

CHAPTER 2

```
Example: Adjusting the Interval Between Hello Packets and the Hold Time—Named
           Configuration 55
        Example: Disabling the Split Horizon—Autonomous System Configuration 55
        Example: Disabling the Split Horizon and Next-Hop-Self—Named Configuration 55
        Example: Command Inheritance and Virtual Network Interface Mode Override in an EIGRP
           Environment 55
        Example: Monitoring and Maintaining the EIGRP Autonomous System Configuration 58
        Example: Monitoring and Maintaining the EIGRP Named Configuration 60
     Additional References 62
     Feature Information for EIGRP 63
EIGRP Stub Routing 69
     Finding Feature Information 69
     Information About EIGRP Stub Routing 70
        EIGRP Stub Routing 70
            Dual-Homed Remote Topology 71
     How to Configure EIGRP Stub Routing 74
        Configuring the EIGRP Stub Routing Autonomous System Configuration 74
        Configuring the EIGRP Stub Routing Named Configuration 75
     Configuration Examples for EIGRP Stub Routing 77
        Example: EIGRP Stub Routing—Autonomous System Configuration 77
            Example: eigrp stub Command 78
            Example: eigrp stub connected static Command 78
            Example: eigrp stub leak-map Command 78
            Example: eigrp stub receive-only Command 78
            Example: eigrp stub redistributed Command 78
        Example: EIGRP Stub Routing—Named Configuration 78
            Example: eigrp stub Command 79
            Example: eigrp stub connected static Command 79
```

Feature Information for EIGRP Stub Routing 81

Additional References 80

Example: eigrp stub leak-map Command **79**Example: eigrp stub receive-only Command **79**Example: eigrp stub redistributed Command **80** 

### CHAPTER 3 EIGRP IPv6 VRF-Lite 83

Finding Feature Information 83

Information About EIGRP IPv6 VRF-Lite 84

VRF-Lite for EIGRP IPv6 84

**EIGRP Named Configuration 84** 

How to Configure EIGRP IPv6 VRF-Lite 85

Enabling the EIGRP IPv6 VRF-Lite Named Configuration 85

Configuration Examples for EIGRP IPv6 VRF-Lite 86

Example: Enabling EIGRP IPv6 VRF-Lite—Named Configuration 86

Additional References 86

Feature Information for EIGRP IPv6 VRF-Lite 87

### CHAPTER 4 IP EIGRP Route Authentication 89

Finding Feature Information 89

Information About IP EIGRP Route Authentication 89

**EIGRP Route Authentication 89** 

How to Configure IP EIGRP Route Authentication 90

Defining an Autonomous System for EIGRP Route Authentication 90

Defining a Named Configuration for EIGRP Route Authentication 92

Configuration Examples for IP EIGRP Route Authentication 96

Example: EIGRP Route Authentication—Autonomous System Definition 96

Example: EIGRP Route Authentication—Named Configuration 97

Additional References 98

Feature Information for IP EIGRP Route Authentication 99

### CHAPTER 5 EIGRP Nonstop Forwarding 101

Finding Feature Information 101

Prerequisites for EIGRP Nonstop Forwarding 102

Restrictions for EIGRP Nonstop Forwarding 102

Information About EIGRP Nonstop Forwarding 102

Nonstop Forwarding 102

**EIGRP NSF Operations** 103

How to Configure EIGRP Nonstop Forwarding 104

Configuring and Verifying EIGRP NSF 104

Troubleshooting EIGRP Nonstop Forwarding 106

Configuration Examples for EIGRP Nonstop Forwarding 107

Example: EIGRP NSF 107

Additional References 108

Feature Information for EIGRP Nonstop Forwarding 109

### CHAPTER 6 EIGRP Nonstop Forwarding Awareness 111

Finding Feature Information 111

Prerequisites for EIGRP Nonstop Forwarding Awareness 112

Restrictions for EIGRP Nonstop Forwarding Awareness 112

Information About EIGRP Nonstop Forwarding Awareness 112

Cisco NSF Routing and Forwarding Operation 112

Cisco Express Forwarding 113

EIGRP Nonstop Forwarding Awareness 113

EIGRP NSF-Capable and NSF-Aware Interoperation 114

Non-NSF Aware EIGRP Neighbors 114

**EIGRP NSF Timers** 115

How to Configure EIGRP Nonstop Forwarding Awareness 115

Enabling EIGRP Nonstop Forwarding Awareness 115

Modifying EIGRP Nonstop Forwarding Awareness Timers 116

Troubleshooting Tips 118

Monitoring EIGRP NSF Debug Events and Notifications 118

Verifying the Local Configuration of EIGRP NSF Awareness 119

Configuration Examples for EIGRP Nonstop Forwarding Awareness 120

Example: EIGRP Graceful-Restart Purge-Time Timer Configuration 120

Example: Monitoring EIGRP NSF Debug Events and Notifications Configuration 120

Example: Verifying Local Configuration of EIGRP NSF Awareness 120

Additional References for EIGRP Nonstop Forwarding Awareness 121

Feature Information for EIGRP Nonstop Forwarding Awareness 122

Contents

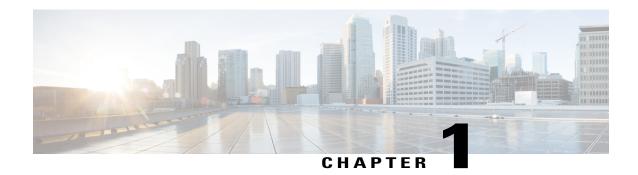

# **EIGRP**

The Enhanced Interior Gateway Routing Protocol (EIGRP) is an enhanced version of the Interior Gateway Routing Protocol (IGRP) developed by Cisco. The convergence properties and the operating efficiency of EIGRP have improved substantially over IGRP, and IGRP is now obsolete.

The convergence technology of EIGRP is based on an algorithm called the Diffusing Update Algorithm (DUAL). The algorithm guarantees loop-free operation at every instant throughout a route computation and allows all devices involved in a topology change to synchronize. Devices that are not affected by topology changes are not involved in recomputations.

- Finding Feature Information, page 1
- Information About Configuring EIGRP, page 2
- How to Configure EIGRP, page 12
- Configuration Examples for EIGRP, page 51
- Additional References, page 62
- Feature Information for EIGRP, page 63

# **Finding Feature Information**

Your software release may not support all the features documented in this module. For the latest caveats and feature information, see Bug Search Tool and the release notes for your platform and software release. To find information about the features documented in this module, and to see a list of the releases in which each feature is supported, see the feature information table at the end of this module.

Use Cisco Feature Navigator to find information about platform support and Cisco software image support. To access Cisco Feature Navigator, go to <a href="https://www.cisco.com/go/cfn">www.cisco.com/go/cfn</a>. An account on Cisco.com is not required.

# Information About Configuring EIGRP

### **EIGRP Features**

- Increased network width--With IP Routing Information Protocol (RIP), the largest possible width of your network is 15 hops. When EIGRP is enabled, the largest possible width is increased to 100 hops, and the EIGRP metric is large enough to support thousands of hops.
- Fast convergence--The DUAL algorithm allows routing information to converge as quickly as any currently available routing protocol.
- Partial updates--EIGRP sends incremental updates when the state of a destination changes, instead of sending the entire contents of the routing table. This feature minimizes the bandwidth required for EIGRP packets.
- Neighbor discovery mechanism--This simple protocol-independent hello mechanism is used to learn about neighboring devices.
- Scaling--EIGRP scales to large networks.

# **EIGRP Autonomous System Configuration**

Configuring the **router eigrp** command with the *autonomous-system-number* argument creates an EIGRP configuration called the EIGRP autonomous system configuration, or EIGRP classic mode. The EIGRP autonomous system configuration creates an EIGRP routing instance that can be used for exchanging routing information.

In EIGRP autonomous system configurations, EIGRP VPNs can be configured only under IPv4 address family configuration mode. A virtual routing and forwarding (VRF) instance and a route distinguisher must be defined before the address family session can be created.

When the address family is configured, we recommend that you configure an autonomous system number either by using the *autonomous-system-number* argument with the **address-family** command or by using the **autonomous-system** command.

# **EIGRP Named Configuration**

Configuring the **router eigrp** command with the *virtual-instance-name* argument creates an EIGRP configuration referred to as the EIGRP named configuration or EIGRP named mode. An EIGRP named configuration does not create an EIGRP routing instance by itself; it is a base configuration that is required to define address-family configurations that are used for routing.

In EIGRP named configurations, EIGRP VPNs can be configured in IPv4 and IPv6 named configurations. A VRF instance and a route distinguisher must be defined before the address family session can be created.

A single EIGRP routing process can support multiple VRFs. The number of VRFs that can be configured is limited only by the available system resources on the device, which is determined by the number running processes and available memory. However, only a single VRF can be supported by each VPN, and redistribution between different VRFs is not supported.

# **EIGRP Neighbor Relationship Maintenance**

Neighbor relationship maintenance is the process that devices use to dynamically learn of other devices on their directly attached networks. Devices must also discover when their neighbors become unreachable or inoperative. Neighbor relationship maintenance is achieved with low overhead by devices when they periodically send small hello packets to each other. As long as hello packets are received, the Cisco software can determine whether a neighbor is alive and functioning. After the status of the neighbor is determined, neighboring devices can exchange routing information.

The reliable transport protocol is responsible for the guaranteed, ordered delivery of Enhanced Interior Gateway Routing Protocol (EIGRP) packets to all neighbors. The reliable transport protocol supports intermixed transmission of multicast and unicast packets. Some EIGRP packets (such as updates) must be sent reliably; this means that the packets require acknowledgment from the destination. For efficiency, reliability is provided only when necessary. For example, on a multiaccess network that has multicast capabilities, hello packets need not be sent reliably to all neighbors individually. Therefore, EIGRP sends a single multicast hello packet with an indication in the packet informing receivers that the packet need not be acknowledged. The reliable transport protocol can send multicast packets quickly when unacknowledged packets are pending, thereby ensuring that the convergence time remains low in the presence of varying speed links.

Some EIGRP remote unicast-listen (any neighbor that uses unicast to communicate) and remote multicast-group neighbors may peer with any device that sends a valid hello packet, thus causing security concerns. By authenticating the packets that are exchanged between neighbors, you can ensure that a device accepts packets only from devices that know the preshared authentication key.

### **Neighbor Authentication**

The authentication of packets being sent between neighbors ensures that a device accepts packets only from devices that have the same preshared key. If this authentication is not configured, you can intentionally or accidentally add another device to the network or send packets with different or conflicting route information onto the network, resulting in topology corruption and denial of service (DoS).

Enhanced Interior Gateway Routing Protocol (EIGRP) authentication is configurable on a per-interface basis; packets exchanged between neighbors connected through an interface are authenticated. EIGRP supports message digest algorithm 5 (MD5) authentication to prevent the introduction of unauthorized information from unapproved sources. MD5 authentication is defined in RFC 1321.

### **DUAL Finite State Machine**

The DUAL finite state machine embodies the decision process for all route computations. It tracks all routes advertised by all neighbors. DUAL uses the distance information (known as the metric) to select efficient, loop-free paths. DUAL selects routes to be inserted into a routing table based on feasible successors. A successor is a neighboring device (used for packet forwarding) that has the least-cost path to a destination that is guaranteed not to be part of a routing loop. When there are no feasible successors but only neighbors advertising the destination, a recomputation must occur to determine a new successor. The time required to recompute the route affects the convergence time. Recomputation is processor-intensive, and unnecessary recomputation must be avoided. When a topology change occurs, DUAL will test for feasible successors. If there are feasible successors, DUAL will use any feasible successors it finds to avoid unnecessary recomputation.

# **Protocol-Dependent Modules**

Protocol-dependent modules are responsible for network-layer protocol-specific tasks. An example is the EIGRP module, which is responsible for sending and receiving EIGRP packets that are encapsulated in the IP. The EIGRP module is also responsible for parsing EIGRP packets and informing DUAL about the new information received. EIGRP asks DUAL to make routing decisions, but the results are stored in the IP routing table. Also, EIGRP is responsible for redistributing routes learned from other IP routing protocols.

# **Goodbye Message**

The goodbye message is a feature designed to improve EIGRP network convergence. The goodbye message is broadcast when an EIGRP routing process is shut down to inform adjacent peers about an impending topology change. This feature allows supporting EIGRP peers to synchronize and recalculate neighbor relationships more efficiently than would occur if the peers discovered the topology change after the hold timer expired.

The following message is displayed by devices that run a supported release when a goodbye message is received:

```
*Apr 26 13:48:42.523: %DUAL-5-NBRCHANGE: IP-EIGRP(0) 1: Neighbor 10.1.1.1 (Ethernet0/0 is down: Interface Goodbye received
```

A Cisco device that runs a software release that does not support the goodbye message can misinterpret the message as a K-value mismatch and display the following error message:

```
*Apr 26 13:48:41.811: %DUAL-5-NBRCHANGE: IP-EIGRP(0) 1: Neighbor 10.1.1.1 (Ethernet0/0) is down: K-value mismatch
```

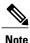

The receipt of a goodbye message by a nonsupporting peer does not disrupt normal network operation. The nonsupporting peer terminates the session when the hold timer expires. The sending and receiving devices reconverge normally after the sender reloads.

# **EIGRP Metric Weights**

You can use the **metric weights** command to adjust the default behavior of Enhanced Interior Gateway Routing Protocol (EIGRP) routing and metric computations. EIGRP metric defaults (K values) have been carefully selected to provide optimal performance in most networks.

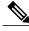

Note

Adjusting EIGRP metric weights can dramatically affect network performance. Because of the complexity of this task, we recommend that you do not change the default K values without guidance from an experienced network designer.

By default, the EIGRP composite cost metric is a 32-bit quantity that is the sum of segment delays and the lowest segment bandwidth (scaled and inverted) for a given route. The formula used to scale and invert the bandwidth value is 10<sup>7</sup>/minimum bandwidth in kilobits per second. However, with the EIGRP Wide Metrics feature, the EIGRP composite cost metric is scaled to include 64-bit metric calculations for EIGRP named mode configurations.

For a network of homogeneous media, this metric reduces to a hop count. For a network of mixed media (FDDI, Gigabit Ethernet (GE), and serial lines running from 9600 bits per second to T1 rates), the route with the lowest metric reflects the most desirable path to a destination.

### Mismatched K Values

EIGRP K values are the metrics that EIGRP uses to calculate routes. Mismatched K values can prevent neighbor relationships from being established and can negatively impact network convergence. The example given below explains this behavior between two EIGRP peers (Device-A and Device-B).

The following configuration is applied to Device-A. The K values are changed using the **metric weights** command. A value of 2 is entered for the k1 argument to adjust the bandwidth calculation. A value of 1 is entered for the k3 argument to adjust the delay calculation.

```
Device(config) # hostname Device-A
Device-A(config) # interface serial 0
Device-A(config-if) # ip address 10.1.1.1 255.255.255.0
Device-A(config-if) # exit
Device-A(config) # router eigrp name1
Device-A(config-router) # address-family ipv4 autonomous-system 4533
Device-A(config-router-af) # network 10.1.1.0 0.0.0.255
Device-A(config-router-af) # metric weights 0 2 0 1 0 0 1
```

The following configuration is applied to Device-B, and the default K values are used. The default K values are 1, 0, 1, 0, 0, and 0.

```
Device(config) # hostname Device-B
Device-B(config) # interface serial 0
Device-B(config-if) # ip address 10.1.1.2 255.255.255.0
Device-B(config-if) # exit
Device-B(config) # router eigrp name1
Device-B(config-router) # address-family ipv4 autonomous-system 4533
Device-B(config-router-af) # network 10.1.1.0 0.0.0.255
Device-B(config-router-af) # metric weights 0 1 0 1 0 0
```

The bandwidth calculation is set to 2 on Device-A and set to 1 (by default) on Device-B. This configuration prevents these peers from forming a neighbor relationship.

The following error message is displayed on the console of Device-B because the K values are mismatched:

```
*Apr 26 13:48:41.811: %DUAL-5-NBRCHANGE: IP-EIGRP(0) 1: Neighbor 10.1.1.1 (Ethernet0/0) is down: K-value mismatch
```

The following are two scenarios where the above error message can be displayed:

- Two devices are connected on the same link and configured to establish a neighbor relationship. However, each device is configured with different K values.
- One of two peers has transmitted a "peer-termination" message (a message that is broadcast when an EIGRP routing process is shut down), and the receiving device does not support this message. The receiving device will interpret this message as a K-value mismatch.

# **Routing Metric Offset Lists**

An offset list is a mechanism for increasing incoming and outgoing metrics to routes learned via EIGRP. Optionally, you can limit the offset list with either an access list or an interface.

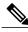

Note

Offset lists are available only in IPv4 configurations. IPv6 configurations do not support offset lists.

### **EIGRP Cost Metrics**

When EIGRP receives dynamic raw radio link characteristics, it computes a composite EIGRP cost metric based on a proprietary formula. To avoid churn in the network as a result of a change in the link characteristics, a tunable dampening mechanism is used.

EIGRP uses metric weights along with a set of vector metrics to compute the composite metric for local RIB installation and route selections. The EIGRP composite cost metric is calculated using the formula:

EIGRP composite cost metric = 256\*((K1\*Bw) + (K2\*Bw)/(256 - Load) + (K3\*Delay)\*(K5/(Reliability + K4)))

EIGRP uses one or more vector metrics to calculate the composite cost metric. The table below lists EIGRP vector metrics and their descriptions.

**Table 1: EIGRP Vector Metrics** 

| Vector Metric     | Description                                                                                                    |
|-------------------|----------------------------------------------------------------------------------------------------|
| bandwidth         | The minimum bandwidth of the route, in kilobits per second. It can be 0 or any positive integer. The bandwidth for the formula is scaled and inverted by the following formula: |
|                   | (10 <sup>7</sup> /minimum bandwidth (Bw) in kilobits per second)                                                                                                    |
| delay             | Route delay, in tens of microseconds.                                                                                                    |
| delay reliability | The likelihood of successful packet transmission, expressed as a number between 0 and 255, where 255 means 100 percent reliability and 0 means no reliability.                  |
| load              | The effective load of the route, expressed as a number from 0 to 255 (255 is 100 percent loading).                                                                              |
| mtu               | The minimum maximum transmission unit (MTU) size of the route, in bytes. It can be 0 or any positive integer.                                                                   |

EIGRP monitors metric weights on an interface to allow the tuning of EIGRP metric calculations and indicate the type of service (ToS). The table below lists the K values and their defaults.

#### Table 2: EIGRP K-Value Defaults

| Setting | Default Value |
|---------|---------------|
| K1      | 1             |
| K2      | 0             |
| К3      | 1             |
| K4      | 0             |
| K5      | 0             |

Most configurations use the delay and bandwidth metrics, with bandwidth taking precedence. The default formula of 256\*(Bw + Delay) is the EIGRP metric. The bandwidth for the formula is scaled and inverted by the following formula:

(10<sup>7</sup>/minimum Bw in kilobits per second)

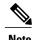

You can change the weights, but these weights must be the same on all devices.

For example, look at a link whose bandwidth to a particular destination is 128 k and the delay is 84,000 microseconds.

By using a cut-down formula, you can simplify the EIGRP metric calculation to 256\*(Bw + Delay), thus resulting in the following value:

Metric = 
$$256*(10^7/128 + 84000/10) = 256*86525 = 22150400$$

To calculate route delay, divide the delay value by 10 to get the true value in tens of microseconds.

When EIGRP calculates the delay for Mobile Ad Hoc Networks (MANET) and the delay is obtained from a device interface, the delay is always calculated in tens of microseconds. In most cases, when using MANET, you will not use the interface delay, but rather the delay that is advertised by the radio. The delay you will receive from the radio is in microseconds, so you must adjust the cut-down formula as follows:

Metric = 
$$(256*(10^7/128) + (84000*256)/10) = 20000000 + 2150400 = 22150400$$

### **Route Summarization**

You can configure EIGRP to perform automatic summarization of subnet routes into network-level routes. For example, you can configure subnet 172.16.1.0 to be advertised as 172.16.0.0 over interfaces that have been configured with subnets of 192.168.7.0. Automatic summarization is performed when two or more **network** router configuration or address family configuration commands are configured for an EIGRP process. This feature is enabled by default.

Route summarization works in conjunction with the **ip summary-address eigrp** command available in interface configuration mode for autonomous system configurations and with the **summary-address** (EIGRP) command for named configurations. You can use these commands to perform additional summarization. If

automatic summarization is in effect, there usually is no need to configure network-level summaries using the **ip summary-address eigrp** command.

### **Summary Aggregate Addresses**

You can configure a summary aggregate address for a specified interface. If there are specific routes in the routing table, EIGRP will advertise the summary address of the interface with a metric equal to the minimum metric of the specific routes.

# **Floating Summary Routes**

A floating summary route is created by applying a default route and an administrative distance at the interface level or address family interface level. You can use a floating summary route when configuring the **ip summary-address eigrp** command for autonomous system configurations or the **summary-address** command for named configurations. The following scenarios illustrate the behavior of floating summary routes.

The figure below shows a network with three devices, Router-A, Router-B, and Router-C. Router-A learns a default route from elsewhere in the network and then advertises this route to Router-B. Router-B is configured so that only a default summary route is advertised to Router-C. The default summary route is applied to serial interface 0/1 on Router-B with the following autonomous system configuration:

```
Router-B(config) # interface Serial 0/1
Router-B(config-if) # ip summary-address eigrp 100 0.0.0.0 0.0.0.0
The default summary route is applied to serial interface 0/1 on Router-B with the following named configuration:
Router-B(config) # router eigrp 1
Router-B(config-router) # address-family ipv4 unicast vrf vrf1 autonomous-system 1
Router-B(config-router-af) # af-interface serial0/1
Router-B(config-router-af-interface) # summary-address 192.168.0.0 255.255.0.0 95
```

Figure 1: Floating Summary Route Applied to Router-B

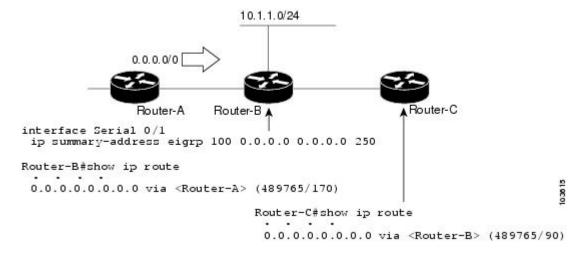

The configuration of the default summary route on Router-B sends a 0.0.0.0/0 summary route to Router-C and blocks all other routes, including the 10.1.1.0/24 route, from being advertised to Router-C. However, this configuration also generates a local discard route—a route for 0.0.0.0/0 on the null 0 interface with an administrative distance of 5—on Router-B. When this route is created, it overrides the EIGRP-learned default

route. Router-B will no longer be able to reach destinations that it would normally reach through the 0.0.0.0/0 route.

This problem is resolved by applying a floating summary route to the interface on Router-B that connects to Router-C. The floating summary route is applied by configuring an administrative distance for the default summary route on the interface of Router-B with the following statement for an autonomous system configuration:

Router-B(config-if) # ip summary-address eigrp 100 0.0.0 0.0.0.0 250
The floating summary route is applied by configuring an administrative distance for the default summary

The floating summary route is applied by configuring an administrative distance for the default summary route on the interface of Router-B with the following statement for a named configuration:

```
Router-B(config) # router eigrp 1
Router-B(config-router) # address-family ipv4 unicast vrf vrf1 autonomous-system 1
Router-B(config-router-af) # af-interface serial0/1
Router-B(config-router-af-interface) # summary-address eigrp 100 0.0.0.0 0.0.0 250
The administrative distance of 250, applied in the summary-address command, is now assigned to the discard route generated on Router-B. The 0.0.0.0/0, from Router-A, is learned through EIGRP and installed in the local routing table. Routing to Router-C is restored.
```

If Router-A loses the connection to Router-B, Router-B will continue to advertise a default route to Router-C, which allows traffic to continue to reach destinations attached to Router-B. However, traffic destined to networks connected to Router-A or behind Router-A will be dropped when the traffic reaches Router-B.

The figure below shows a network with two connections from the core, Router-A and Router-D. Both Router-B and Router-E have floating summary routes configured on the interfaces connected to Router-C. If the connection between Router-E and Router-C fails, the network will continue to operate normally. All traffic will flow from Router-C through Router-B to hosts attached to Router-A and Router-D.

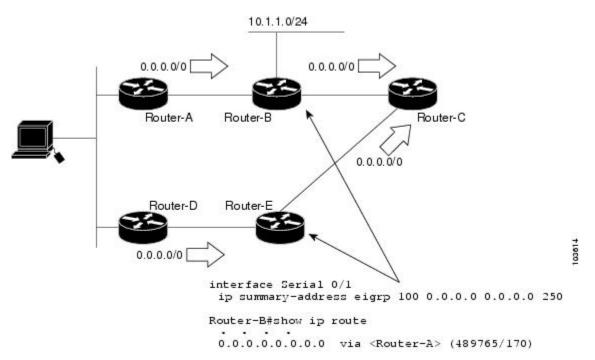

Figure 2: Floating Summary Route Applied for Dual-Homed Remotes

However, if the link between Router-A and Router-B fails, the network may incorrectly direct traffic because Router-B will continue to advertise the default route (0.0.0.0/0) to Router-C. In this scenario, Router-C still forwards traffic to Router-B, but Router-B drops the traffic. To avoid this problem, you should configure the summary address with an administrative distance only on single-homed remote devices or areas that have only one exit point between two segments of the network. If two or more exit points exist (from one segment of the network to another), configuring the floating default route can result in the formation of a black hole route (a route that has quick packet dropping capabilities).

### **Hello Packets and the Hold-Time Intervals**

You can adjust the interval between hello packets and the hold time. Hello packets and hold-time intervals are protocol-independent parameters that work for IP and Internetwork Packet Exchange (IPX).

Routing devices periodically send hello packets to each other to dynamically learn of other devices on their directly attached networks. This information is used to discover neighbors and to learn when neighbors become unreachable or inoperative.

By default, hello packets are sent every 5 seconds. The exception is on low-speed, nonbroadcast multiaccess (NBMA) media, where the default hello interval is 60 seconds. Low speed is considered to be a rate of T1 or slower, as specified with the **bandwidth** interface configuration command. The default hello interval remains 5 seconds for high-speed NBMA networks. Note that for the purposes of EIGRP, Frame Relay and Switched Multimegabit Data Service (SMDS) networks may or may not be considered to be NBMA. These networks are considered NBMA only if the interface has not been configured to use physical multicasting.

You can configure the hold time on a specified interface for a particular EIGRP routing process designated by the autonomous system number. The hold time is advertised in hello packets and indicates to neighbors the length of time they should consider the sender valid. The default hold time is three times the hello interval or 15 seconds. For slow-speed NBMA networks, the default hold time is 180 seconds.

On very congested and large networks, the default hold time might not be sufficient for all devices to receive hello packets from their neighbors. In such cases, you may want to increase the hold time.

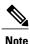

Do not adjust the hold time without informing your technical support personnel.

# **Split Horizon**

Split horizon controls the sending of EIGRP update and query packets. Split horizon is a protocol-independent parameter that works for IP and IPX. When split horizon is enabled on an interface, update and query packets are not sent to destinations for which this interface is the next hop. Controlling update and query packets in this manner reduces the possibility of routing loops.

By default, split horizon is enabled on all interfaces.

Split horizon blocks route information from being advertised by a device out of any interface from which that information originated. This behavior usually optimizes communications among multiple routing devices, particularly when links are broken. However, with nonbroadcast networks (such as Frame Relay and SMDS), situations can arise for which this behavior is less than ideal. In such situations and in networks that have EIGRP configured, you may want to disable split horizon.

### **EIGRP Dual DMVPN Domain Enhancement**

The EIGRP Dual DMVPN Domain Enhancement feature supports the **no next-hop self** command on dual Dynamic Multipoint VPN (DMVPN) domains in both IPv4 and IPv6 configurations.

EIGRP, by default, sets the local outbound interface as the next-hop value while advertising a network to a peer, even when advertising routes out of the interface on which the routes were learned. This default setting can be disabled by using the **no ip next-hop-self** command in autonomous system configurations or the **no next-hop-self** command in named configurations. When the **next-hop self** command is disabled, EIGRP does not advertise the local outbound interface as the next hop if the route has been learned from the same interface. Instead, the received next-hop value is used to advertise learned routes. However, this functionality only evaluates the first entry in the EIGRP table. If the first entry shows that the route being advertised is learned on the same interface, then the received next hop is used to advertise the route. The **no next-hop-self** configuration ignores subsequent entries in the table, which may result in the **no-next-hop-self** configuration being dishonored on other interfaces.

The EIGRP Dual DMVPN Domain Enhancement feature introduces the **no-ecmp-mode** keyword, which is an enhancement to the **no next-hop-self** and **no ip next-hop-self** commands. When this keyword is used, all routes to a network in the EIGRP table are evaluated to check whether routes advertised from an interface were learned on the same interface. If a route advertised by an interface was learned on the same interface, the **no next-hop-self** configuration is honored and the received next hop is used to advertise this route.

# **Link Bandwidth Percentage**

By default, EIGRP packets consume a maximum of 50 percent of the link bandwidth when configured with the **bandwidth** interface configuration command for autonomous system configurations and with the **bandwidth-percent** command for named configurations. You might want to change the bandwidth value if a different level of link utilization is required or if the configured bandwidth does not match the actual link bandwidth (which may have been configured to influence route metric calculations). This is a protocol-independent parameter that works for IP and IPX.

### **EIGRP vNETs**

The EIGRP vNET feature uses Layer 3 routing techniques to provide limited fate sharing (the term fate sharing refers to the failure of interconnected systems; that is, different elements of a network are interconnected in such a way that they either fail together or not at all), traffic isolation, and access control with simple configurations. EIGRP virtual network (vNET) configurations are supported in both autonomous-system configurations and named configurations.

The vNET feature allows you to have multiple virtual networks by utilizing a single set of routers and links provided by the physical topology. Routers and links can be broken down into separate virtual networks using separate routing tables and routing processes by using vNETs and VRF configuration commands. The virtual networks facilitate traffic isolation and limited fate sharing. EIGRP's primary role in vNETs is to populate routing tables used by each vNET so that appropriate forwarding can take place. In the vNET model, each vNET effectively has its own complete set of EIGRP processes and resources, thus minimizing the possibility of actions within one vNET affecting another vNET.

The vNET feature supports command inheritance that allows commands entered in interface configuration mode to be inherited by every vNET configured on that interface. These inherited commands, including

EIGRP interface commands, can be overridden by vNET-specific configurations in vNET submodes under the interface.

The following are some of the limitations of EIGRP vNETs:

- EIGRP does not support Internetwork Packet Exchange (IPX) within a vNET.
- vNET and VRF configurations are mutually exclusive on an interface. Both VRFs and vNETs can be
  configured on the router, but they cannot both be defined on the same interface. A VRF cannot be
  configured within a vNET and a vNET cannot be configured within a VRF.
- Each vNET has its own routing table, and routes cannot be redistributed directly from one vNET into another. EIGRP uses the route replication functionality to meet the requirements of shared services and to copy routes from one vNET Routing Information Base (RIB) to other vNET RIBs.

### **EIGRP vNET Interface and Command Inheritance**

A vNET router supports two types of interfaces: Edge interface and core (shared) interface.

An edge interface is an ingress point for vNET-unaware networks and is restricted to a single VRF. Use the **vrf forwarding** command to associate the edge interface with a VRF. The **vrf forwarding** command also allows entry into VRF submodes used to define interface settings on a per-VRF basis.

A vNET core interface is used to connect vNET-aware systems and can be shared by multiple vNETs. Use the **vnet trunk** command to enable a core interface.

When the **vnet trunk** command exists on an interface, with or without a VRF list, any EIGRP interface commands on that interface will be applied to the EIGRP instance for every vNET on that interface, including the instance running on the base or the global RIB. If the **vnet trunk** command is deleted from the interface, EIGRP interface commands will remain on and apply to only the global EIGRP instance. If an EIGRP interface command is removed from the main interface, the command will also be removed from every vNET on that interface.

End systems or routing protocol peers reached through an edge interface are unaware of vNETs and do not perform the vNET tagging done in the core of the vNET network.

EIGRP also supports the capability of setting per-vNET interface configurations, which allow you to define interface attributes that influence EIGRP behavior for a single vNET. In the configuration hierarchy, a specific vNET interface setting has precedence over settings applied to the entire interface and inherited by each vNET configured on that interface.

EIGRP provides interface commands to modify the EIGRP-specific attributes of an interface, and these interface commands can be entered directly on the interface for EIGRP autonomous system configurations, or in address family interface configuration mode for the EIGRP named mode configurations.

# **How to Configure EIGRP**

# **Enabling EIGRP Autonomous System Configuration**

Perform this task to enable EIGRP and create an EIGRP routing process. EIGRP sends updates to interfaces in specified networks. If you do not specify the network of an interface, the interface will not be advertised in any EIGRP update.

Configuring the **router eigrp** *autonomous-system-number* command creates an EIGRP autonomous system configuration that creates an EIGRP routing instance, which can be used for tagging routing information.

### **SUMMARY STEPS**

- 1. enable
- 2. configure terminal
- **3.** router eigrp autonomous-system-number
- **4. network** *network-number*
- 5. end

|        | Command or Action                         | Purpose                                                                   |
|--------|-------------------------------------------|---------------------------------------------------------------------------|
| Step 1 | enable                                    | Enables privileged EXEC mode.                                             |
|        | Example:                                  | • Enter your password if prompted.                                        |
|        | Device> enable                            |                                                                           |
| Step 2 | configure terminal                        | Enters global configuration mode.                                         |
|        | Example:                                  |                                                                           |
|        | Device# configure terminal                |                                                                           |
| Step 3 | router eigrp autonomous-system-number     | Configures an EIGRP routing process and enters router configuration mode. |
|        | Example:                                  | • A maximum of 30 EIGRP routing processes can be                          |
|        | Device(config)# router eigrp 1            | configured.                                                               |
| Step 4 | network network-number                    | Associates a network with an EIGRP routing process.                       |
|        | Example:                                  |                                                                           |
|        | Device(config-router)# network 172.16.0.0 |                                                                           |
| Step 5 | end                                       | Exits router configuration mode and returns to privileged EXEC mode.      |
|        | Example:                                  |                                                                           |
|        | Device(config-router)# end                |                                                                           |

# **Enabling the EIGRP Named Configuration**

Perform this task to enable EIGRP and to create an EIGRP routing process. EIGRP sends updates to interfaces in specified networks. If you do not specify the network of an interface, the interface will not be advertised in any EIGRP update.

Configuring the **router eigrp** *virtual-instance-name* command creates an EIGRP named configuration. The EIGRP named configuration does not create an EIGRP routing instance by itself. The EIGRP named configuration is the base configuration, which is required to define address family configurations used for routing.

### **SUMMARY STEPS**

- 1. enable
- 2. configure terminal
- 3. router eigrp virtual-instance-name
- **4.** Enter one of the following:
  - address-family ipv4 [multicast] [unicast] [vrf vrf-name] autonomous-system autonomous-system-number
  - address-family ipv6 [unicast] [vrf vrf-name] autonomous-system autonomous-system-number
- **5. network** *ip-address* [wildcard-mask]
- 6. end

|        | Command or Action                          | Purpose                                                                    |
|--------|--------------------------------------------|----------------------------------------------------------------------------|
| Step 1 | enable                                     | Enables privileged EXEC mode.                                              |
|        | Example:                                   | • Enter your password if prompted.                                         |
|        | Device> enable                             |                                                                            |
| Step 2 | configure terminal                         | Enters global configuration mode.                                          |
|        | Example:                                   |                                                                            |
|        | Device# configure terminal                 |                                                                            |
| Step 3 | router eigrp virtual-instance-name         | Configures the EIGRP routing process and enters router configuration mode. |
|        | Example:                                   |                                                                            |
|        | Device(config)# router eigrp virtual-name1 |                                                                            |

|        | Command or Action                                                                                                    | Purpose                                                                                       |
|--------|----------------------------------------------------------------------------------------------------|-----------------------------------------------------------------------------------------------|
| Step 4 | <ul> <li>Enter one of the following:</li> <li>address-family ipv4 [multicast] [unicast] [vrf vrf-name] autonomous-system autonomous-system-number</li> <li>address-family ipv6 [unicast] [vrf vrf-name] autonomous-system autonomous-system-number</li> </ul> | Enters address family configuration mode to configure an EIGRP IPv4 or IPv6 routing instance. |
|        | Example:                                                                                                    |                                                                                               |
|        | Device(config-router)# address-family ipv4 autonomous-system 45000                                                                                                    |                                                                                               |
|        | Device(config-router)# address-family ipv6 autonomous-system 45000                                                                                                    |                                                                                               |
| Step 5 | network ip-address [wildcard-mask]                                                                                                    | Specifies a network for the EIGRP routing process.                                            |
|        | Example:                                                                                                    |                                                                                               |
|        | Device(config-router-af)# network 172.16.0.0                                                                                                    |                                                                                               |
| Step 6 | end                                                                                                    | Exits address family configuration mode and returns to privileged EXEC mode.                  |
|        | Example:                                                                                                    |                                                                                               |
|        | Device(config-router-af)# end                                                                                                    |                                                                                               |

# Configuring Optional EIGRP Parameters in an Autonomous System Configuration

Perform this task to configure optional EIGRP parameters, which include applying offsets to routing metrics, adjusting EIGRP metrics, and disabling automatic summarization in an EIGRP autonomous system configuration.

### **SUMMARY STEPS**

- 1. enable
- 2. configure terminal
- 3. router eigrp autonomous-system
- **4. network** *ip-address* [wildcard-mask]
- **5. passive-interface** [**default**] [*interface-type interface-number*]
- **6. offset-list** [access-list-number | access-list-name] {**in** | **out**} offset [interface-type interface-number]
- 7. metric weights tos k1 k2 k3 k4 k5
- 8. no auto-summary
- 9. end

|        | Command or Action                                                                                       | Purpose                                                                                                    |
|--------|----------------------------------------------------------------------------------------------------|----------------------------------------------------------------------------------------------------|
| Step 1 | enable                                                                                                  | Enables privileged EXEC mode.                                                                                                    |
|        | Example:                                                                                                | Enter your password if prompted.                                                                                                    |
|        | Device> enable                                                                                          |                                                                                                    |
| Step 2 | configure terminal                                                                                      | Enters global configuration mode.                                                                                                    |
|        | Example:                                                                                                |                                                                                                    |
|        | Device# configure terminal                                                                              |                                                                                                    |
| Step 3 | router eigrp autonomous-system                                                                          | Enables an EIGRP routing process and enters router configuration mode.                                                                              |
|        | Example:                                                                                                | • A maximum of 30 EIGRP routing processes can be                                                                                                    |
|        | Device(config)# router eigrp 1                                                                          | configured.                                                                                                    |
| Step 4 | network ip-address [wildcard-mask]                                                                      | Associates networks with an EIGRP routing process.                                                                                                  |
|        | Example:                                                                                                |                                                                                                    |
|        | Device(config-router)# network 172.16.0.0                                                               |                                                                                                    |
| Step 5 | passive-interface [default] [interface-type interface-number]                                           | (Optional) Suppresses EIGRP hello packets and routing updates on interfaces while still including the interface addresses in the topology database. |
|        | Example:                                                                                                |                                                                                                    |
|        | Device(config-router)# passive-interface                                                                |                                                                                                    |
| Step 6 | offset-list [access-list-number   access-list-name] {in   out} offset [interface-type interface-number] | (Optional) Applies an offset to routing metrics.                                                                                                    |

|        | Command or Action                                                                               | Purpose                                                                                                    |
|--------|-------------------------------------------------------------------------------------------------|----------------------------------------------------------------------------------------------------|
|        | Example:  Device(config-router)# offset-list 21 in 10 gigabitethernet 0/0/1                     |                                                                                                    |
| Step 7 | metric weights tos k1 k2 k3 k4 k5  Example:  Device(config-router) # metric weights 0 2 0 2 0 0 | (Optional) Adjusts the EIGRP metric or K value.  • EIGRP uses the following formula to determine the total metric to the network:  EIGRP Metric = 256*((K1*Bw) + (K2*Bw)/(256-Load) + (K3*Delay)*(K5/(Reliability + K4))) |
|        |                                                                                                 | Note If K5 is 0, then (K5/ (Reliability + K4)) is defined as 1.                                                                                                    |
| Step 8 | no auto-summary  Example:  Device(config-router) # no auto-summary                              | (Optional) Disables automatic summarization.  Note Automatic summarization is enabled by default.                                                                                                    |
| Step 9 | <pre>end  Example: Device(config-router)# end</pre>                                             | Exits router configuration mode and returns to privileged EXEC mode.                                                                                                    |

# **Configuring Optional EIGRP Parameters in a Named Configuration**

Perform this task to configure optional EIGRP named configuration parameters, which includes applying offsets to routing metrics, adjusting EIGRP metrics, setting the RIB-scaling factor, and disabling automatic summarization.

### **SUMMARY STEPS**

- 1. enable
- 2. configure terminal
- 3. router eigrp virtual-instance-name
- **4.** Enter one of the following:
  - address-family ipv4 [unicast] [vrf vrf-name] [multicast] autonomous-system autonomous-system-number
  - address-family ipv6 [unicast] [vrf vrf-name] autonomous-system autonomous-system-number
- **5. network** *ip-address* [wildcard-mask]
- 6. metric weights tos k1 k2 k3 k4 k5 k6
- **7. af-interface** {**default** | *interface-type interface-number*}
- 8. passive-interface
- 9. bandwidth-percent maximum-bandwidth-percentage
- 10. exit-af-interface
- **11. topology** {base | topology-name tid number}
- **12.** offset-list [access-list-number | access-list-name] {in | out} offset [interface-type interface-number]
- 13. no auto-summary
- 14. end

|        | Command or Action                           | Purpose                                                                |
|--------|---------------------------------------------|------------------------------------------------------------------------|
| Step 1 | enable                                      | Enables privileged EXEC mode.                                          |
|        | Example:                                    | • Enter your password if prompted.                                     |
|        | Device> enable                              |                                                                        |
| Step 2 | configure terminal                          | Enters global configuration mode.                                      |
|        | Example:                                    |                                                                        |
|        | Device# configure terminal                  |                                                                        |
| Step 3 | router eigrp virtual-instance-name          | Enables an EIGRP routing process and enters router configuration mode. |
|        | Example:                                    |                                                                        |
|        | Device(config) # router eigrp virtual-name1 |                                                                        |

|        | Command or Action                                                                                                    | Purpose                                                                                                    |
|--------|----------------------------------------------------------------------------------------------------|----------------------------------------------------------------------------------------------------|
| Step 4 | <ul> <li>Enter one of the following:</li> <li>address-family ipv4 [unicast] [vrf vrf-name]         [multicast] autonomous-system         autonomous-system-number</li> <li>address-family ipv6 [unicast] [vrf vrf-name]         autonomous-system autonomous-system-number</li> </ul> | Enters address family configuration mode to configure an EIGRP IPv4 or IPv6 routing instance.                                                                                                    |
|        | Example:  Device(config-router) # address-family ipv4 autonomous-system 45000  Device(config-router) # address-family ipv6 autonomous-system 45000                                                                                                    |                                                                                                    |
| Step 5 | network ip-address [wildcard-mask]                                                                                                    | Specifies a network for the EIGRP routing process.                                                                                                    |
|        | Example:                                                                                                    |                                                                                                    |
|        | Device(config-router-af)# network 172.16.0.0                                                                                                    |                                                                                                    |
| Step 6 | metric weights tos k1 k2 k3 k4 k5 k6                                                                                                    | (Optional) Adjusts the EIGRP metric or K value.                                                                                                    |
|        | Example:  Device(config-router-af)# metric weights 0 2 0 2 0 0 0                                                                                                    | <ul> <li>EIGRP uses the following formula to determine the total 32-bit metric to the network:         EIGRP Metric = 256*((K1*Bw) +         (K2*Bw)/(256-Load) + (K3*Delay)*(K5/(Reliability + K4)))</li> <li>EIGRP uses the following formula to determine the total 64-bit metric to the network:</li> </ul> |
|        |                                                                                                    | EIGRP Metric = 256*((K1*Throughput) + (K2*Throughput)/(256-Load) + (K3*Latency)+ (K6*Extended Attributes))*(K5/(Reliability + K4)))  Note If K5 is 0, then (K5/ (Reliability + K4)) is defined                                                                                                    |
|        |                                                                                                    | as 1.                                                                                                    |
| Step 7 | <b>af-interface</b> { <b>default</b>   <i>interface-type interface-number</i> }                                                                                                    | Enters address family interface configuration mode and configures interface-specific EIGRP commands.                                                                                                    |
|        | Example:                                                                                                    |                                                                                                    |
|        | Device(config-router-af)# af-interface gigabitethernet 0/0/1                                                                                                    |                                                                                                    |
| Step 8 | passive-interface                                                                                                    | Suppresses EIGRP hello packets and routing updates on interfaces while still including the interface addresses in the topology database.                                                                                                    |
|        | <pre>Example:  Device(config-router-af-interface)# passive-interface</pre>                                                                                                    | topology database.                                                                                                    |

|         | Command or Action                                                                                                  | Purpose                                                                                                    |
|---------|----------------------------------------------------------------------------------------------------|----------------------------------------------------------------------------------------------------|
| Step 9  | bandwidth-percent maximum-bandwidth-percentage                                                                     | Configures the percentage of bandwidth that may be used by an EIGRP address family on an interface.             |
|         | Example:                                                                                                    |                                                                                                    |
|         | Device(config-router-af-interface)# bandwidth-percent 75                                                           |                                                                                                    |
| Step 10 | exit-af-interface                                                                                                  | Exits address family interface configuration mode.                                                              |
|         | Example:                                                                                                    |                                                                                                    |
|         | <pre>Device(config-router-af-interface)# exit-af-interface</pre>                                                   |                                                                                                    |
| Step 11 | topology {base   topology-name tid number}                                                                         | Configures an EIGRP process to route IP traffic under the specified topology instance and enters address family |
|         | Example:                                                                                                    | topology configuration mode.                                                                                    |
|         | Device(config-router-af)# topology base                                                                            |                                                                                                    |
| Step 12 | <pre>offset-list [access-list-number   access-list-name] {in   out} offset [interface-type interface-number]</pre> | (Optional) Applies an offset to routing metrics.                                                                |
|         | Example:                                                                                                    |                                                                                                    |
|         | Device(config-router-af-topology)# offset-list 21 in 10 gigabitethernet 6/2                                        |                                                                                                    |
| Step 13 | no auto-summary                                                                                                    | (Optional) Disables automatic summarization.                                                                    |
|         | Example:                                                                                                    | Note Automatic summarization is enabled by default.                                                             |
|         | Device(config-router-af-topology)# no auto-summary                                                                 |                                                                                                    |
| Step 14 | end                                                                                                    | Returns to privileged EXEC mode.                                                                                |
|         | Example:                                                                                                    |                                                                                                    |
|         | Device(config-router-af-topology)# end                                                                             |                                                                                                    |

# **Configuring the EIGRP Redistribution Autonomous System Configuration**

Perform this task to configure redistribution of non-EIGRP protocol metrics into EIGRP metrics and to configure the EIGRP administrative distance in an EIGRP autonomous system configuration.

You must use a default metric to redistribute a protocol into EIGRP, unless you use the **redistribute** command.

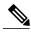

Note

Metric defaults have been carefully set to work for a wide variety of networks. Take great care when changing these values.

Default metrics are supported only when you are redistributing from EIGRP or static routes.

An administrative distance is a rating of the trustworthiness of a routing information source, such as an individual router or a group of routers. Numerically, an administrative distance is an integer from 0 to 255. In general, the higher the value the lower the trust rating. An administrative distance of 255 means the routing information source cannot be trusted at all and should be ignored.

#### **SUMMARY STEPS**

- 1. enable
- 2. configure terminal
- 3. router eigrp autonomous-system
- **4. network** *ip-address* [wildcard-mask]
- 5. redistribute protocol [process-id] {level-1 | level-2 | [autonomous-system-number] [metric {metric-value | transparent}] [metric-type type-value] [match {internal | external 2 }] [tag tag-value] [route-map map-tag] [subnets]
- **6. distance eigrp** *internal-distance external-distance*
- 7. default-metric bandwidth delay reliability loading mtu
- 8. end

|        | Command or Action              | Purpose                                                                |
|--------|--------------------------------|------------------------------------------------------------------------|
| Step 1 | enable                         | Enables privileged EXEC mode.                                          |
|        | Example:                       | • Enter your password if prompted.                                     |
|        | Device> enable                 |                                                                        |
| Step 2 | configure terminal             | Enters global configuration mode.                                      |
|        | Example:                       |                                                                        |
|        | Device# configure terminal     |                                                                        |
| Step 3 | router eigrp autonomous-system | Enables an EIGRP routing process and enters router configuration mode. |
|        | Example:                       | • A maximum of 30 EIGRP routing processes                              |
|        | Device(config)# router eigrp 1 | can be configured.                                                     |

|        | Command or Action                                                                                                    | Purpose                                                                   |
|--------|----------------------------------------------------------------------------------------------------|---------------------------------------------------------------------------|
| Step 4 | network ip-address [wildcard-mask]                                                                                                    | Associates networks with an EIGRP routing process.                        |
|        | Example:                                                                                                    |                                                                           |
|        | Device(config-router)# network 172.16.0.0                                                                                                    |                                                                           |
| Step 5 | redistribute protocol [process-id] {level-1   level-1-2   level-2} [autonomous-system-number] [metric {metric-value   transparent}] [metric-type type-value] [match {internal   external 1   external 2}] [tag tag-value] [route-map map-tag] [subnets] | Redistributes routes from one routing domain into another routing domain. |
|        | Example:                                                                                                    |                                                                           |
|        | Device(config-router)# redistribute rip level1                                                                                                    |                                                                           |
| Step 6 | distance eigrp internal-distance external-distance                                                                                                    | Allows the use of two administrative distances—internal and external.     |
|        | Example:                                                                                                    |                                                                           |
|        | Device(config-router)# distance eigrp 80 130                                                                                                    |                                                                           |
| Step 7 | default-metric bandwidth delay reliability loading mtu                                                                                                    | Sets metrics for EIGRP.                                                   |
|        | Example:                                                                                                    |                                                                           |
|        | Device(config-router)# default-metric 1000 100 250 100 1500                                                                                                    |                                                                           |
| Step 8 | end                                                                                                    | Exits router configuration mode and returns to privileged EXEC mode.      |
|        | Example:                                                                                                    |                                                                           |
|        | Device(config-router)# end                                                                                                    |                                                                           |

# Configuring the EIGRP Route Summarization Autonomous System Configuration

Perform this task to configure EIGRP to perform automatic summarization of subnet routes into network-level routes in an EIGRP autonomous system configuration.

### **SUMMARY STEPS**

- 1. enable
- 2. configure terminal
- 3. router eigrp autonomous-system
- 4. exit
- **5. interface** *type number*
- **6.** ip summary-address eigrp as-number ip-address mask [admin-distance] [leak-map name]
- 7. ip bandwidth-percent eigrp as-number percent
- 8. end

|        | Command or Action                                                                   | Purpose                                                                |
|--------|-------------------------------------------------------------------------------------|------------------------------------------------------------------------|
| Step 1 | enable                                                                              | Enables privileged EXEC mode.                                          |
|        | Example:                                                                            | Enter your password if prompted.                                       |
|        | Device> enable                                                                      |                                                                        |
| Step 2 | configure terminal                                                                  | Enters global configuration mode.                                      |
|        | Example:                                                                            |                                                                        |
|        | Device# configure terminal                                                          |                                                                        |
| Step 3 | router eigrp autonomous-system                                                      | Enables an EIGRP routing process and enters router configuration mode. |
|        | Example:                                                                            | • A maximum of 30 EIGRP routing processes can                          |
|        | Device(config)# router eigrp 101                                                    | be configured.                                                         |
| Step 4 | exit                                                                                | Exits router configuration mode.                                       |
|        | Example:                                                                            |                                                                        |
|        | Device(config-router)# exit                                                         |                                                                        |
| Step 5 | interface type number                                                               | Enters interface configuration mode.                                   |
|        | Example:                                                                            |                                                                        |
|        | Device(config)# interface gigabitethernet 0/0/1                                     |                                                                        |
| Step 6 | ip summary-address eigrp as-number ip-address mask [admin-distance] [leak-map name] | (Optional) Configures a summary aggregate address.                     |

|        | Command or Action                                                | Purpose                                                                                      |
|--------|------------------------------------------------------------------|----------------------------------------------------------------------------------------------|
|        | Example:                                                         |                                                                                              |
|        | Device(config-if)# ip summary-address eigrp 100 10.0.0.0 0.0.0.0 |                                                                                              |
| Step 7 | ip bandwidth-percent eigrp as-number percent                     | (Optional) Configures the percentage of bandwidth that may be used by EIGRP on an interface. |
|        | Example:                                                         |                                                                                              |
|        | Device(config-if)# ip bandwidth-percent eigrp 209 75             |                                                                                              |
| Step 8 | end                                                              | Exits interface configuration mode and returns to privileged EXEC mode.                      |
|        | Example:                                                         |                                                                                              |
|        | Device(config-if)# end                                           |                                                                                              |

# **Configuring the EIGRP Route Summarization Named Configuration**

Perform this task to configure EIGRP to perform automatic summarization of subnet routes into network-level routes in an EIGRP named configuration.

### **SUMMARY STEPS**

- 1. enable
- 2. configure terminal
- 3. router eigrp virtual-instance-name
- **4.** Enter one of the following:
  - address-family ipv4 [multicast] [unicast] [vrf vrf-name] autonomous-system autonomous-system-number
  - address-family ipv6 [unicast] [vrf vrf-name] autonomous-system autonomous-system-number
- **5. af-interface** {**default** | *interface-type interface-number*}
- **6. summary-address** *ip-address mask* [administrative-distance [**leak-map** leak-map-name]]
- 7. exit-af-interface
- **8.** topology {base | topology-name tid number}
- 9. summary-metric network-address subnet-mask bandwidth delay reliability load mtu
- **10**. end

| 11                                                                                                    | +                                                                                                    |
|----------------------------------------------------------------------------------------------------|----------------------------------------------------------------------------------------------------|
| enable                                                                                                | Enables privileged EXEC mode.                                                                                                    |
| Example:                                                                                              | Enter your password if prompted.                                                                                                    |
| Device> enable                                                                                        |                                                                                                    |
| configure terminal                                                                                    | Enters global configuration mode.                                                                                                    |
| Example:                                                                                              |                                                                                                    |
| Device# configure terminal                                                                            |                                                                                                    |
| router eigrp virtual-instance-name                                                                    | Enables an EIGRP routing process and enters router configuration mode.                                                                                                    |
| Example:                                                                                              |                                                                                                    |
| Device(config)# router eigrp virtual-name1                                                            |                                                                                                    |
| Enter one of the following:                                                                           | Enters address family configuration mode to                                                                                                    |
| • address-family ipv4 [multicast] [unicast] [vrf vrf-name] autonomous-system autonomous-system-number | configure an EIGRP IPv4 or IPv6 routing instan                                                                                                    |
| • address-family ipv6 [unicast] [vrf vrf-name] autonomous-system autonomous-system-number             |                                                                                                    |
| Example:                                                                                              |                                                                                                    |
| Device(config-router) # address-family ipv4 autonomous-system 45000                                   |                                                                                                    |
| Device(config-router)# address-family ipv6 autonomous-system 45000                                    |                                                                                                    |
| af-interface {default   interface-type interface-number}                                              | Enters address family interface configuration mode and configures interface-specific EIGRP commands.                                                                                                    |
| Example:                                                                                              |                                                                                                    |
| Device(config-router-af)# af-interface gigabitethernet 0/0/1                                          |                                                                                                    |
| summary-address ip-address mask [administrative-distance [leak-map leak-map-name]]                    | Configures a summary address for EIGRP.                                                                                                    |
| Example:                                                                                              |                                                                                                    |
| Device(config-router-af-interface)# summary-address 192.168.0.0 255.255.0.0                           |                                                                                                    |
|                                                                                                    | configure terminal  Example:  Device# configure terminal  router eigrp virtual-instance-name  Example:  Device (config)# router eigrp virtual-name1  Enter one of the following:  • address-family ipv4 [multicast] [unicast] [vrf vrf-name] autonomous-system autonomous-system-number  • address-family ipv6 [unicast] [vrf vrf-name] autonomous-system autonomous-system-number  Example:  Device (config-router)# address-family ipv4 autonomous-system 45000  Device (config-router)# address-family ipv6 autonomous-system 45000  af-interface {default   interface-type interface-number}}  Example:  Device (config-router-af)# af-interface gigabitethernet 0/0/1  summary-address ip-address mask [administrative-distance [leak-map leak-map-name]]  Example:  Device (config-router-af-interface)# summary-address |

|         | Command or Action                                                                     | Purpose                                                                                          |
|---------|---------------------------------------------------------------------------------------|--------------------------------------------------------------------------------------------------|
| Step 7  | exit-af-interface                                                                     | Exits address family interface configuration mode.                                               |
|         | Example:                                                                              |                                                                                                  |
|         | Device(config-router-af-interface)# exit-af-interface                                 |                                                                                                  |
| Step 8  | topology {base   topology-name tid number}                                            | Configures an EIGRP process to route IP traffic under the specified topology instance and enters |
|         | Example:                                                                              | address family topology configuration mode.                                                      |
|         | Device(config-router-af)# topology base                                               |                                                                                                  |
| Step 9  | summary-metric network-address subnet-mask bandwidth delay reliability load mtu       | (Optional) Configures a fixed metric for an EIGRP summary aggregate address.                     |
|         | Example:                                                                              |                                                                                                  |
|         | Device(config-router-af-topology) # summary-metric 192.168.0.0/16 10000 10 255 1 1500 |                                                                                                  |
| Step 10 | end                                                                                   | Exits address family topology configuration mode and returns to privileged EXEC mode.            |
|         | Example:                                                                              |                                                                                                  |
|         | Device(config-router-af-topology)# end                                                |                                                                                                  |

# **Configuring the EIGRP Event Logging Autonomous System Configuration**

### **SUMMARY STEPS**

- 1. enable
- 2. configure terminal
- 3. router eigrp autonomous-system
- 4. eigrp event-log-size size
- 5. eigrp log-neighbor-changes
- **6.** eigrp log-neighbor-warnings [seconds]
- **7.** end

|        | Command or Action | Purpose                       |
|--------|-------------------|-------------------------------|
| Step 1 | enable            | Enables privileged EXEC mode. |

|        | Command or Action                                      | Purpose                                                                              |
|--------|--------------------------------------------------------|--------------------------------------------------------------------------------------|
|        |                                                        | Enter your password if prompted.                                                     |
|        | Example:                                               |                                                                                      |
|        | Device> enable                                         |                                                                                      |
| Step 2 | configure terminal                                     | Enters global configuration mode.                                                    |
|        | Example:                                               |                                                                                      |
|        | Device# configure terminal                             |                                                                                      |
| Step 3 | router eigrp autonomous-system                         | Enables an EIGRP routing process and enters router configuration mode.               |
|        | Example:                                               | • A maximum of 30 EIGRP routing processes can be                                     |
|        | Device(config)# router eigrp 101                       | configured.                                                                          |
| Step 4 | eigrp event-log-size size                              | (Optional) Sets the size of the EIGRP event log.                                     |
|        | Example:                                               |                                                                                      |
|        | Device(config-router)# eigrp event-log-size 5000010    |                                                                                      |
| Step 5 | eigrp log-neighbor-changes                             | (Optional) Enables logging of EIGRP neighbor adjacency changes.                      |
|        | Example:                                               | By default, the system logs EIGRP neighbor adjacency                                 |
|        | Device(config-router)# eigrp<br>log-neighbor-changes   | changes to help you monitor the stability of the routing system and detect problems. |
| Step 6 | eigrp log-neighbor-warnings [seconds]                  | (Optional) Enables the logging of EIGRP neighbor warning messages.                   |
|        | Example:                                               |                                                                                      |
|        | Device(config-router)# eigrp log-neighbor-warnings 300 |                                                                                      |
| Step 7 | end                                                    | Exits router configuration mode and returns to privileged EXEC mode.                 |
|        | Example:                                               |                                                                                      |
|        | Device(config-router)# end                             |                                                                                      |
|        | l.                                                     | I .                                                                                  |

# **Configuring the EIGRP Event Logging Named Configuration**

### **SUMMARY STEPS**

- 1. enable
- 2. configure terminal
- 3. router eigrp virtual-instance-name
- **4.** Enter one of the following:
  - address-family ipv4 [multicast] [unicast] [vrf vrf-name] autonomous-system autonomous-system-number
  - address-family ipv6 [unicast] [vrf vrf-name] autonomous-system autonomous-system-number
- **5.** eigrp log-neighbor-warnings [seconds]
- 6. eigrp log-neighbor-changes
- 7. topology {base | topology-name tid number}
- **8.** eigrp event-log-size size
- 9. end

|        | Command or Action                                                                                           | Purpose                                                                |
|--------|----------------------------------------------------------------------------------------------------|------------------------------------------------------------------------|
| Step 1 | enable                                                                                                    | Enables privileged EXEC mode.                                          |
|        | Example:                                                                                                    | • Enter your password if prompted.                                     |
|        | Device> enable                                                                                              |                                                                        |
| Step 2 | configure terminal                                                                                          | Enters global configuration mode.                                      |
|        | Example:                                                                                                    |                                                                        |
|        | Device# configure terminal                                                                                  |                                                                        |
| Step 3 | router eigrp virtual-instance-name                                                                          | Enables an EIGRP routing process and enters router configuration mode. |
|        | Example:                                                                                                    |                                                                        |
|        | Device(config) # router eigrp virtual-name1                                                                 |                                                                        |
| Step 4 | Enter one of the following:                                                                                 | Enters address family configuration mode to configure                  |
|        | • address-family ipv4 [multicast] [unicast] [vrf<br>vrf-name] autonomous-system<br>autonomous-system-number | an EIGRP IPv4 or IPv6 routing instance.                                |
|        | • address-family ipv6 [unicast] [vrf vrf-name] autonomous-system autonomous-system-number                   |                                                                        |

|        | Command or Action                                                  | Purpose                                                                                                    |
|--------|--------------------------------------------------------------------|----------------------------------------------------------------------------------------------------|
|        | Example:                                                           |                                                                                                    |
|        | Device(config-router)# address-family ipv4 autonomous-system 45000 |                                                                                                    |
|        | Device(config-router)# address-family ipv6 autonomous-system 45000 |                                                                                                    |
| Step 5 | eigrp log-neighbor-warnings [seconds]                              | (Optional) Enables the logging of EIGRP neighbor warning messages.                                              |
|        | Example:                                                           |                                                                                                    |
|        | Device(config-router-af)# eigrp log-neighbor-warnings 300          |                                                                                                    |
| Step 6 | eigrp log-neighbor-changes                                         | (Optional) Enables logging of EIGRP neighbor adjacency changes.                                                 |
|        | Example:                                                           | By default, the system logs EIGRP neighbor                                                                      |
|        | Device(config-router-af)# eigrp log-neighbor-changes               | adjacency changes to help you monitor the stability of the routing system and detect problems.                  |
| Step 7 | topology {base   topology-name tid number}                         | Configures an EIGRP process to route IP traffic under the specified topology instance and enters address family |
|        | Example:                                                           | topology configuration mode.                                                                                    |
|        | Device(config-router-af)# topology base                            |                                                                                                    |
| Step 8 | eigrp event-log-size size                                          | (Optional) Sets the size of the EIGRP event log.                                                                |
|        | Example:                                                           |                                                                                                    |
|        | Device(config-router-af-topology)# eigrp event-log-size 10000      |                                                                                                    |
| Step 9 | end                                                                | Exits address family topology configuration mode and returns to privileged EXEC mode.                           |
|        | Example:                                                           |                                                                                                    |
|        | Device(config-router-af-topology)# end                             |                                                                                                    |

# **Configuring Equal and Unequal Cost Load Balancing Autonomous System Configuration**

## **SUMMARY STEPS**

- 1. enable
- 2. configure terminal
- 3. router eigrp autonomous-system
- 4. traffic-share balanced
- **5.** maximum-paths number-of-paths
- 6. variance multiplier
- **7.** end

|        | Command or Action                             | Purpose                                                                                                    |
|--------|-----------------------------------------------|----------------------------------------------------------------------------------------------------|
| Step 1 | enable                                        | Enables privileged EXEC mode.                                                                                                |
|        | Example:                                      | • Enter your password if prompted.                                                                                           |
|        | Device> enable                                |                                                                                                    |
| Step 2 | configure terminal                            | Enters global configuration mode.                                                                                            |
|        | Example:                                      |                                                                                                    |
|        | Device# configure terminal                    |                                                                                                    |
| Step 3 | router eigrp autonomous-system                | Enables an EIGRP routing process and enters router configuration mode.                                                       |
|        | Example:                                      | • A maximum of 30 EIGRP routing processes can be                                                                             |
|        | Device(config)# router eigrp 101              | configured.                                                                                                    |
| Step 4 | traffic-share balanced                        | Controls how traffic is distributed among routes when multiple routes for the same destination network have different costs. |
|        | Example:                                      | Toutes for the same destination network have different costs.                                                                |
|        | Device(config-router)# traffic-share balanced |                                                                                                    |
| Step 5 | maximum-paths number-of-paths                 | Controls the maximum number of parallel routes that an IP routing protocol can support.                                      |
|        | Example:                                      |                                                                                                    |
|        | Device(config-router)# maximum-paths 5        |                                                                                                    |
|        | I                                             | 1                                                                                                    |

|        | Command or Action                 | Purpose                                                              |
|--------|-----------------------------------|----------------------------------------------------------------------|
| Step 6 | variance multiplier               | Controls load balancing in an internetwork based on EIGRP.           |
|        | Example:                          |                                                                      |
|        | Device(config-router)# variance 1 |                                                                      |
| Step 7 | end                               | Exits router configuration mode and returns to privileged EXEC mode. |
|        | Example:                          |                                                                      |
|        | Device(config-router)# end        |                                                                      |

# **Configuring Equal and Unequal Cost Load Balancing Named Configuration**

#### **SUMMARY STEPS**

- 1. enable
- 2. configure terminal
- 3. router eigrp virtual-instance-name
- **4.** Enter one of the following:
  - $\hbox{\bf \cdot address-family \ \ } \hbox{\bf ipv4} \ \ [\hbox{\bf multicast}] \ [\hbox{\bf unicast}] \ [\hbox{\bf vrf} \ vrf-name] \ \hbox{\bf autonomous-system} \\ autonomous-system-number$
  - address-family ipv6 [unicast] [vrf vrf-name] autonomous-system autonomous-system-number
- **5. topology** {**base** | *topology-name* **tid** *number*}
- 6. traffic-share balanced
- 7. maximum-paths number-of-paths
- 8. variance multiplier
- 9. end

|        | Command or Action | Purpose                          |
|--------|-------------------|----------------------------------|
| Step 1 | enable            | Enables privileged EXEC mode.    |
|        | Example:          | Enter your password if prompted. |
|        | Device> enable    |                                  |

|        | Command or Action                                                                                     | Purpose                                                                                                    |  |
|--------|----------------------------------------------------------------------------------------------------|----------------------------------------------------------------------------------------------------|--|
| Step 2 | configure terminal                                                                                    | Enters global configuration mode.                                                                                  |  |
|        | Example:                                                                                              |                                                                                                    |  |
|        | Device# configure terminal                                                                            |                                                                                                    |  |
| Step 3 | router eigrp virtual-instance-name                                                                    | Enables an EIGRP routing process and enters router configuration mode.                                             |  |
|        | Example:                                                                                              |                                                                                                    |  |
|        | Device(config)# router eigrp virtual-name1                                                            |                                                                                                    |  |
| Step 4 | Enter one of the following:                                                                           | Enters address family configuration mode to configure                                                              |  |
|        | • address-family ipv4 [multicast] [unicast] [vrf vrf-name] autonomous-system autonomous-system-number | an EIGRP IPv4 or IPv6 routing instance.                                                                            |  |
|        | • address-family ipv6 [unicast] [vrf vrf-name] autonomous-system autonomous-system-number             |                                                                                                    |  |
|        | Example:                                                                                              |                                                                                                    |  |
|        | Device(config-router)# address-family ipv4 autonomous-system 45000                                    |                                                                                                    |  |
|        | Device(config-router)# address-family ipv6 autonomous-system 45000                                    |                                                                                                    |  |
| Step 5 | topology {base   topology-name tid number}                                                            | Configures an EIGRP process to route IP traffic under<br>the specified topology instance and enters address family |  |
|        | Example:                                                                                              | topology configuration mode.                                                                                       |  |
|        | Device(config-router-af)# topology base                                                               |                                                                                                    |  |
| Step 6 | traffic-share balanced                                                                                | Controls how traffic is distributed among routes when multiple routes for the same destination network has         |  |
|        | Example:                                                                                              | different costs.                                                                                                   |  |
|        | Device(config-router-af-topology)# traffic-share balanced                                             |                                                                                                    |  |
| Step 7 | maximum-paths number-of-paths                                                                         | Controls the maximum number of parallel routes that an IP routing protocol can support.                            |  |
|        | Example:                                                                                              |                                                                                                    |  |
|        | Device(config-router-af-topology)# maximum-paths                                                      |                                                                                                    |  |
|        |                                                                                                    |                                                                                                    |  |

|        | Command or Action                             | Purpose                                                                               |
|--------|-----------------------------------------------|---------------------------------------------------------------------------------------|
| Step 8 | variance multiplier                           | Controls load balancing in an internetwork based on EIGRP.                            |
|        | Example:                                      |                                                                                       |
|        | Device(config-router-af-topology)# variance 1 |                                                                                       |
| Step 9 | end                                           | Exits address family topology configuration mode and returns to privileged EXEC mode. |
|        | Example:                                      |                                                                                       |
|        | Device(config-router-af-topology)# end        |                                                                                       |

# Adjusting the Interval Between Hello Packets and the Hold Time in an Autonomous System Configuration

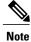

Cisco recommends not to adjust the hold time.

## **SUMMARY STEPS**

- 1. enable
- 2. configure terminal
- **3.** router eigrp autonomous-system-number
- 4. exit
- **5. interface** *type number*
- **6. ip hello-interval eigrp** *autonomous-system-number seconds*
- 7. ip hold-time eigrp autonomous-system-number seconds
- 8. end

|        | Command or Action | Purpose                            |
|--------|-------------------|------------------------------------|
| Step 1 | enable            | Enables privileged EXEC mode.      |
|        | Example:          | • Enter your password if prompted. |
|        | Device> enable    |                                    |

|        | Command or Action                                        | Purpose                                                                 |
|--------|----------------------------------------------------------|-------------------------------------------------------------------------|
| Step 2 | configure terminal                                       | Enters global configuration mode.                                       |
|        | Example:                                                 |                                                                         |
|        | Device# configure terminal                               |                                                                         |
| Step 3 | router eigrp autonomous-system-number                    | Enables an EIGRP routing process and enters router configuration mode.  |
|        | Example:                                                 | • A maximum of 30 EIGRP routing processes can be                        |
|        | Device(config) # router eigrp 101                        | configured.                                                             |
| Step 4 | exit                                                     | Exits to global configuration mode.                                     |
|        | Example:                                                 |                                                                         |
|        | Device(config-router)# exit                              |                                                                         |
| Step 5 | interface type number                                    | Enters interface configuration mode.                                    |
|        | Example:                                                 |                                                                         |
|        | Device(config)# interface gigabitethernet 0/1/1          |                                                                         |
| Step 6 | ip hello-interval eigrp autonomous-system-number seconds | Configures the hello interval for an EIGRP routing process.             |
|        | Example:                                                 |                                                                         |
|        | Device(config-if)# ip hello-interval eigrp 109           |                                                                         |
| Step 7 | ip hold-time eigrp autonomous-system-number              | Configures the hold time for an EIGRP routing process.                  |
|        | seconds                                                  | <b>Note</b> Do not adjust the hold time without consulting              |
|        | Example:                                                 | your technical support personnel.                                       |
|        | Device(config-if)# ip hold-time eigrp 109 40             |                                                                         |
| Step 8 | end                                                      | Exits interface configuration mode and returns to privileged EXEC mode. |
|        | Example:                                                 |                                                                         |
|        | Device(config-if)# end                                   |                                                                         |

# Adjusting the Interval Between Hello Packets and the Hold Time in a Named Configuration

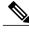

Note

Do not adjust the hold time without consulting your technical support personnel.

### **SUMMARY STEPS**

- 1. enable
- 2. configure terminal
- 3. router eigrp virtual-instance-name
- **4.** Enter one of the following:
  - address-family ipv4 [multicast] [unicast] [vrf vrf-name] autonomous-system autonomous-system-number
  - address-family ipv6 [unicast] [vrf vrf-name] autonomous-system autonomous-system-number
- **5. af-interface** {**default** | *interface-type interface-number*}
- 6. hello-interval seconds
- 7. hold-time seconds
- **8.** end

|        | Command or Action                          | Purpose                                                                |
|--------|--------------------------------------------|------------------------------------------------------------------------|
| Step 1 | enable                                     | Enables privileged EXEC mode.                                          |
|        | Example:                                   | • Enter your password if prompted.                                     |
|        | Device> enable                             |                                                                        |
| Step 2 | configure terminal                         | Enters global configuration mode.                                      |
|        | Example:                                   |                                                                        |
|        | Device# configure terminal                 |                                                                        |
| Step 3 | router eigrp virtual-instance-name         | Enables an EIGRP routing process and enters router configuration mode. |
|        | Example:                                   |                                                                        |
|        | Device(config)# router eigrp virtual-name1 |                                                                        |

|        | Command or Action                                                                                                    | Purpose                                                                                              |
|--------|----------------------------------------------------------------------------------------------------|----------------------------------------------------------------------------------------------------|
| Step 4 | Enter one of the following:  • address-family ipv4 [multicast] [unicast] [vrf vrf-name] autonomous-system autonomous-system-number  • address-family ipv6 [unicast] [vrf vrf-name] autonomous-system autonomous-system-number | Enters address family configuration mode to configure an EIGRP IPv4 or IPv6 routing instance.        |
|        | Example:  Device(config-router) # address-family ipv4 autonomous-system 45000                                                                                                    |                                                                                                    |
|        | Device(config-router)# address-family ipv6 autonomous-system 45000                                                                                                    |                                                                                                    |
| Step 5 | af-interface {default   interface-type interface-number}                                                                                                    | Enters address family interface configuration mode and configures interface-specific EIGRP commands. |
|        | Example:                                                                                                    |                                                                                                    |
|        | Device(config-router-af)# af-interface gigabitethernet 0/0/1                                                                                                    |                                                                                                    |
| Step 6 | hello-interval seconds                                                                                                    | Configures the hello interval for an EIGRP address family named configuration.                       |
|        | Example:                                                                                                    |                                                                                                    |
|        | Device(config-router-af-interface)# hello-interval 10                                                                                                    |                                                                                                    |
| Step 7 | hold-time seconds                                                                                                    | Configures the hold time for an EIGRP address family named configuration.                            |
|        | Example:                                                                                                    |                                                                                                    |
|        | Device(config-router-af-interface)# hold-time 50                                                                                                    |                                                                                                    |
| Step 8 | end                                                                                                    | Exits address family interface configuration mode and returns to privileged EXEC mode.               |
|        | Example:                                                                                                    |                                                                                                    |
|        | Device(config-router-af-interface)# end                                                                                                    |                                                                                                    |

# **Disabling the Split Horizon Autonomous System Configuration**

Split horizon controls the sending of EIGRP updates and query packets. When split horizon is enabled on an interface, updates and query packets are not sent for destinations for which this interface is the next hop. Controlling updates and query packets in this manner reduces the possibility of routing loops.

By default, split horizon is enabled on all interfaces.

## **SUMMARY STEPS**

- 1. enable
- 2. configure terminal
- **3**. **interface** *type number*
- **4. no ip split-horizon eigrp** *autonomous-system-number*
- 5. end

## **DETAILED STEPS**

|        | Command or Action                                  | Purpose                                                                 |
|--------|----------------------------------------------------|-------------------------------------------------------------------------|
| Step 1 | enable                                             | Enables privileged EXEC mode.                                           |
|        | Example:                                           | • Enter your password if prompted.                                      |
|        | Device> enable                                     |                                                                         |
| Step 2 | configure terminal                                 | Enters global configuration mode.                                       |
|        | Example:                                           |                                                                         |
|        | Device# configure terminal                         |                                                                         |
| Step 3 | interface type number                              | Configures an interface and enters interface configuration mode.        |
|        | Example:                                           |                                                                         |
|        | Device(config)# interface gigabitethernet 0/1      |                                                                         |
| Step 4 | no ip split-horizon eigrp autonomous-system-number | Disables split horizon.                                                 |
|        | Example:                                           |                                                                         |
|        | Device(config-if)# no ip split-horizon eigrp 101   |                                                                         |
| Step 5 | end                                                | Exits interface configuration mode and returns to privileged EXEC mode. |
|        | Example:                                           |                                                                         |
|        | Device(config-if)# end                             |                                                                         |
|        |                                                    | 1                                                                       |

# **Disabling the Split Horizon and Next-Hop-Self Named Configuration**

EIGRP, by default, sets the next-hop value to the local outbound interface address for routes that it is advertising, even when advertising those routes back from the same interface from where they were learned. Perform this

task to change this default setting and configure EIGRP to use the received next-hop value when advertising these routes. Disabling next-hop-self is primarily useful in DMVPN spoke-to-spoke topologies.

By default, split horizon is enabled on all interfaces.

### **SUMMARY STEPS**

- 1. enable
- 2. configure terminal
- 3. router eigrp virtual-instance-name
- **4.** Enter one of the following:
  - address-family ipv4 [multicast] [unicast] [vrf vrf-name] autonomous-system autonomous-system-number
  - address-family ipv6 [unicast] [vrf vrf-name] autonomous-system autonomous-system-number
- **5. af-interface** {**default** | *interface-type interface-number*}
- 6. no split-horizon
- 7. no next-hop-self [no-ecmp-mode]
- 8. end

|        | Command or Action                                                                                     | Purpose                                                                |
|--------|----------------------------------------------------------------------------------------------------|------------------------------------------------------------------------|
| Step 1 | enable                                                                                                | Enables privileged EXEC mode.                                          |
|        | Example:                                                                                              | • Enter your password if prompted.                                     |
|        | Device> enable                                                                                        |                                                                        |
| Step 2 | configure terminal                                                                                    | Enters global configuration mode.                                      |
|        | Example:                                                                                              |                                                                        |
|        | Device# configure terminal                                                                            |                                                                        |
| Step 3 | router eigrp virtual-instance-name                                                                    | Enables an EIGRP routing process and enters router configuration mode. |
|        | Example:                                                                                              |                                                                        |
|        | Device(config) # router eigrp virtual-name1                                                           |                                                                        |
| Step 4 | Enter one of the following:                                                                           | Enters address family configuration mode to configure an               |
|        | • address-family ipv4 [multicast] [unicast] [vrf vrf-name] autonomous-system autonomous-system-number | EIGRP IPv4 or IPv6 routing instance.                                   |
|        | • address-family ipv6 [unicast] [vrf vrf-name] autonomous-system autonomous-system-number             |                                                                        |

|        | Command or Action                                                            | Purpose                                                                                                    |
|--------|------------------------------------------------------------------------------|----------------------------------------------------------------------------------------------------|
|        | Example:                                                                     |                                                                                                    |
|        | Device(config-router)# address-family ipv4 autonomous-system 45000           |                                                                                                    |
|        | Device(config-router)# address-family ipv6 autonomous-system 45000           |                                                                                                    |
| Step 5 | af-interface {default   interface-type interface-number}                     | Enters address family interface configuration mode and configures interface-specific EIGRP commands.                                                                                                    |
|        | Example:                                                                     |                                                                                                    |
|        | Device(config-router-af)# af-interface gigabitethernet 0/0/1                 |                                                                                                    |
| Step 6 | no split-horizon                                                             | Disables EIGRP split horizon.                                                                                                    |
|        | Example:                                                                     |                                                                                                    |
|        | Device(config-router-af-interface) # no split-horizon                        |                                                                                                    |
| Step 7 | no next-hop-self [no-ecmp-mode]                                              | (Optional) Instructs an EIGRP router to use the received next hop rather than the local outbound interface address                                                                                                    |
|        | Example:                                                                     | as the next hop.                                                                                                    |
|        | <pre>Device(config-router-af-interface)# no next-hop-self no-ecmp-mode</pre> | • The <b>no-ecmp-mode</b> keyword is an enhancement to the <b>no next-hop-self</b> command. When this optional keyword is enabled, all paths to a network in the EIGRP table are evaluated to check whether routes advertised from an interface were learned on the same interface. |
| Step 8 | end                                                                          | Exits address family interface configuration mode and returns to privileged EXEC mode.                                                                                                    |
|        | Example:                                                                     |                                                                                                    |
|        | Device(config-router-af-interface)# end                                      |                                                                                                    |

# **Configuring vNET Commands in an EIGRP Autonomous System**

Perform this task to configure a vNET trunk interface that connects routers to provide the core interface to transport traffic for multiple virtual networks. Traffic carried over a trunk interface is tagged. This task illustrates how to configure a trunk interface with a base VRF instance and two named VRFs, VRF vrf1 and VRF vrf2, and how to associate a VRF with an EIGRP process.

### **SUMMARY STEPS**

- 1. enable
- 2. configure terminal
- 3. vrf definition vrf-name
- 4. vnet tag number
- 5. description string
- 6. address-family ipv4
- 7. exit-address-family
- 8. exit
- **9. vrf definition** *vrf-name*
- **10.** vnet tag number
- 11. description string
- 12. address-family ipv4
- 13. exit-address-family
- **14.** exit
- **15. interface** *type number*
- **16.** ip address ip-address mask
- 17. vnet trunk [list vrf-list-name]
- 18. ip hello-interval eigrp as-number seconds
- 19. exit
- **20.** router eigrp autonomous-system-number
- 21. address-family ipv4 [unicast] vrf vrf-name [autonomous-system autonomous-system-number]
- 22. exit-address-family
- **23**. end

|        | Command or Action          | Purpose                           |
|--------|----------------------------|-----------------------------------|
| Step 1 | enable                     | Enables privileged EXEC mode.     |
|        | Example: Router> enable    | Enter your password if prompted.  |
| Step 2 | configure terminal         | Enters global configuration mode. |
|        | Example:                   |                                   |
|        | Router# configure terminal |                                   |

|         | Command or Action                            | Purpose                                                                                                    |
|---------|----------------------------------------------|----------------------------------------------------------------------------------------------------|
| Step 3  | vrf definition vrf-name                      | Configures a VRF routing table instance and enters VRF configuration mode.                                        |
|         | Example:                                     |                                                                                                    |
|         | Router(config)# vrf definition vrf1          |                                                                                                    |
| Step 4  | vnet tag number                              | Specifies the global, numeric tag for the VRF.                                                                    |
|         | Example:                                     | The same tag number must be configured for the same virtual network on each edge and trunk interface.             |
|         | Router(config-vrf)# vnet tag 100             |                                                                                                    |
| Step 5  | description string                           | (Optional) Describes a VRF to help the network administrator identify the configuration file.                     |
|         | Example:                                     |                                                                                                    |
|         | Router(config-vrf)# description guest access |                                                                                                    |
| Step 6  | address-family ipv4                          | Enters VRF address family configuration mode to configure a routing session using standard IPv4 address prefixes. |
|         | Example:                                     |                                                                                                    |
|         | Router(config-vrf)# address-family ipv4      |                                                                                                    |
| Step 7  | exit-address-family                          | Exits VRF address family configuration mode and returns to VRF configuration mode.                                |
|         | Example:                                     |                                                                                                    |
|         | Router(config-vrf-af)# exit-address-family   |                                                                                                    |
| Step 8  | exit                                         | Exits VRF configuration mode and returns to global configuration mode.                                            |
|         | Example:                                     |                                                                                                    |
|         | Router(config-vrf)# exit                     |                                                                                                    |
| Step 9  | vrf definition vrf-name                      | Configures a VRF routing table instance and enters VRF configuration mode.                                        |
|         | Example:                                     |                                                                                                    |
|         | Router(config)# vrf definition vrf2          |                                                                                                    |
| Step 10 | vnet tag number                              | Specifies the global, numeric tag for the VRF.                                                                    |
|         | Example:                                     | The same tag number must be configured for the same VRF on each edge and trunk interface.                         |
|         | Router(config-vrf)# vnet tag 200             |                                                                                                    |

|         | Command or Action                                | Purpose                                                                                                    |
|---------|--------------------------------------------------|----------------------------------------------------------------------------------------------------|
| Step 11 | description string                               | (Optional) Describes a VRF to help the network administrator identify the configuration file.                           |
|         | Example:                                         |                                                                                                    |
|         | Router(config-vrf)# description finance          |                                                                                                    |
| Step 12 | address-family ipv4                              | Enters VRF address family configuration mode to configure a routing session using standard IPv4 address prefixes.       |
|         | Example:                                         |                                                                                                    |
|         | Router(config-vrf)# address-family ipv4          |                                                                                                    |
| Step 13 | exit-address-family                              | Exits VRF address family configuration mode and returns to VRF configuration mode.                                      |
|         | Example:                                         |                                                                                                    |
|         | Router(config-vrf-af)# exit-address-family       |                                                                                                    |
| Step 14 | exit                                             | Exits VRF configuration mode and returns to global configuration mode.                                                  |
|         | Example:                                         |                                                                                                    |
|         | Router(config-vrf)# exit                         |                                                                                                    |
| Step 15 | interface type number                            | Configures an interface type and enters interface configuration mode.                                                   |
|         | Example:                                         |                                                                                                    |
|         | Router(config)# interface ethernet 0/0           |                                                                                                    |
| Step 16 | ip address ip-address mask                       | Sets a primary address for the interface.                                                                               |
|         | Example:                                         |                                                                                                    |
|         | Router(config-if)# ip address 10.1.1.1 255.0.0.0 |                                                                                                    |
| Step 17 | vnet trunk [list vrf-list-name]                  | Configures vNET on an interface and creates a vNET subinterface.                                                        |
|         | Example:                                         | By default, all VRFs defined with the vrf definition                                                                    |
|         | Router(config-if) # vnet trunk                   | command run on all trunk interfaces on the router.  Therefore, VRF vrf1 and VRF vrf2 are now running on this interface. |
|         |                                                  | • Use the <b>list</b> <i>vrf-list-name</i> keyword-argument pair to restrict VRFs running on this trunk interface.      |

|         | Command or Action                                                                       | Purpose                                                                               |
|---------|-----------------------------------------------------------------------------------------|---------------------------------------------------------------------------------------|
| Step 18 | ip hello-interval eigrp as-number seconds                                               | Configures an EIGRP IPv4 hello interval on the interface.                             |
|         | Example:                                                                                |                                                                                       |
|         | Router(config-if)# ip hello-interval eigrp 1 121                                        |                                                                                       |
| Step 19 | exit                                                                                    | Exits interface configuration mode and returns to global configuration mode.          |
|         | Example:                                                                                |                                                                                       |
|         | Router(config-if)# exit                                                                 |                                                                                       |
| Step 20 | router eigrp autonomous-system-number                                                   | Enables an EIGRP routing process and enters router configuration mode.                |
|         | Example:                                                                                | • A maximum of 30 EIGRP processes can be configured.                                  |
|         | Router(config)# router eigrp 1                                                          |                                                                                       |
| Step 21 | address-family ipv4 [unicast] vrf vrf-name [autonomous-system autonomous-system-number] | Enters address family configuration mode to configure an EIGRP IPv4 routing instance. |
|         | Example:                                                                                |                                                                                       |
|         | Router(config-router)# address-family ipv4 vrf vrf1 autonomous-system 1                 |                                                                                       |
| Step 22 | exit-address-family                                                                     | Exits address family configuration mode and returns to router configuration mode.     |
|         | Example:                                                                                |                                                                                       |
|         | Router(config-router-af)# exit-address-family                                           |                                                                                       |
| Step 23 | end                                                                                     | Exits router configuration mode and returns to privileged EXEC mode.                  |
|         | Example:                                                                                |                                                                                       |
|         | Router(config-router)# end                                                              |                                                                                       |

# **Configuring vNET Commands in EIGRP Named Mode**

### **SUMMARY STEPS**

- 1. enable
- 2. configure terminal
- 3. vrf definition vrf-name
- 4. vnet tag number
- 5. description string
- 6. address-family ipv4
- 7. exit-address-family
- 8. exi
- **9. vrf definition** *vrf-name*
- **10.** vnet tag number
- 11. description string
- 12. address-family ipv4
- 13. exit-address-family
- **14.** exit
- **15**. **interface** *type number*
- 16. ip address ip-address mask
- 17. vnet trunk [list vrf-list-name]
- 18. ip hello-interval eigrp as-number seconds
- 19. exit
- 20. router eigrp virtual-instance-name
- 21. address-family ipv4 [multicast] [unicast] [vrf vrf-name] autonomous-system autonomous-system-number
- **22. af-interface** {**default** | *interface-type interface-number*}
- 23. hello-interval seconds
- 24. end

|        | Command or Action          | Purpose                           |
|--------|----------------------------|-----------------------------------|
| Step 1 | enable                     | Enables privileged EXEC mode.     |
|        | Example: Router> enable    | Enter your password if prompted.  |
| Step 2 | configure terminal         | Enters global configuration mode. |
|        | Example:                   |                                   |
|        | Router# configure terminal |                                   |

|         | Command or Action                            | Purpose                                                                                                    |
|---------|----------------------------------------------|----------------------------------------------------------------------------------------------------|
| Step 3  | vrf definition vrf-name                      | Configures a VRF routing table instance and enters VRF configuration mode.                                        |
|         | Example:                                     |                                                                                                    |
|         | Router(config)# vrf definition vrf1          |                                                                                                    |
| Step 4  | vnet tag number                              | Specifies the global, numeric tag for the VRF.                                                                    |
|         | Example:                                     | • The same tag number must be configured for the same virtual network on each edge and trunk interface.           |
|         | Router(config-vrf)# vnet tag 100             |                                                                                                    |
| Step 5  | description string                           | (Optional) Describes a VRF to help the network administrator identify the configuration file.                     |
|         | Example:                                     |                                                                                                    |
|         | Router(config-vrf)# description guest access |                                                                                                    |
| Step 6  | address-family ipv4                          | Enters VRF address family configuration mode to configure a routing session using standard IPv4 address prefixes. |
|         | Example:                                     |                                                                                                    |
|         | Router(config-vrf)# address-family ipv4      |                                                                                                    |
| Step 7  | exit-address-family                          | Exits VRF address family configuration mode and returns to VRF configuration mode.                                |
|         | Example:                                     |                                                                                                    |
|         | Router(config-vrf-af)# exit-address-family   |                                                                                                    |
| Step 8  | exit                                         | Exits VRF configuration mode and returns to global configuration mode.                                            |
|         | Example:                                     |                                                                                                    |
|         | Router(config-vrf)# exit                     |                                                                                                    |
| Step 9  | vrf definition vrf-name                      | Configures a VRF routing table instance and enters VRF configuration mode.                                        |
|         | Example:                                     |                                                                                                    |
|         | Router(config)# vrf definition vrf2          |                                                                                                    |
| Step 10 | vnet tag number                              | Specifies the global, numeric tag for the VRF.                                                                    |
|         | Example:                                     | The same tag number must be configured for the same VRF on each edge and trunk interface.                         |
|         | Router(config-vrf)# vnet tag 200             |                                                                                                    |

|         | Command or Action                                | Purpose                                                                                                    |  |
|---------|--------------------------------------------------|----------------------------------------------------------------------------------------------------|--|
| Step 11 | description string                               | (Optional) Describes a VRF to help the network administrator identify the configuration file.                           |  |
|         | Example:                                         |                                                                                                    |  |
|         | Router(config-vrf)# description finance          |                                                                                                    |  |
| Step 12 | address-family ipv4                              | Enters VRF address family configuration mode to configure a routing session using standard IPv4 address prefixes.       |  |
|         | Example:                                         |                                                                                                    |  |
|         | Router(config-vrf)# address-family ipv4          |                                                                                                    |  |
| Step 13 | exit-address-family                              | Exits VRF address family configuration mode and returns to VRF configuration mode.                                      |  |
|         | Example:                                         |                                                                                                    |  |
|         | Router(config-vrf-af)# exit-address-family       |                                                                                                    |  |
| Step 14 | exit                                             | Exits VRF configuration mode and returns to global configuration mode.                                                  |  |
|         | Example:                                         |                                                                                                    |  |
|         | Router(config-vrf)# exit                         |                                                                                                    |  |
| Step 15 | interface type number                            | Configures an interface type and enters interface configuration mode.                                                   |  |
|         | Example:                                         |                                                                                                    |  |
|         | Router(config)# interface ethernet 0/0           |                                                                                                    |  |
| Step 16 | ip address ip-address mask                       | Sets a primary address for the interface.                                                                               |  |
|         | Example:                                         |                                                                                                    |  |
|         | Router(config-if)# ip address 10.1.1.1 255.0.0.0 |                                                                                                    |  |
| Step 17 | vnet trunk [list vrf-list-name]                  | Configures vNET on an interface and creates a vNET subinterface.                                                        |  |
|         | Example:                                         | By default, all VRFs defined with the vrf definition                                                                    |  |
|         | Router(config-if)# vnet trunk                    | command run on all trunk interfaces on the router.  Therefore, VRF vrf1 and VRF vrf2 are now running on this interface. |  |
|         |                                                  | • Use the <b>list</b> <i>vrf-list-name</i> keyword-argument pair to restrict VRFs running on this trunk interface.      |  |

|         | Command or Action                                                                                         | Purpose                                                                                              |
|---------|----------------------------------------------------------------------------------------------------|----------------------------------------------------------------------------------------------------|
| Step 18 | ip hello-interval eigrp as-number seconds                                                                 | Configures an EIGRP IPv4 hello interval on the interface.                                            |
|         | Example:                                                                                                  |                                                                                                    |
|         | Router(config-if)# ip hello-interval eigrp 1 121                                                          |                                                                                                    |
| Step 19 | exit                                                                                                    | Exits interface configuration mode and returns to global configuration mode.                         |
|         | Example:                                                                                                  |                                                                                                    |
|         | Router(config-if)# exit                                                                                   |                                                                                                    |
| Step 20 | router eigrp virtual-instance-name                                                                        | Enables an EIGRP routing process and enters router configuration mode.                               |
|         | Example:                                                                                                  |                                                                                                    |
|         | Router(config)# router eigrp vnet                                                                         |                                                                                                    |
| Step 21 | address-family ipv4 [multicast] [unicast] [vrf<br>vrf-name] autonomous-system<br>autonomous-system-number | Enters address family configuration mode to configure an EIGRP IPv4 routing instance.                |
|         | Example:                                                                                                  |                                                                                                    |
|         | Router(config-router) # address-family ipv4 unicast autonomous-system 1                                   |                                                                                                    |
| Step 22 | <b>af-interface</b> { <b>default</b>   <i>interface-type interface-number</i> }                           | Enters address family interface configuration mode and configures interface-specific EIGRP commands. |
|         | Example:                                                                                                  |                                                                                                    |
|         | Router(config-router-af)# af-interface gigabitethernet 0/0/1                                              |                                                                                                    |
| Step 23 | hello-interval seconds                                                                                    | Configures the hello interval for an EIGRP address family named configuration.                       |
|         | Example:                                                                                                  |                                                                                                    |
|         | Router(config-router-af-interface)# hello-interval 121                                                    |                                                                                                    |
| Step 24 | end                                                                                                    | Exits address family interface configuration mode and return to privileged EXEC mode.                |
|         | Example:                                                                                                  |                                                                                                    |
|         | Router(config-router-af-interface)# end                                                                   |                                                                                                    |

# Monitoring and Maintaining the EIGRP Autonomous System Configuration

This task is optional. Use the commands in any order desired to monitor and maintain EIGRP autonomous system configuration.

#### **SUMMARY STEPS**

- 1. enable
- 2. show ip eigrp [vrf {vrf-name | \*}] [autonomous-system-number] accounting
- **3. show ip eigrp events** [starting-event-number ending-event-number] [type]
- **4. show ip eigrp interfaces** [vrf {vrf-name| \*}] [autonomous-system-number] [type number] [detail]
- 5. **show ip eigrp** [vrf {vrf-name | \*}] [autonomous-system-number] topology [ip-address [mask]] | [name] [active | all-links | detail-links | pending | summary | zero-successors]
- **6. show ip eigrp** [**vrf** {*vrf-name* | \*}] [*autonomous-system-number*] **topology** [*ip-address* [*mask*]] | [**name**] [active | all-links | detail-links | pending | summary | zero-successors]
- 7. **show ip eigrp** [vrf {vrf-name | \*}] [autonomous-system-number] traffic

### **DETAILED STEPS**

### Step 1 enable

Enables privileged EXEC mode. Enter your password if prompted.

#### Example:

Device# enable

**Step 2 show ip eigrp** [vrf {vrf-name | \*}] [autonomous-system-number] accounting Displays prefix accounting information for EIGRP processes.

### **Example:**

Device# show ip eigrp vrf VRF1 accounting

**Step 3 show ip eigrp events** [*starting-event-number ending-event-number*] [**type**] Displays information about interfaces that are configured for EIGRP.

#### **Example:**

Device# show ip eigrp events

**Step 4 show ip eigrp interfaces** [vrf {vrf-name| \*}] [autonomous-system-number] [type number] [detail] Displays neighbors discovered by EIGRP.

#### **Example:**

Device# show ip eigrp interfaces

**Step 5 show** ip eigrp [vrf {vrf-name | \*}] [autonomous-system-number] topology [ip-address [mask]] | [name] [active | all-links | detail-links | pending | summary | zero-successors]

Displays neighbors discovered by EIGRP

#### **Example:**

Device# show ip eigrp neighbors

**Step 6 show ip eigrp** [**vrf** {**vrf**-name | \*}] [autonomous-system-number] **topology** [ip-address [mask]] | [**name**] [active | all-links | detail-links | pending | summary | zero-successors]

Displays entries in the EIGRP topology table.

#### **Example:**

Device# show ip eigrp topology

**Step 7 show ip eigrp** [vrf {vrf-name | \*}] [autonomous-system-number] traffic

Displays the number of EIGRP packets sent and received.

#### Example:

Device# show ip eigrp traffic

## **Monitoring and Maintaining the EIGRP Named Configuration**

This task is optional. Use the commands in any order desired to monitor and maintain the EIGRP named configuration.

#### **SUMMARY STEPS**

- 1. enable
- 2. show eigrp address-family {ipv4 | ipv6} [vrf vrf-name] [autonomous-system-number] [multicast] accounting
- **3. show eigrp address-family** {**ipv4** | **ipv6**} [**vrf** *vrf*-name] [autonomous-system-number] [**multicast**] **events** [starting-event-number ending-event-number] [**errmsg** [starting-event-number ending-event-number]] [**sia** [starting-event-number ending-event-number]] [**type**]
- **4. show eigrp address-family** {**ipv4** | **ipv6**} [**vrf** *vrf-name*] [*autonomous-system-number*] [**multicast**] **interfaces** [**detail**] [*interface-type interface-number*]
- **5. show eigrp address-family** {**ipv4** | **ipv6**} [**vrf** *vrf-name*] [*autonomous-system-number*] [**multicast**] **neighbors** [**static**] [**detail**] [*interface-type interface-number*]
- 6. show eigrp address-family {ipv4 | ipv6} [vrf vrf-name] [autonomous-system-number] [multicast] timers
- 7. show eigrp address-family {ipv4 | ipv6} [vrf vrf-name] [autonomous-system-number] [multicast] topology [topology-name] [ip-address] [active] [all-links] [detail-links] [pending] [summary] [zero-successors] [route-type {connected | external | internal | local | redistributed | summary | vpn}]
- 8. show eigrp address-family {ipv4 | ipv6} [vrf vrf-name] [autonomous-system-number] [multicast] traffic
- **9.** show eigrp plugins [plugin-name] [detailed]
- **10.** show eigrp protocols [vrf vrf-name]

#### **DETAILED STEPS**

#### Step 1 enable

Enables privileged EXEC mode. Enter your password if prompted.

#### **Example:**

Device# enable

**Step 2 show eigrp address-family** {**ipv4** | **ipv6**} [**vrf** vrf-name] [autonomous-system-number] [**multicast**] accounting Displays prefix accounting information for EIGRP processes.

### **Example:**

Device# show eigrp address-family ipv4 22 accounting

**Step 3 show eigrp address-family** {ipv4 | ipv6} [vrf vrf-name] [autonomous-system-number] [multicast] events [starting-event-number ending-event-number] [errmsg [starting-event-number ending-event-number]] [sia [starting-event-number ending-event-number]] [type]
Displays information about EIGRP address-family events.

### **Example:**

Device# show eigrp address-family ipv4 3 events

**Step 4 show eigrp address-family** {ipv4 | ipv6} [vrf vrf-name] [autonomous-system-number] [multicast] interfaces [detail] [interface-type interface-number]

Displays information about interfaces that are configured for EIGRP.

### **Example:**

Device# show eigrp address-family ipv4 4453 interfaces

**Step 5 show eigrp address-family** {ipv4 | ipv6} [vrf vrf-name] [autonomous-system-number] [multicast] neighbors [static] [detail] [interface-type interface-number]

Displays the neighbors that are discovered by EIGRP.

### **Example:**

Device# show eigrp address-family ipv4 4453 neighbors

**Step 6 show eigrp address-family** {ipv4 | ipv6} [vrf vrf-name] [autonomous-system-number] [multicast] timers Displays information about EIGRP timers and expiration times.

### Example:

Device# show eigrp address-family ipv4 4453 timers

**Step 7 show eigrp address-family** {ipv4 | ipv6} [vrf vrf-name] [autonomous-system-number] [multicast] topology [topology-name] [ip-address] [active] [all-links] [detail-links] [pending] [summary] [zero-successors] [route-type {connected | external | internal | local | redistributed | summary | vpn}]

Displays entries in the EIGRP topology table.

#### **Example:**

Device# show eigrp address-family ipv4 4453 topology

**Step 8 show eigrp address-family** {ipv4 | ipv6} [vrf vrf-name] [autonomous-system-number] [multicast] traffic Displays the number of EIGRP packets that are sent and received.

### **Example:**

Device# show eigrp address-family ipv4 4453 traffic

**Step 9 show eigrp plugins** [plugin-name] [detailed]

Displays general information, including the versions of the EIGRP protocol features that are currently running on the device.

#### **Example:**

Device# show eigrp plugins

**Step 10 show eigrp protocols** [vrf vrf-name]

Displays further information about EIGRP protocols that are currently running on a device.

### **Example:**

Device# show eigrp protocols

# **Configuration Examples for EIGRP**

# **Example: Enabling EIGRP—Autonomous System Configuration**

```
Device> enable
Device# configure terminal
Device(config)# router eigrp 1
Device(config-router)# network 172.16.0.0
```

# **Example: Enabling EIGRP—Named Configuration**

```
Device> enable
Device# configure terminal
Device(config)# router eigrp virtual-name1
Device(config-router)# address-family ipv4 autonomous-system 45000
Device(config-router-af)# network 172.16.0.0
```

## **Example: EIGRP Parameters—Autonomous System Configuration**

The following example shows how to configure optional EIGRP autonomous system configuration parameters, including applying offsets to routing metrics, adjusting EIGRP metrics, and disabling automatic summarization:

```
Device> enable
Device# configure terminal
Device(config)# router eigrp 1
Device(config-router)# network 172.16.0.0
Device(config-router)# passive-interface
Device(config-router)# offset-list 21 in 10 ethernet 0
Device(config-router)# metric weights 0 2 0 2 0 0
Device(config-router)# no auto-summary
Device(config-router)# exit
```

## **Example: EIGRP Parameters—Named Configuration**

The following example shows how to configure optional EIGRP named configuration parameters, including applying offsets to routing metrics, adjusting EIGRP metrics, setting RIB-scaling factor, and disabling automatic summarization.

```
Device> enable
Device# configure terminal
Device(config)# router eigrp virtual-name1
Device(config-router)# address-family ipv4 autonomous-system 45000
Device(config-router-af)# network 172.16.0.0
Device(config-router-af)# metric weights 0 2 0 2 0 0 0
Device(config-router-af)# metric rib-scale 100
Device(config-router-af)# af-interface gigabitethernet 0/0/1
Device(config-router-af-interface)# passive-interface
Device(config-router-af-interface)# bandwidth-percent 75
Device(config-router-af-interface)# exit-af-interface
Device(config-router-af-interface)# topology base
Device(config-router-af-topology)# offset-list 21 in 10 gigabitethernet 0/0/1
Device(config-router-af-topology)# mo auto-summary
Device(config-router-af-topology)# exit-af-topology
```

## **Example: EIGRP Redistribution—Autonomous System Configuration**

The following example shows how to configure redistribution of non-EIGRP protocol metrics into EIGRP metrics and configure the EIGRP administrative distance in an EIGRP autonomous system configuration:

```
Device> enable
Device# configure terminal
Device(config)# router eigrp 1
Device(config-router)# network 172.16.0.0
Device(config-router)# redistribute rip
Device(config-router)# distance eigrp 80 130
Device(config-router)# default-metric 1000 100 250 100 1500
```

## **Example: EIGRP Route Summarization—Autonomous System Configuration**

The following example shows how to configure route summarization on an interface and configure the automatic summary feature for an EIGRP autonomous system configuration. The following configuration causes EIGRP to summarize the network from Ethernet interface 0/0.

```
Device> enable
Device# configure terminal
Device(config)# router eigrp 101
Device(config-router)# exit
Device(config)# interface ethernet 0/0
Device(config-if)# ip summary-address eigrp 100 0.0.0.0 0.0.0.0
Device(config-if)# ip bandwidth-percent eigrp 209 75
```

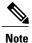

You should not use the **ip summary-address eigrp** summarization command to generate the default route (0.0.0.0) from an interface because this creates an EIGRP summary default route to the null 0 interface with an administrative distance of 5. The low administrative distance of this default route can cause this route to displace default routes learned from other neighbors through the routing table. If the default route learned from the neighbors is displaced by the summary default route, or if the summary route is the only default route present, all traffic destined for the default route will not leave the router; instead, traffic will be sent to the null 0 interface, where it is dropped. The recommended way to send only the default route out of a given interface is to use the **distribute-list** command. You can configure this command to filter all outbound route advertisements sent out from the interface with the exception of the default (0.0.0.0).

## **Example: EIGRP Route Summarization—Named Configuration**

The following example shows how to configure route summarization on an interface and configure the automatic summary feature for an EIGRP named configuration. This configuration causes EIGRP to summarize network 192.168.0.0 only from Ethernet interface 0/0.

```
Device> enable

Device# configure terminal

Device(config)# router eigrp virtual-name1

Device(config-router)# address-family ipv4 autonomous-system 45000

Device(config-router-af)# af-interface ethernet 0/0

Device(config-router-af-interface)# summary-address 192.168.0.0 255.255.0.0

Device(config-router-af-interface)# exit-af-interface

Device(config-router-af)# topology base

Device(config-router-af-topology)# summary-metric 192.168.0.0/16 10000 10 255 1 1500
```

# **Example: EIGRP Event Logging—Autonomous System Configuration**

The following example shows how to configure EIGRP event logging parameters, including setting the size of the EIGRP event log for an EIGRP autonomous system configuration:

```
Device> enable
Device# configure terminal
Device(config)# router eigrp 1
Device(config-router)# eigrp event-log-size 5000
Device(config-router)# eigrp log-neighbor-changes
Device(config-router)# eigrp log-neighbor-warnings 300
```

## **Example: EIGRP Event Logging—Named Configuration**

The following example shows how to configure EIGRP event logging parameters, including setting the size of the EIGRP event log for an EIGRP named configuration:

```
Device> enable
Device# configure terminal
Device(config)# router eigrp virtual-name1
Device(config-router)# address-family ipv4 autonomous-system 45000
Device(config-router-af)# eigrp log-neighbor-warnings 300
Device(config-router-af)# eigrp log-neighbor-changes
Device(config-router-af)# topology base
Device(config-router-af-topology)# eigrp event-log-size 10000
```

# Example: Equal and Unequal Cost Load Balancing—Autonomous System Configuration

The following example shows how to configure traffic distribution among routes, the maximum number of parallel routes, and load balancing in an EIGRP named configuration network:

```
Device> enable
Device# configure terminal
Device(config)# router eigrp 1
Device(config-router)# traffic-share balanced
Device(config-router)# maximum-paths 5
Device(config-router)# variance 1
```

## **Example: Equal and Unequal Cost Load Balancing—Named Configuration**

The following example shows how to configure traffic distribution among routes, the maximum number of parallel routes, and load balancing in an EIGRP named configuration network:

```
Device> enable

Device# configure terminal

Device(config)# router eigrp virtual-name1

Device(config-router)# address-family ipv4 autonomous-system 45000

Device(config-router-af)# topology base

Device(config-router-af-topology)# traffic-share balanced

Device(config-router-af-topology)# maximum-paths 5

Device(config-router-af-topology)# variance 1
```

# Example: Adjusting the Interval Between Hello Packets and the Hold Time—Autonomous System Configuration

```
Device> enable
Device# configure terminal
Device(config)# router eigrp 1
Device(config-router)# exit
Device(config)# interface Ethernet 0/1
Device(config-if)# ip hello-interval eigrp 109 10
Device(config-if)# ip hold-time eigrp 109 40
```

# Example: Adjusting the Interval Between Hello Packets and the Hold Time—Named Configuration

```
Device> enable
Device# configure terminal
Device(config)# router eigrp virtual-name1
Device(config-router)# address-family ipv4 autonomous-system 45000
Device(config-router-af)# af-interface ethernet 0/0
Device(config-router-af-interface)# hello-interval 10
Device(config-router-af-interface)# hold-time 50
```

## **Example: Disabling the Split Horizon—Autonomous System Configuration**

Split horizon is enabled on all interfaces by default. The following example shows how to disable split horizon for an EIGRP autonomous system configuration:

```
Device> enable
Device# configure terminal
Device(config)# router eigrp 1
Device(config-router)# exit
Device(config)# interface Ethernet 0/1
Device(config-if)# no ip split-horizon eigrp 101
```

## Example: Disabling the Split Horizon and Next-Hop-Self—Named Configuration

Split horizon is enabled on all interfaces by default. The following example shows how to disable split horizon in an EIGRP named configuration.

EIGRP, by default, sets the next-hop value to the local outbound interface address for routes that it advertises, even when advertising those routes back out of the same interface from where they were learned. The following example shows how to change this default to instruct EIGRP to use the received next-hop value when advertising these routes in an EIGRP named configuration. Disabling the **next-hop-self** command is primarily useful in DMVPN spoke-to-spoke topologies.

```
Device> enable
Device# configure terminal
Device(config)# router eigrp virtual-name1
Device(config-router)# address-family ipv4 autonomous-system 45000
Device(config-router-af)# af-interface ethernet 0/0
Device(config-router-af-interface)# no split-horizon
Device(config-router-af-interface)# no next-hop-self no-ecmp-mode
```

# Example: Command Inheritance and Virtual Network Interface Mode Override in an EIGRP Environment

Suppose a GigabitEthernet interface is configured with the following EIGRP commands:

```
interface gigabitethernet 0/0/0
vnet trunk
ip address 192.0.2.1 255.255.255.0
ip authentication mode eigrp 1 md5
ip authentication key-chain eigrp 1 x
```

```
ip bandwidth-percent eigrp 1 3 ip dampening-change eigrp 1 30 ip hello-interval eigrp 1 6 ip hold-time eigrp 1 18 no ip next-hop-self eigrp 1 no ip split-horizon eigrp 1 end
```

Because a trunk is configured, a VRF subinterface is automatically created and the commands on the main interface are inherited by the VRF subinterface (g0/0/0.3, where the number 3 is the tag number from vnet tag 3.)

Use the **show derived-config** command to display the hidden subinterface. The following sample output shows that all the commands entered on GigabitEthernet 0/0/0 have been inherited by GigabitEthernet 0/0/0.3:

#### Router# show derived-config interface gigabitethernet 0/0/0.3

```
Building configuration...

Derived configuration: 478 bytes!
interface GigabitEthernet0/0/0.3
description Subinterface for VNET vrf1
vrf forwarding vrf1
encapsulation dot1Q 3
ip address 192.0.2.1 255.255.255.0
ip authentication mode eigrp 1 md5
ip authentication key-chain eigrp 1 x
ip bandwidth-percent eigrp 1 3
ip dampening-change eigrp 1 30
ip hello-interval eigrp 1 6
ip hold-time eigrp 1 18
no ip next-hop-self eigrp 1
no ip split-horizon eigrp 1
end
```

Use the virtual network interface mode to override the commands entered in interface configuration mode. For example:

```
Router(config) # interface gigabitethernet 0/0/0
Router(config-if) # vnet name vrf1
Router(config-if-vnet) # no ip authentication mode eigrp 1 md5
! disable authen for e0/0.3 only
Router(config-if-vnet) # ip authentication key-chain eigrp 1 y
! different key-chain
Router(config-if-vnet) # ip band eigrp 1 99
! higher bandwidth-percent
Router(config-if-vnet)# no ip dampening-change eigrp 1
! disable dampening-change
Router(config-if-vnet) # ip hello eigrp 1 7
Router(config-if-vnet) # ip hold eigrp 1 21
Router(config-if-vnet) # ip next-hop-self eigrp 1
! enable next-hop-self for e0/0.3
Router(config-if-vnet) # ip split-horizon eigrp 1
! enable split-horizon
Router(config-if-vnet)# do show running-config interface gigabitethernet 0/0/0
Building configuration..
Current configuration: 731 bytes
interface GigabitEthernet0/0/0
vnet trunk
 ip address 192.0.2.1 255.255.255.0
 ip authentication mode eigrp 1 md5
 ip authentication key-chain eigrp 1 x
ip bandwidth-percent eigrp 1 3
 ip dampening-change eigrp 1 30
 ip hello-interval eigrp 1
ip hold-time eigrp 1 18
no ip next-hop-self eigrp 1
no ip split-horizon eigrp 1
```

```
vnet name vrf1
  ip split-horizon eigrp 1
  no ip authentication mode eigrp 1 md5
  ip authentication key-chain eigrp 1 y
  ip bandwidth-percent eigrp 1 99
  no ip dampening-change eigrp 1
  ip hello-interval eigrp 1
  ip hold-time eigrp 1 21
Notice that g/0/0.3 is now using the override settings:
Router(config-if-vnet)# do show derived-config interface gigabitethernet 0/0.3
Building configuration..
Derived configuration: 479 bytes
interface GigabitEthernet0/0/0.3
 description Subinterface for VNET vrf1
 vrf forwarding vrf1
 encapsulation dot1Q 3
 ip address 192.0.2.1 255.255.255.0
 no ip authentication mode eigrp 1 md5
 ip authentication key-chain eigrp 1 y
 ip bandwidth-percent eigrp 1 99
 no ip dampening-change eigrp 1
 ip hello-interval eigrp 1 7
 ip hold-time eigrp 1 21
 ip next-hop-self eigrp 1
```

Commands entered in virtual network interface mode are sticky. That is, when you enter a command in this mode, the command will override the default value configured in interface configuration mode.

The following example shows how to change the default hello interval value in vrf 1. The example also shows sample outputs of the current and derived configurations.

```
Router(config) # interface gigabitethernet 0/0/0
Router(config-if) # ip address 192.0.2.1 255.255.255.0
Router(config-if)# vnet trunk
Router(config-if) # ip hello eigrp 1 7
Router(config-if) # do show run interface gigabitethernet 0/0/2
Building configuration..
Current configuration: 134 bytes
interface GigabitEthernet0/0/0
 vnet trunk
 ip address 192.0.2.1 255.255.255.0
 ip hello-interval eigrp 1 7
 ipv6 enable
 vnet global
Router(config-if) # do show derived interface gigabitethernet 0/0/0.3
Building configuration...
Derived configuration: 177 bytes
interface Ethernet0/0.3
 description Subinterface for VNET vrf1
 encapsulation dot1Q 3
 vrf forwarding vrf1
 ip address 192.0.2.1 255.255.255.0
 ip hello-interval eigrp 1 7
end
Router(config-if) # vnet name vrf1
```

ip split-horizon eigrp 1

end

```
Router(config-if-vnet)# ip hello-interval eigrp 1 10
Router(config-if-vnet) # do show run interface gigabitethernet 0/0/0
Building configuration..
Current configuration: 183 bytes
interface GigabitEthernet0/0/0
vnet trunk
 ip address 192.0.2.1 255.255.255.0
 ip hello-interval eigrp 1 7
 ipv6 enable
vnet name vrf1
 ip hello-interval eigrp 1 10
vnet global
end
Router(config-if-vnet) # do show derived interface gigabitethernet 0/0/0.3
Building configuration...
Derived configuration: 178 bytes
interface GigabitEthernet0/0/0.3
 description Subinterface for VNET vrf1
 encapsulation dot1Q 3
vrf forwarding vrf1
 ip address 192.0.2.1 255.255.255.0
ip hello-interval eigrp 1 10
end
```

Because of this sticky factor, to remove a configuration entry in virtual network interface mode, use the default form of that command. Some commands can also be removed using the **no** form.

```
R1(config-if-vnet) # default ip authentication mode eigrp 1 md5
R1(config-if-vnet) # no ip bandwidth-percent eigrp 1
R1(config-if-vnet) # no ip hello eigrp 1
R1(config-if-vnet) # do show running-config interface gigabitethernet 0/0/0
Building configuration...
Current configuration : 138 bytes
!
interface GigabitEthernet0/0/0
vnet trunk
no ip address
vnet name vrf1
!
end
```

# **Example: Monitoring and Maintaining the EIGRP Autonomous System Configuration**

The **show ip eigrp** command displays prefix accounting information for EIGRP processes. The following is sample output from this command:

```
Device# show ip eigrp vrf VRF1 accounting
{\tt EIGRP-IPv4\ Accounting\ for\ AS\,(100)/ID\,(10.0.2.1)\ VRF\,(VRF1)}
Total Prefix Count: 4 States: A-Adjacency, P-Pending, D-Down
State Address/Source Interface
                                         Prefix Restart Restart/
                                         Count.
                                                   Count.
                                                           Reset(s)
                                                       3
 Ρ
      Redistributed
                                            Ω
                                                                   211
 Α
      10.0.1.2
                        Gi0/0
                                            2
                                                         0
```

```
P 10.0.2.4 Se2/0 0 2 114
D 10.0.1.3 Gi0/0 0 3
```

The **show ip eigrp events** command displays the EIGRP event log. The following is sample output from this command:

#### Device# show ip eigrp events

```
1 02:37:58.171 NSF stale rt scan, peer: 10.0.0.0
2 02:37:58.167 Metric set: 10.0.0.1/24 284700416
3 02:37:58.167 FC sat rdbmet/succmet: 284700416 0
4 02:37:58.167 FC sat nh/ndbmet: 10.0.0.2 284700416
5 02:37:58.167 Find FS: 10.0.0.0/24 284700416
6 02:37:58.167 Rcv update met/succmet: 284956416 284700416
7 02:37:58.167 Rcv update dest/nh: 10.0.0.0/24 10.0.0.1
8 02:37:58.167 Peer nsf restarted: 10.0.0.1 Tunnel0
9 02:36:38.383 Metric set: 10.0.0.0/24 284700416
10 02:36:38.383 RDB delete: 10.0.0.0/24 10.0.0.1
11 02:36:38.383 FC sat rdbmet/succmet: 284700416 0
12 02:36:38.383 FC sat nh/ndbmet: 0.0.0.0 284700416
```

The **show ip eigrp interfaces** command displays information about interfaces that are configured for EIGRP. The following is sample output from this command:

#### Device# show ip eigrp interfaces

| EIGRP-IPv4 | Interfac | ces for AS(60) |      |             |            |         |
|------------|----------|----------------|------|-------------|------------|---------|
|            |          | Xmit Queue     | Mean | Pacing Time | Multicast  | Pending |
| Interface  | Peers    | Un/Reliable    | SRTT | Un/Reliable | Flow Timer | Routes  |
| Gi0        | 0        | 0/0            | 0    | 11/434      | 0          | 0       |
| Gi0        | 1        | 0/0            | 337  | 0/10        | 0          | 0       |
| SE0:1.16   | 1        | 0/0            | 10   | 1/63        | 103        | 0       |
| Tu0        | 1        | 0/0            | 330  | 0/16        | 0          | 0       |

The **show ip eigrp neighbors** command displays neighbors discovered by EIGRP. The following is sample output from this command:

#### Device# show ip eigrp neighbors

| Η | Address  | Interface | Hold Uptime | SRTT | RTO Q  | Seq |
|---|----------|-----------|-------------|------|--------|-----|
|   |          |           | (sec)       | (ms) | Cnt    | Num |
| 0 | 10.1.1.2 | Gi0/0     | 13 00:00:03 | 1996 | 5000 0 | 5   |
| 2 | 10.1.1.9 | Gi0/0     | 14 00:02:24 | 206  | 5000 0 | 5   |
| 1 | 10.1.2.3 | Gi0/1     | 11 00:20:39 | 2202 | 5000 0 | 5   |

The **show ip eigrp topology** command displays entries in the EIGRP topology table. The following is sample output from this command:

#### Device# show ip eigrp topology

```
EIGRP-IPv4 Topology Table for AS(1)/ID(10.0.0.1)
Codes: P - Passive, A - Active, U - Update, Q - Query, R - Reply, r - Reply status, s - sia status
P 10.0.0.0/8, 1 successors, FD is 409600
via 10.0.0.1 (409600/128256), GigabirEthernet0/0
P 172.16.1.0/24, 1 successors, FD is 409600
via 10.0.0.1 (409600/128256), GigabitEthernet0/0
P 10.0.0.0/8, 1 successors, FD is 281600
via Summary (281600/0), Null0
P 10.0.1.0/24, 1 successors, FD is 281600
via Connected, GigabitEthernet0/0
```

The **show ip eigrp traffic** command displays the number of EIGRP packets sent and received. The following is sample output from this command:

#### Device# show ip eigrp traffic

```
EIGRP-IPv4 Traffic Statistics for AS(60)
Hellos sent/received: 21429/2809
Updates sent/received: 22/17
Queries sent/received: 0/0
```

```
Replies sent/received: 0/0
Acks sent/received: 16/13
SIA-Queries sent/received: 0/0
SIA-Replies sent/received: 0/0
Hello Process ID: 204
PDM Process ID: 203
Socket Queue: 0/2000/2/0 (current/max/highest/drops)
Input Queue: 0/2000/2/0 (current/max/highest/drops)
```

## **Example: Monitoring and Maintaining the EIGRP Named Configuration**

In this example, the **show eigrp address-family** command displays prefix accounting information for EIGRP processes:

Device# show eigrp address-family ipv4 22 accounting

```
{\tt EIGRP-IPv4\ VR(saf)\ Accounting\ for\ AS(22)/ID(10.0.0.1)}
Total Prefix Count: 3 States: A-Adjacency, P-Pending, D-Down
                                          Prefix
State Address/Source
                         Interface
                                                   Restart Restart/
                                          Count
                                                     Count
                                                              Reset(s)
                         Gi 0/0
      10.0.0.2
                                                         0
                                                                   0
 Ρ
      10.0.2.4
                         Se2/0
                                               Ω
                                                          2
                                                                   114
                         Gi0/0
                                               0
                                                          3
                                                                   0
      10.0.1.3
```

In this example, the **show eigrp address-family** command displays information about EIGRP address-family events:

Device# show eigrp address-family ipv4 3 events

```
Event information for AS 3:
1 15:37:47.015 Change queue emptied, entries: 1
2 15:37:47.015 Metric set: 10.0.0.0/24 307200
3 15:37:47.015 Update reason, delay: new if 4294967295
4 15:37:47.015 Update sent, RD: 10.0.0.0/24 4294967295
5 15:37:47.015 Update reason, delay: metric chg 4294967295
6 15:37:47.015 Update sent, RD: 10.0.0.0/24 4294967295
7 15:37:47.015 Route installed: 10.0.0.0/24 10.0.1.2
8 15:37:47.015 Route installing: 10.0.0.0/24 10.0.1.2
```

In this example, the **show eigrp address-family** command displays information about interfaces that are configured for EIGRP:

Device# show eigrp address-family ipv4 4453 interfaces

```
EIGRP-IPv4 VR(Virtual-name) Address-family Neighbors for AS(4453)
    Xmit Queue Mean Pacing Time Multicast Pending
             Peers Un/Reliable SRTT
                                                      Flow Timer
Interface
                                        Un/Reliable
                                                                   Services
Se0
             1
                        0/0
                                   28
                                           0/15
                                                         127
                                                                       0
             1
                        0/0
                                   44
                                           0/15
                                                         211
                                                                       0
```

In this example, the **show eigrp address-family** command displays information about the neighbors that are discovered by EIGRP:

Device# show eigrp address-family ipv4 4453 neighbors

```
EIGRP-IPv4 VR(Virtual-name) Address-family Neighbors for AS(4453)
                           Hold Uptime SRTT RTO
                                                           Seq
             Interface
                                                      Q
                                                                Cnt
                                     (sec)
                                                    (ms)
                                                          (ms)
                                                                       Num
                                                      0:00:41
172.16.81.28
                        GigabitEthernet1/1/1
                                                 1.3
                                                               0
                                                                                  2.0
                                                                       11
                        GigabitEthernet0/0/1
                                                                           12
172.16.80.28
                                                 14
                                                      0:02:01
                                                               Ω
                                                                       10
                                                                                  24
172.16.80.31
                        GigabitEthernet0/1/1
                                                 12
                                                      0:02:02
                                                               0
```

In this example, the **show eigrp address-family** command displays information about EIGRP timers and expiration times:

```
Device# show eigrp address-family ipv4 4453 timers
```

```
EIGRP-IPv4 VR(Virtual-name) Address-family Timers for AS(4453)
Hello Process
Expiration Type
| 1.022 (parent)
| 1.022 Hello (Et0/0)
```

```
Update Process
Expiration Type
| 14.984 (parent)
| 14.984 (parent)
| 14.984 Peer holding
SIA Process
Expiration Type for Topo(base)
| 0.000 (parent)
```

In this example, the **show eigrp address-family** command displays entries in the EIGRP topology table:

#### Device# show eigrp address-family ipv4 4453 topology

In this example, the **show eigrp address-family** command displays information about the number of EIGRP packets that are sent and received:

#### Device# show eigrp address-family ipv4 4453 traffic

```
EIGRP-IPv4 VR(virtual-name) Address-family Traffic Statistics for AS(4453)
Hellos sent/received: 122/122
Updates sent/received: 3/1
Queries sent/received: 0/0
Replies sent/received: 0/0
Acks sent/received: 0/3
SIA-Queries sent/received: 0/0
SIA-Replies sent/received: 0/0
Hello Process ID: 128
PDM Process ID: 191
Socket Queue: 0/2000/1/0 (current/max/highest/drops)
Input Queue: 0/2000/1/0 (current/max/highest/drops
```

In this example, the **show eigrp plugins** command displays general information, including the versions of the EIGRP protocol features that are currently running on the device:

#### Device# show eigrp plugins

```
EIGRP feature plugins:::
    eigrp-release
                           5.00.00 : Portable EIGRP Release
                          19.00.00 : Source Component Release (rel5)
    iarp2
                           3.00.00 : Reliable Transport/Dual Database
   bfd
                           1.01.00 : BFD Platform Support
                           1.00.01 : Multi-Topology Routing (MTR)
   mtr
    eigrp-pfr
                           1.00.01 : Performance Routing Support
    ipv4-af
                           2.01.01 : Routing Protocol Support
    ipv4-sf
                           1.01.00 : Service Distribution Support
    external-client
                           1.02.00 : Service Distribution Client Support
                           2.01.01 : Routing Protocol Support
    ipv6-af
    ipv6-sf
                           1.01.00 : Service Distribution Support
                           1.01.01 : SNMP/SNMPv2 Agent Support
    snmp-agent
```

In this example, the **show eigrp protocols** command displays general information about EIGRP protocols that are currently running on a device:

### Device# show eigrp protocols

```
EIGRP-IPv4 Protocol for AS(10)
Metric weight K1=1, K2=0, K3=1, K4=0, K5=0
NSF-aware route hold timer is 240
Router-ID: 10.0.1.1
Topology: 0 (base)
Active Timer: 3 min
Distance: internal 90 external 170
Maximum path: 4
```

Maximum hopcount 100
Maximum metric variance 1
EIGRP-IPv4 Protocol for AS(5) VRF(VRF1)
Metric weight K1=1, K2=0, K3=1, K4=0, K5=0
NSF-aware route hold timer is 240
Router-ID: 10.1.2.1
Topology: 0 (base)
Active Timer: 3 min
Distance: internal 90 external 170
Maximum path: 4
Maximum hopcount 100
Maximum metric variance 1
Total Prefix Count: 0
Total Redist Count: 0

# **Additional References**

## **Related Documents**

| Related Topic                                                        | Document Title                                                                                                    |
|----------------------------------------------------------------------|----------------------------------------------------------------------------------------------------|
| Cisco IOS commands                                                   | Master Commands List, All<br>Releases                                                                              |
| EIGRP commands                                                       | IP Routing: EIGRP Command<br>Reference                                                                             |
| EIGRP FAQ                                                            | EIGRP Frequently Asked<br>Questions                                                                                |
| EIGRP L2/L3 API and Tunable Metric for Mobile Adhoc Networks feature | "Mobile Ad Hoc Networks for<br>Router-to-Radio Communications"<br>module of the IP Mobility<br>Configuration Guide |
| EIGRP Technology Support                                             | Enhanced Interior Gateway<br>Routing Protocol                                                                      |
| EIGRP Technology White Papers                                        | Enhanced Interior Gateway<br>Routing Protocol                                                                      |
| IPv6 Routing EIGRP Support                                           | EIGRP Configuration Guide                                                                                          |
| Protocol-independent features that work with EIGRP                   | IP Routing: Protocol-Independent<br>Configuration Guide                                                            |
| Service Advertisement Framework                                      | Service Advertisement Framework<br>Configuration Guide                                                             |
| Service Advertisement Framework commands                             | Service Advertisement Framework<br>Command Reference                                                               |

#### Standards and RFCs

| Standard/RFC   | Title                                          |
|----------------|------------------------------------------------|
| FIPS PUB 180-2 | SECURE HASH STANDARD (SHS)                     |
| RFC 1321       | The MD5 Message-Digest Algorithm               |
| RFC 2104       | HMAC: Keyed-Hashing for Message Authentication |

### **Technical Assistance**

| Description                                                                                                    | Link |
|----------------------------------------------------------------------------------------------------|------|
| The Cisco Support and Documentation website provides online resources to download documentation, software, and tools. Use these resources to install and configure the software and to troubleshoot and resolve technical issues with Cisco products and technologies. Access to most tools on the Cisco Support and Documentation website requires a Cisco.com user ID and password. |      |

# **Feature Information for EIGRP**

The following table provides release information about the feature or features described in this module. This table lists only the software release that introduced support for a given feature in a given software release train. Unless noted otherwise, subsequent releases of that software release train also support that feature.

Use Cisco Feature Navigator to find information about platform support and Cisco software image support. To access Cisco Feature Navigator, go to <a href="https://www.cisco.com/go/cfn">www.cisco.com/go/cfn</a>. An account on Cisco.com is not required.

Table 3: Feature Information for Configuring EIGRP

| Feature Name | Releases                   | Feature Information |
|--------------|----------------------------|---------------------|
| EIGRP        | Cisco IOS XE Release 3.2SE |                     |

| Feature Name | Releases | Feature Information                                                                                                    |
|--------------|----------|----------------------------------------------------------------------------------------------------|
|              |          | EIGRP is an enhanced version of the IGRP developed by Cisco. EIGRP uses the same distance vector algorithm and distance information as IGRP. However, the convergence properties and the operating efficiency of EIGRP have improved substantially over IGRP.                                                                                                    |
|              |          | The following commands were introduced or modified:                                                                                                    |
|              |          | address-family (EIGRP), af-interface, autonomous-system (EIGRP), auto-summary (EIGRP), bandwidth percent, clear eigrp address-family neighbors, clear ip eigrp neighbors, debug eigrp address-family neighbor, debug eigrp address-family notifications, default-information, default-metric (EIGRP), distance (EIGRP), eigrp event-log-size, eigrp log-neighbor-changes, eigrp log-neighbor-warnings, eigrp router-id, exit-address-family, exit-af-interface, exit-af-topology, hello-interval, hold-time, ip bandwidth-percent eigrp, ip hello-interval eigrp, ip next-hop-self eigrp, ip split-horizon eigrp, ip summary-address eigrp, match extcommunity, metric maximum-hops, metric weights (EIGRP), |

| Feature Name | Releases | Feature Information        |
|--------------|----------|----------------------------|
|              |          | neighbor (EIGRP),          |
|              |          | network (EIGRP),           |
|              |          | next-hop-self, offset-list |
|              |          | (EIGRP),                   |
|              |          | passive-interface          |
|              |          | (EIGRP), router eigrp,     |
|              |          | set metric (EIGRP), show   |
|              |          | eigrp address-family       |
|              |          | accounting, show eigrp     |
|              |          | address-family events,     |
|              |          | show eigrp                 |
|              |          | address-family             |
|              |          | interfaces, show eigrp     |
|              |          | address-family             |
|              |          | neighbors, show eigrp      |
|              |          | address-family timers,     |
|              |          | show eigrp                 |
|              |          | address-family topology,   |
|              |          | show eigrp                 |
|              |          | address-family traffic,    |
|              |          | show eigrp plugins, show   |
|              |          | eigrp protocols, show      |
|              |          | eigrp tech-support, show   |
|              |          | ip eigrp accounting, show  |
|              |          | ip eigrp events, show ip   |
|              |          | eigrp interfaces, show ip  |
|              |          | eigrp neighbors, show ip   |
|              |          | eigrp topology, show ip    |
|              |          | eigrp traffic, show ip     |
|              |          | eigrp vrf accounting,      |
|              |          | show ip eigrp vrf          |
|              |          | interfaces, show ip eigrp  |
|              |          | vrf neighbors, show ip     |
|              |          | eigrp vrf topology, show   |
|              |          | ip eigrp vrf traffic,      |
|              |          | shutdown                   |
|              |          | (address-family),          |
|              |          | split-horizon (EIGRP),     |
|              |          | summary-address            |
|              |          | (EIGRP),                   |
|              |          | summary-metric timers      |
|              |          | active-time, timers        |
|              |          | active-time, traffic-share |
|              |          | balanced, variance         |
|              |          | (EIGRP).                   |

| Feature Name                           | Releases                                                                        | Feature Information                                                                                                    |
|----------------------------------------|---------------------------------------------------------------------------------|----------------------------------------------------------------------------------------------------|
| EIGRP Dual DMVPN Domain<br>Enhancement | Cisco IOS XE Release 3.2SE                                                      | The EIGRP Dual DMVPN Domain Enhancement feature supports the no next-hop-self functionality on dual DMVPN domains in both IPv4 and IPv6 configurations.                                                                                                    |
|                                        |                                                                                 | In Cisco IOS XE Release 3.9S, support was added for the Cisco CSR 1000V routers.                                                                                                    |
|                                        |                                                                                 | The following commands were introduced or modified by this feature: ip next-hop-self eigrp, ipv6 next-hop self eigrp,next-hop-self, show ip eigrp interfaces, show ipv6 eigrp interfaces, show ip eigrp topology, show ipv6 eigrp topology.                                                                                                    |
| Named Mode for EIGRP vNETS IPv4        | Cisco IOS XE Release 3.5S Cisco IOS XE Release 3.3SG Cisco IOS XE Release 3.2SE | The EIGRP vNET feature allows the creation of multiple virtual networks by utilizing a single set of routers and links provided by the physical topology. EIGRP vNET configurations are supported in both classic and named modes. In Cisco IOS Release 15.1(1)SG, EIGRP vNET configurations are supported only in the classic mode. In Cisco IOS XE Release 3.9S, support was added for the Cisco CSR 1000V routers.  The following command was modified: vnet. |

Feature Information for EIGRP

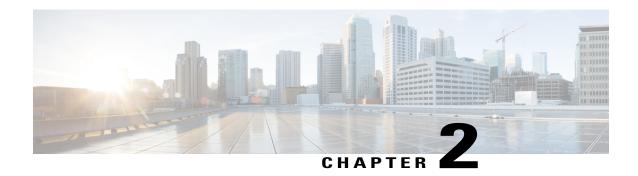

# **EIGRP Stub Routing**

The EIGRP stub routing feature improves network stability, reduces resource utilization, and simplifies the stub device configuration.

Stub routing is commonly used in hub-and-spoke network topologies. In a hub-and-spoke network, one or more end (stub) networks are connected to a remote device (the spoke) that is connected to one or more distribution devices (the hub). The remote device is adjacent to one or more distribution devices. The only route for IP traffic to reach the remote device is through a distribution device.

- Finding Feature Information, page 69
- Information About EIGRP Stub Routing, page 70
- How to Configure EIGRP Stub Routing, page 74
- Configuration Examples for EIGRP Stub Routing, page 77
- Additional References, page 80
- Feature Information for EIGRP Stub Routing, page 81

# **Finding Feature Information**

Your software release may not support all the features documented in this module. For the latest caveats and feature information, see Bug Search Tool and the release notes for your platform and software release. To find information about the features documented in this module, and to see a list of the releases in which each feature is supported, see the feature information table at the end of this module.

Use Cisco Feature Navigator to find information about platform support and Cisco software image support. To access Cisco Feature Navigator, go to <a href="https://www.cisco.com/go/cfn">www.cisco.com/go/cfn</a>. An account on Cisco.com is not required.

# **Information About EIGRP Stub Routing**

## **EIGRP Stub Routing**

The EIGRP stub routing feature improves network stability, reduces resource utilization, and simplifies the stub device configuration.

Stub routing is commonly used in hub-and-spoke network topologies. In a hub-and-spoke network, one or more end (stub) networks are connected to a remote device (the spoke) that is connected to one or more distribution devices (the hub). The remote device is adjacent to one or more distribution devices. The only route for IP traffic to reach the remote device is through a distribution device. This type of configuration is commonly used in WAN topologies, where the distribution device is directly connected to a WAN. The distribution device can be connected to many remote devices, which is often the case. In a hub-and-spoke topology, the remote device must forward all nonlocal traffic to a distribution device, so it becomes unnecessary for the remote device to have a complete routing table. Generally, the distribution device need not send anything more than a default route to the remote device.

When using the EIGRP stub routing feature, you need to configure the distribution and remote devices to use EIGRP and configure only the remote device as a stub. Only specified routes are propagated from the remote (stub) device. The stub device responds to all queries for summaries, connected routes, redistributed static routes, external routes, and internal routes with the message "inaccessible." A device that is configured as a stub will send a special peer information packet to all neighboring devices to report its status as a stub device.

Any neighbor that receives a packet informing it of the stub status will not query the stub device for any routes, and a device that has a stub peer will not query that peer. The stub device will depend on the distribution device to send proper updates to all peers.

The figure below shows a simple hub-and-spoke network.

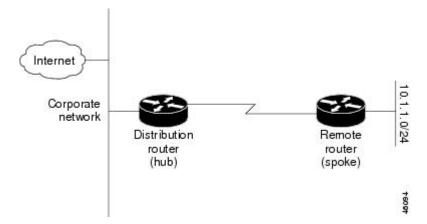

Figure 3: Simple Hub-and-Spoke Network

The stub routing feature by itself does not prevent routes from being advertised to the remote device. In the above example, the remote device can access the corporate network and the Internet only through the distribution device. Having a complete route table on the remote device would serve no functional purpose because the path to the corporate network and the Internet would always be through the distribution device. The large route table would only reduce the amount of memory required by the remote device. Bandwidth and memory can be conserved by summarizing and filtering routes in the distribution device. The remote device need not

receive routes that have been learned from other networks because the remote device must send all nonlocal traffic, regardless of the destination, to the distribution device. If a true stub network is desired, the distribution device should be configured to send only a default route to the remote device. The EIGRP stub routing feature does not automatically enable summarization on distribution devices. In most cases, the network administrator will need to configure summarization on distribution devices.

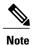

When configuring the distribution device to send only a default route to the remote device, you must use the **ip classless** command on the remote device. By default, the **ip classless** command is enabled in all Cisco images that support the EIGRP stub routing feature.

Without the EIGRP stub routing feature, even after routes that are sent from the distribution device to the remote device have been filtered or summarized, a problem might occur. If a route is lost somewhere in the corporate network, EIGRP could send a query to the distribution device, which in turn would send a query to the remote device, even if routes are being summarized. If there is a communication problem (over the WAN link) between the distribution device and the remote device, an EIGRP stuck in active (SIA) condition could occur and cause instability elsewhere in the network. The EIGRP stub routing feature allows a network administrator to prevent queries from being sent to the remote device.

### **Dual-Homed Remote Topology**

In addition to a simple hub-and-spoke network, where a remote device is connected to a single distribution device, the remote device can be dual-homed to two or more distribution devices. This configuration adds redundancy and introduces unique issues, and the stub feature helps to address some of these issues.

A dual-homed remote device will have two or more distribution (hub) devices. However, the principles of stub routing are the same as they are with a hub-and-spoke topology. The figure below shows a common dual-homed remote topology with one remote device: however, 100 or more devices could be connected on the same interfaces on distribution router 1 and distribution router 2. The remote device will use the best route to reach its destination. If distribution router 1 experiences a failure, the remote device can still use distribution router 2 to reach the corporate network.

Figure 4: Simple Dual-Homed Remote Topology

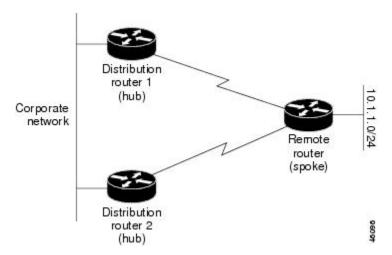

The figure above shows a simple dual-homed remote topology with one remote device and two distribution devices. Both distribution devices maintain routes to the corporate network and stub network 10.1.1.0/24.

Dual-homed routing can introduce instability into an EIGRP network. In the figure below, distribution router 1 is directly connected to network 10.3.1.0/24. If summarization or filtering is applied on distribution router 1, the device will advertise network 10.3.1.0/24 to all of its directly connected EIGRP neighbors (distribution router 2 and the remote device).

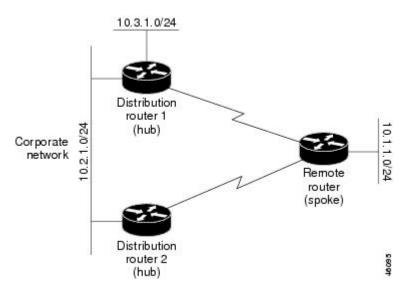

Figure 5: Dual-Homed Remote Topology with Distribution Router 1 Connected to Two Networks

The figure above shows a simple dual-homed remote topology, where distribution router 1 is connected to both network 10.3.1.0/24 and network 10.2.1.0/24.

If the 10.2.1.0/24 link between distribution router 1 and distribution router 2 fails, the lowest cost path to network 10.3.1.0/24 from distribution router 2 will be through the remote device (see the figure below). This route is not desirable because the traffic that was previously traveling across the corporate network 10.2.1.0/24 would now be sent across a much lower bandwidth connection. The overutilization of the lower bandwidth WAN connection can cause many problems that might affect the entire corporate network. The use of the lower bandwidth route that passes through the remote device may cause WAN EIGRP distribution devices

to be dropped. Serial lines on distribution and remote devices may also be dropped, and EIGRP SIA errors on the distribution and core devices can occur.

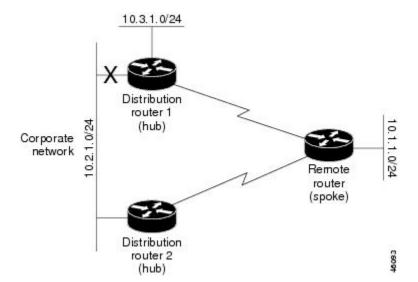

Figure 6: Dual-Homed Remote Topology with a Failed Route to a Distribution Device

It is not desirable for traffic from distribution router 2 to travel through any remote device to reach network 10.3.1.0/24. Backup routes can be used if links are sized to manage the load. However, most networks, of the type shown in the figure above, have remote devices located at remote offices with relatively slow links. To ensure that traffic from distribution devices are not routed through a remote device, you can configure route summarization on the distribution device and the remote device.

It is typically undesirable for traffic from a distribution device to use a remote device as a transit path. A typical connection from a distribution device to a remote device would have much less bandwidth than a connection at the network core. Attempting to use a remote device with a limited bandwidth connection as a transit path would generally produce excessive congestion at the remote device. The EIGRP stub routing feature can prevent this problem by preventing the remote device from advertising core routes back to the distribution devices. In the above example, routes learned by the remote device from distribution router 1 will not be advertised to distribution router 2. Therefore, distribution router 2 will not use the remote device as a transit for traffic destined to the network core.

The EIGRP stub routing feature provides network stability. If the network is not stable, this feature prevents EIGRP queries from being sent over limited bandwidth links to nontransit devices. Instead, distribution devices to which the stub device is connected answer queries on behalf of the stub device. This feature greatly reduces the chance of further network instability due to congested or problematic WAN links. The EIGRP stub routing feature also simplifies the configuration and maintenance of hub-and-spoke networks. When stub routing is enabled in dual-homed remote configurations, it is no longer necessary to configure filtering on remote devices to prevent those devices from appearing as transit paths to hub devices.

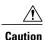

The EIGRP stub routing feature should be used only on stub devices. A stub device is defined as a device connected to the network core or distribution layer through which core transit traffic should not flow. A stub device should not have any EIGRP neighbors other than distribution devices. Ignoring this restriction will cause undesirable behavior.

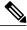

Note

Multiaccess interfaces such as ATM, Gigabit Ethernet, Frame Relay, ISDN PRI, and X.25 are supported by the EIGRP stub routing feature only when all devices on that interface, except the hub, are configured as stub devices.

# **How to Configure EIGRP Stub Routing**

## **Configuring the EIGRP Stub Routing Autonomous System Configuration**

#### **SUMMARY STEPS**

- 1. enable
- 2. configure terminal
- **3. router eigrp** *autonomous-system-number*
- 4. network *ip-address* [wildcard-mask]
- 5. eigrp stub [receive-only] [leak-map name] [connected] [static] [summary] [redistributed]
- 6. end
- 7. show ip eigrp neighbors [interface-type | as-number | static | detail]

#### **DETAILED STEPS**

|        | Command or Action                         | Purpose                                                                                                  |
|--------|-------------------------------------------|----------------------------------------------------------------------------------------------------|
| Step 1 | enable                                    | Enables privileged EXEC mode.                                                                            |
|        | Example:                                  | • Enter your password if prompted.                                                                       |
|        | Device> enable                            |                                                                                                    |
| Step 2 | configure terminal                        | Enters global configuration mode.                                                                        |
|        | Example:                                  |                                                                                                    |
|        | Device# configure terminal                |                                                                                                    |
| Step 3 | router eigrp autonomous-system-number     | Configures a remote or distribution device to run an EIGRP process and enters router configuration mode. |
|        | Example:                                  |                                                                                                    |
|        | Device(config)# router eigrp 1            |                                                                                                    |
| Step 4 | network ip-address [wildcard-mask]        | Specifies the network address of the EIGRP distribution device.                                          |
|        | Example:                                  |                                                                                                    |
|        | Device(config-router)# network 172.16.0.0 |                                                                                                    |

|        | Command or Action                                                                        | Purpose                                                                                                    |
|--------|------------------------------------------------------------------------------------------|----------------------------------------------------------------------------------------------------|
| Step 5 | eigrp stub [receive-only] [leak-map name] [connected] [static] [summary] [redistributed] | Configures a remote device as an EIGRP stub device.                                                          |
|        | Example:                                                                                 |                                                                                                    |
|        | Device(config-router)# eigrp stub connected static                                       |                                                                                                    |
| Step 6 | end                                                                                      | Exits router configuration mode and returns to privileged EXEC mode.                                         |
|        | Example:                                                                                 |                                                                                                    |
|        | Device(config-router)# end                                                               |                                                                                                    |
| Step 7 | show ip eigrp neighbors [interface-type   as-number   static   detail]                   | (Optional) Verifies that a remote device has been configured as a stub device with EIGRP.                    |
|        | Example:                                                                                 | • Enter this command on the distribution device. The last line of the output displays the stub status of the |
|        | Device# show ip eigrp neighbors detail                                                   | remote or spoke device.                                                                                      |

## **Configuring the EIGRP Stub Routing Named Configuration**

#### **SUMMARY STEPS**

- 1. enable
- 2. configure terminal
- 3. router eigrp virtual-instance-name
- **4.** Enter one of the following:
  - address-family ipv4 [multicast] [unicast] [vrf vrf-name] autonomous-system autonomous-system-number
  - address-family ipv6 [unicast] [vrf vrf-name] autonomous-system autonomous-system-number
- **5. network** *ip-address* [**wildcard-mask**]
- 6. eigrp stub [receive-only] [leak-map name] [connected] [static] [summary] [redistributed]
- 7. exit-address-family
- 8. end
- **9. show eigrp address-family** {**ipv4** | **ipv6**} [**vrf** *vrf-name*] [*autonomous-system-number*] [**multicast**] [**neighbors**] [**static**] [**detail**] [*interface-type interface-number*]

### **DETAILED STEPS**

|        | Command or Action                                                                                     | Purpose                                                                |
|--------|----------------------------------------------------------------------------------------------------|------------------------------------------------------------------------|
| Step 1 | enable                                                                                                | Enables privileged EXEC mode.                                          |
|        | Example:                                                                                              | • Enter your password if prompted.                                     |
|        | Device> enable                                                                                        |                                                                        |
| Step 2 | configure terminal                                                                                    | Enters global configuration mode.                                      |
|        | Example:                                                                                              |                                                                        |
|        | Device# configure terminal                                                                            |                                                                        |
| Step 3 | router eigrp virtual-instance-name                                                                    | Enables an EIGRP routing process and enters router configuration mode. |
|        | Example:                                                                                              |                                                                        |
|        | Device(config)# router eigrp virtual-name1                                                            |                                                                        |
| Step 4 | Enter one of the following:                                                                           | Enters address family configuration mode to                            |
|        | • address-family ipv4 [multicast] [unicast] [vrf vrf-name] autonomous-system autonomous-system-number | configure an EIGRP IPv4 or IPv6 routing instance.                      |
|        | • address-family ipv6 [unicast] [vrf vrf-name] autonomous-system autonomous-system-number             |                                                                        |
|        | Example:                                                                                              |                                                                        |
|        | Device(config-router)# address-family ipv4 autonomous-system 45000                                    |                                                                        |
|        | Device(config-router)# address-family ipv6 autonomous-system 45000                                    |                                                                        |
| Step 5 | network ip-address [wildcard-mask]                                                                    | Specifies the network address of the EIGRP distribution device.        |
|        | Example:                                                                                              | distribution device.                                                   |
|        | Device(config-router-af)# network 172.16.0.0                                                          |                                                                        |
| Step 6 | eigrp stub [receive-only] [leak-map name] [connected] [static ] [summary] [redistributed]             | Configures a device as a stub using EIGRP.                             |
|        | Example:                                                                                              |                                                                        |
|        | Device(config-router-af) eigrp stub leak-map map1                                                     |                                                                        |

|        | Command or Action                                                                                                    | Purpose                                                              |
|--------|----------------------------------------------------------------------------------------------------|----------------------------------------------------------------------|
| Step 7 | exit-address-family                                                                                                    | Exits address family configuration mode.                             |
|        | Example:                                                                                                    |                                                                      |
|        | Device(config-router-af)# exit-address-family                                                                                                    |                                                                      |
| Step 8 | end                                                                                                    | Exits router configuration mode and returns to privileged EXEC mode. |
|        | Example:                                                                                                    |                                                                      |
|        | Device(config-router)# end                                                                                                    |                                                                      |
| Step 9 | show eigrp address-family {ipv4   ipv6} [vrf vrf-name] [autonomous-system-number] [multicast] [neighbors] [static] [detail] [interface-type interface-number] | (Optional) Displays neighbors discovered by EIGRP.                   |
|        | Example:                                                                                                    |                                                                      |
|        | Device# show eigrp address-family ipv4 neighbors detail                                                                                                    |                                                                      |

# **Configuration Examples for EIGRP Stub Routing**

## **Example: EIGRP Stub Routing—Autonomous System Configuration**

A device that is configured as a stub with the **eigrp stub** command shares connected and summary routing information with all neighbor devices by default. The following six keywords can be used with the **eigrp stub** command to modify this behavior:

- connected
- leak-map
- · receive-only
- redistributed
- static
- summary

This section provides configuration examples for all forms of the **eigrp stub** command for an EIGRP autonomous system configuration.

### **Example: eigrp stub Command**

In the following example, the **eigrp stub** command is used to configure the device as a stub that advertises connected and summary routes:

```
Device(config) # router eigrp 1
Device(config-router) # network 10.0.0.0
Device(config-router) # eigrp stub
```

### **Example: eigrp stub connected static Command**

In the following example, the **eigrp stub** command is used with the **connected** and **static** keywords to configure the device as a stub that advertises connected and static routes (sending summary routes will not be permitted):

```
Device(config)# router eigrp 1
Device(config-router)# network 10.0.0.0
Device(config-router)# eigrp stub connected static
```

### **Example: eigrp stub leak-map Command**

In the following example, the **eigrp stub** command is issued with the **leak-map** *name* keyword-argument pair to configure the device to reference a leak map that identifies routes that would have been suppressed:

```
Device(config) # router eigrp 1
Device(config-router) # network 10.0.0.0
Device(config-router) # eigrp stub leak-map map1
```

### **Example: eigrp stub receive-only Command**

In the following example, the **eigrp stub** command is issued with the **receive-only** keyword to configure the device as a receive-only neighbor (connected, summary, and static routes will not be sent):

```
Device(config)# router eigrp 1
Device(config-router)# network 10.0.0.0
Device(config-router)# eigrp stub receive-only
```

### **Example: eigrp stub redistributed Command**

In the following example, the **eigrp stub** command is issued with the **redistributed** keyword to configure the device to advertise other protocols and autonomous systems:

```
Device(config) # router eigrp 1
Device(config-router) # network 10.0.0.0
Device(config-router) # eigrp stub redistributed
```

### **Example: EIGRP Stub Routing—Named Configuration**

A device that is configured as a stub with the **eigrp stub** command shares connected and summary routing information with all neighbor devices by default. The following six keywords can be used with the **eigrp stub** command to modify this behavior:

- connected
- · leak-map
- receive-only
- redistributed
- static
- summary

This section provides configuration examples for all forms of the **eigrp stub** command for an EIGRP named configuration.

### **Example: eigrp stub Command**

In the following example, the **eigrp stub** command is used to configure the device as a stub that advertises connected and summary routes:

```
Device(config) # router eigrp virtual-name1
Device(config-router) # address-family ipv4 autonomous-system 4453
Device(config-router-af) # network 10.0.0.0
Device(config-router-af) eigrp stub
```

### **Example: eigrp stub connected static Command**

In the following named configuration example, the **eigrp stub** command is issued with the **connected** and **static** keywords to configure the device as a stub that advertises connected and static routes (sending summary routes will not be permitted):

```
Device(config) # router eigrp virtual-name1
Device(config-router) # address-family ipv4 autonomous-system 4453
Device(config-router-af) # network 10.0.0.0
Device(config-router-af) # eigrp stub connected static
```

### **Example: eigrp stub leak-map Command**

In the following named configuration example, the **eigrp stub** command is issued with the **leak-map** *name* keyword-argument pair to configure the device to reference a leak map that identifies routes that would normally have been suppressed:

```
Device(config) # router eigrp virtual-name1
Device(config-router) # address-family ipv4 autonomous-system 4453
Device(config-router-af) # network 10.0.0.0
Device(config-router-af) # eigrp stub leak-map map1
```

### **Example: eigrp stub receive-only Command**

In the following named configuration example, the **eigrp stub** command is issued with the **receive-only** keyword to configure the device as a receive-only neighbor (connected, summary, and static routes will not be sent):

```
Device(config) # router eigrp virtual-name1
```

```
Device(config-router)# address-family ipv4 autonomous-system 4453
Device(config-router-af)# network 10.0.0.0
Device(config-router-af)# eigrp stub receive-only
```

### **Example: eigrp stub redistributed Command**

In the following named configuration example, the **eigrp stub** command is issued with the **redistributed** keyword to configure the device to advertise other protocols and autonomous systems:

```
Device(config) # router eigrp virtual-name1
Device(config-router) # address-family ipv4 autonomous-system 4453
Device(config-router-af) # network 10.0.0.0
Device(config-router-af) eigrp stub redistributed
```

## **Additional References**

#### **Related Documents**

| Related Topic                 | Document Title                                   |
|-------------------------------|--------------------------------------------------|
| Cisco IOS commands            | Cisco IOS Master Command List,<br>All Releases   |
| EIGRP commands                | Cisco IOS IP Routing: EIGRP<br>Command Reference |
| EIGRP FAQ                     | EIGRP Frequently Asked<br>Questions              |
| EIGRP Technology White Papers | Enhanced Interior Gateway<br>Routing Protocol    |

#### **Technical Assistance**

| Description                                                                                                    | Link |
|----------------------------------------------------------------------------------------------------|------|
| The Cisco Support and Documentation website provides online resources to download documentation, software, and tools. Use these resources to install and configure the software and to troubleshoot and resolve technical issues with Cisco products and technologies. Access to most tools on the Cisco Support and Documentation website requires a Cisco.com user ID and password. |      |

# **Feature Information for EIGRP Stub Routing**

The following table provides release information about the feature or features described in this module. This table lists only the software release that introduced support for a given feature in a given software release train. Unless noted otherwise, subsequent releases of that software release train also support that feature.

Use Cisco Feature Navigator to find information about platform support and Cisco software image support. To access Cisco Feature Navigator, go to <a href="https://www.cisco.com/go/cfn">www.cisco.com/go/cfn</a>. An account on Cisco.com is not required.

Table 4: Feature Information for EIGRP Stub Routing

| Feature Name       | Releases | Feature Information                                                                                                    |
|--------------------|----------|----------------------------------------------------------------------------------------------------|
| EIGRP Stub Routing | 15.2(1)E | The EIGRP Stub Routing feature improves network stability, reduces resource utilization, and simplifies stub router configuration. Stub routing is commonly used in a hub-and-spoke network topology. In a hub-and-spoke network, one or more end (stub) networks are connected to a remote router (the spoke) that is connected to one or more distribution routers (the hub). The remote router is adjacent only to one or more distribution routers.  The following command was introduced or modified: eigrp stub. |

**Feature Information for EIGRP Stub Routing** 

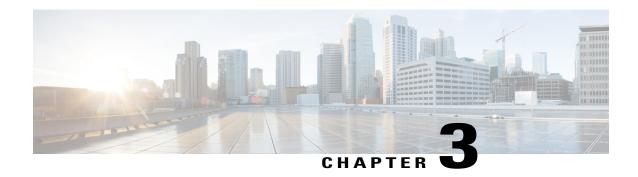

## **EIGRP IPv6 VRF-Lite**

The EIGRP IPv6 VRF-Lite feature provides EIGRP IPv6 support for multiple VRFs and simplifies the management and troubleshooting of traffic belonging to a specific VRF.

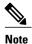

The EIGRP IPv6 VRF-Lite feature is available only in EIGRP named configurations.

- Finding Feature Information, page 83
- Information About EIGRP IPv6 VRF-Lite, page 84
- How to Configure EIGRP IPv6 VRF-Lite, page 85
- Configuration Examples for EIGRP IPv6 VRF-Lite, page 86
- Additional References, page 86
- Feature Information for EIGRP IPv6 VRF-Lite, page 87

# **Finding Feature Information**

Your software release may not support all the features documented in this module. For the latest caveats and feature information, see Bug Search Tool and the release notes for your platform and software release. To find information about the features documented in this module, and to see a list of the releases in which each feature is supported, see the feature information table at the end of this module.

Use Cisco Feature Navigator to find information about platform support and Cisco software image support. To access Cisco Feature Navigator, go to <a href="https://www.cisco.com/go/cfn">www.cisco.com/go/cfn</a>. An account on Cisco.com is not required.

## Information About EIGRP IPv6 VRF-Lite

### **VRF-Lite for EIGRP IPv6**

The EIGRP IPv6 VRF-Lite feature provides separation between routing and forwarding, which supports an additional level of security because communication between devices belonging to different VRFs is not allowed, unless explicitly configured. While the EIGRP IPv6 VRF-Lite feature supports multiple VRFs, the feature also simplifies the management and troubleshooting of traffic belonging to a specific VRF.

Virtual Private Networks (VPNs) provide a secure way for customers to share bandwidth over a service provider backbone network. A VPN is a collection of sites sharing a common routing table. A customer site is connected to the service provider network by one or more interfaces, and the service provider associates each interface with a VPN routing table. A VPN routing table is called a VPN routing/forwarding (VRF) table.

VRF-lite allows a service provider to support two or more VPNs with an overlapping IP address using one interface. VRF-lite uses input interfaces to distinguish routes for different VPNs and forms virtual packet-forwarding tables by associating one or more Layer 3 interfaces with each VRF. Interfaces in a VRF can be either physical, such as Ethernet ports, or logical, such as VLAN SVIs, but a Layer 3 interface cannot belong to more than one VRF at any time.

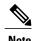

The EIGRP IPv6 VRF-Lite feature is available only in EIGRP named configurations.

### **EIGRP Named Configuration**

Configuring the **router eigrp** command with the *virtual-instance-name* argument creates an EIGRP configuration referred to as the EIGRP named configuration or EIGRP named mode. An EIGRP named configuration does not create an EIGRP routing instance by itself; it is a base configuration that is required to define address-family configurations that are used for routing.

In EIGRP named configurations, EIGRP VPNs can be configured in IPv4 and IPv6 named configurations. A VRF instance and a route distinguisher must be defined before the address family session can be created.

A single EIGRP routing process can support multiple VRFs. The number of VRFs that can be configured is limited only by the available system resources on the device, which is determined by the number running processes and available memory. However, only a single VRF can be supported by each VPN, and redistribution between different VRFs is not supported.

# **How to Configure EIGRP IPv6 VRF-Lite**

## **Enabling the EIGRP IPv6 VRF-Lite Named Configuration**

#### **SUMMARY STEPS**

- 1. enable
- 2. configure terminal
- **3.** router eigrp *virtual-instance-name*
- 4. address-family ipv6 vrf vrf-name autonomous-system autonomous-system-number
- 5. end

#### **DETAILED STEPS**

|        | Command or Action                                                              | Purpose                                                                      |
|--------|--------------------------------------------------------------------------------|------------------------------------------------------------------------------|
| Step 1 | enable                                                                         | Enables privileged EXEC mode.                                                |
|        | Example:                                                                       | • Enter your password if prompted.                                           |
|        | Device> enable                                                                 |                                                                              |
| Step 2 | configure terminal                                                             | Enters global configuration mode.                                            |
|        | Example:                                                                       |                                                                              |
|        | Device# configure terminal                                                     |                                                                              |
| Step 3 | router eigrp virtual-instance-name                                             | Configures the EIGRP routing process and enters router configuration mode.   |
|        | Example:                                                                       |                                                                              |
|        | Device(config) # router eigrp virtual-name1                                    |                                                                              |
| Step 4 | address-family ipv6 vrf vrf-name<br>autonomous-system autonomous-system-number | Enables EIGRP IPv6 VRF-Lite and enters address family configuration mode.    |
|        | Example:                                                                       |                                                                              |
|        | Device(config-router)# address-family ipv6 vrf vrf1 autonomous-system 45000    |                                                                              |
| Step 5 | end                                                                            | Exits address family configuration mode and returns to privileged EXEC mode. |
|        | Example:                                                                       |                                                                              |
|        | Device(config-router-af)# end                                                  |                                                                              |

# **Configuration Examples for EIGRP IPv6 VRF-Lite**

## **Example: Enabling EIGRP IPv6 VRF-Lite—Named Configuration**

The following example shows how to enable the EIGRP IPv6 VRF-lite feature:

```
Device> enable

Device# configure terminal

Device(config)# vrf definition vrf1

Device(config-vrf)# rd 100:1

Device(config-vrf)# address-family ipv6

Device(config-vrf-af)# exit

Device(config-vrf)# exit

Device(config)# router eigrp virtual-name1

Device(config-router)# address-family ipv6 vrf vrf1 autonomous-system 45000

Device(config-router-af)#
```

## **Additional References**

#### **Related Documents**

| Related Topic                 | Document Title                                   |
|-------------------------------|--------------------------------------------------|
| Cisco IOS commands            | Cisco IOS Master Command List,<br>All Releases   |
| EIGRP commands                | Cisco IOS IP Routing: EIGRP<br>Command Reference |
| EIGRP FAQ                     | EIGRP Frequently Asked<br>Questions              |
| EIGRP Technology White Papers | Enhanced Interior Gateway<br>Routing Protocol    |

#### **Technical Assistance**

| Description                                                                                                    | Link                                              |
|----------------------------------------------------------------------------------------------------|---------------------------------------------------|
| The Cisco Support and Documentation website provides online resources to download documentation, software, and tools. Use these resources to install and configure the software and to troubleshoot and resolve technical issues with Cisco products and technologies. Access to most tools on the Cisco Support and Documentation website requires a Cisco.com user ID and password. | http://www.cisco.com/cisco/web/support/index.html |

## **Feature Information for EIGRP IPv6 VRF-Lite**

The following table provides release information about the feature or features described in this module. This table lists only the software release that introduced support for a given feature in a given software release train. Unless noted otherwise, subsequent releases of that software release train also support that feature.

Use Cisco Feature Navigator to find information about platform support and Cisco software image support. To access Cisco Feature Navigator, go to <a href="https://www.cisco.com/go/cfn">www.cisco.com/go/cfn</a>. An account on Cisco.com is not required.

Table 5: Feature Information for EIGRP IPv6 VRF-Lite

| Feature Name        | Releases | Feature Information                                                                                                    |
|---------------------|----------|----------------------------------------------------------------------------------------------------|
| EIGRP IPv6 VRF-Lite | 15.2(1)E | The EIGRP IPv6 VRF-Lite feature provides EIGRP IPv6 support for multiple VRFs and simplifies the management and troubleshooting of traffic belonging to a specific VRF. |
|                     |          | Note The EIGRP IPv6 VRF-Lite feature is available only in EIGRP named configurations. There are no new or modified commands for this feature.                           |

Feature Information for EIGRP IPv6 VRF-Lite

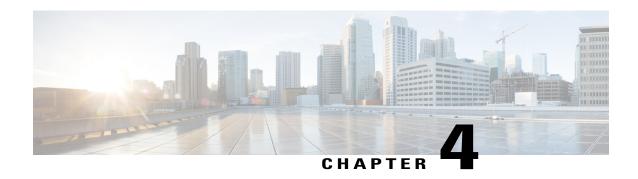

## **IP EIGRP Route Authentication**

The IP Enhanced IGRP Route Authentication feature provides MD5 authentication of routing updates from the EIGRP routing protocol. The MD5 keyed digest in each EIGRP packet prevents the introduction of unauthorized or false routing messages from unapproved sources.

- Finding Feature Information, page 89
- Information About IP EIGRP Route Authentication, page 89
- How to Configure IP EIGRP Route Authentication, page 90
- Configuration Examples for IP EIGRP Route Authentication, page 96
- Additional References, page 98
- Feature Information for IP EIGRP Route Authentication, page 99

# **Finding Feature Information**

Your software release may not support all the features documented in this module. For the latest caveats and feature information, see Bug Search Tool and the release notes for your platform and software release. To find information about the features documented in this module, and to see a list of the releases in which each feature is supported, see the feature information table at the end of this module.

Use Cisco Feature Navigator to find information about platform support and Cisco software image support. To access Cisco Feature Navigator, go to <a href="https://www.cisco.com/go/cfn">www.cisco.com/go/cfn</a>. An account on Cisco.com is not required.

### Information About IP EIGRP Route Authentication

### **EIGRP Route Authentication**

EIGRP route authentication provides MD5 authentication of routing updates from the EIGRP routing protocol. The MD5 keyed digest in each EIGRP packet prevents the introduction of unauthorized or false routing messages from unapproved sources.

Each key has its own key identifier (specified with the **key** *number* key chain configuration command), which is stored locally. The combination of the key identifier and the interface associated with the message uniquely identifies the authentication algorithm and the MD5 authentication key in use.

You can configure multiple keys with specific lifetimes. Only one authentication packet is sent, regardless of how many valid keys exist. The software examines the key numbers in the order from lowest to highest, and uses the first valid key that it encounters. Note that the device needs to know the time to configure keys with lifetimes.

# **How to Configure IP EIGRP Route Authentication**

### **Defining an Autonomous System for EIGRP Route Authentication**

#### **Before You Begin**

Before you configure EIGRP route authentication, you must enable EIGRP. In this task, EIGRP is defined with an autonomous system number.

#### **SUMMARY STEPS**

- 1. enable
- 2. configure terminal
- 3. interface type number
- 4. ip authentication mode eigrp autonomous-system md5
- 5. ip authentication key-chain eigrp autonomous-system key-chain
- 6. exit
- 7. key chain name-of-chain
- 8. key key-id
- 9. key-string text
- **10. accept-lifetime** start-time {infinite | end-time | duration seconds}
- **11. send-lifetime** *start-time* { **infinite** | *end-time* | **duration** *seconds* }
- **12**. end

#### **DETAILED STEPS**

|        | Command or Action | Purpose                            |
|--------|-------------------|------------------------------------|
| Step 1 | enable            | Enables privileged EXEC mode.      |
|        | Example:          | • Enter your password if prompted. |
|        | Device> enable    |                                    |

|        | Command or Action                                                | Purpose                                                                |
|--------|------------------------------------------------------------------|------------------------------------------------------------------------|
| Step 2 | configure terminal                                               | Enters global configuration mode.                                      |
|        | Example:                                                         |                                                                        |
|        | Device# configure terminal                                       |                                                                        |
| Step 3 | interface type number                                            | Configures an interface type and enters interface configuration mode.  |
|        | Example:                                                         | Z                                                                      |
|        | Device(config)# interface gigabitethernet 0/0/1                  |                                                                        |
| Step 4 | ip authentication mode eigrp autonomous-system md5               | Enables MD5 authentication in EIGRP packets.                           |
|        | Example:                                                         |                                                                        |
|        | Device(config-if)# ip authentication mode eigrp 1 md5            |                                                                        |
| Step 5 | ip authentication key-chain eigrp autonomous-system key-chain    | Enables authentication of EIGRP packets.                               |
|        | Example:                                                         |                                                                        |
|        | Device(config-if)# ip authentication key-chain eigrp 1 keychain1 |                                                                        |
| Step 6 | exit                                                             | Exits to global configuration mode.                                    |
|        | Example:                                                         |                                                                        |
|        | Device(config-if)# exit                                          |                                                                        |
| Step 7 | key chain name-of-chain                                          | Identifies a key chain and enters key chain configuration mode.        |
|        | Example:                                                         |                                                                        |
|        | Device(config)# key chain keychain1                              |                                                                        |
| Step 8 | key key-id                                                       | Identifies the key number and enters key chain key configuration mode. |
|        | Example:                                                         | configuration mode.                                                    |
|        | Device(config-keychain)# key 1                                   |                                                                        |
| Step 9 | key-string text                                                  | Identifies the key string.                                             |
|        | Example:                                                         |                                                                        |
|        | Device(config-keychain-key)# key-string 0987654321               |                                                                        |

| Command or Action                                                                             | Purpose                                                                                                    |
|-----------------------------------------------------------------------------------------------|----------------------------------------------------------------------------------------------------|
| accept-lifetime         start-time         {infinite   end-time   duration           seconds} | (Optional) Specifies the time period during which the key can be received.                                                                                                    |
| Example:                                                                                      |                                                                                                    |
| Device(config-keychain-key)# accept-lifetime 04:00:00 Jan 4 2007 infinite                     |                                                                                                    |
| send-lifetime start-time {infinite   end-time   duration seconds}                             | (Optional) Specifies the time period during which the key can be sent.                                                                                                    |
| Example:                                                                                      |                                                                                                    |
| Device(config-keychain-key)# send-lifetime 04:00:00<br>Dec 4 2006 infinite                    |                                                                                                    |
| end                                                                                           | Exits key chain key configuration mode and returns to privileged EXEC mode.                                                                                                    |
| Example:                                                                                      |                                                                                                    |
| Device(config-keychain-key)# end                                                              |                                                                                                    |
|                                                                                               | accept-lifetime start-time {infinite   end-time   duration seconds}  Example:  Device (config-keychain-key) # accept-lifetime 04:00:00 Jan 4 2007 infinite  send-lifetime start-time {infinite   end-time   duration seconds}  Example:  Device (config-keychain-key) # send-lifetime 04:00:00 Dec 4 2006 infinite  end  Example: |

## **Defining a Named Configuration for EIGRP Route Authentication**

#### **Before You Begin**

Before you configure EIGRP route authentication, you must enable EIGRP. In this task, EIGRP is defined with a virtual instance name.

#### **SUMMARY STEPS**

- 1. enable
- 2. configure terminal
- 3. router eigrp virtual-instance-name
- **4.** Enter one of the following:
  - address-family ipv4 [multicast] [unicast] [vrf vrf-name] autonomous-system autonomous-system-number
  - address-family ipv6 [unicast] [vrf vrf-name] autonomous-system autonomous-system-number
- **5. network** *ip-address* [wildcard-mask]
- **6. af-interface** {**default** | *interface-type interface-number*}
- 7. authentication key-chain name-of-chain
- **8.** authentication mode {hmac-sha-256 encryption-type password | md5}
- 9. exit-af-interface
- 10. exit-address-family
- **11.** exit
- 12. key chain name-of-chain
- 13. key key-id
- 14. key-string text
- **15.** accept-lifetime start-time {infinite | end-time | duration seconds}
- **16. send-lifetime** *start-time* {**infinite** | *end-time* | **duration** *seconds*}
- 17. end

#### **DETAILED STEPS**

|        | Command or Action                           | Purpose                                                                |
|--------|---------------------------------------------|------------------------------------------------------------------------|
| Step 1 | enable                                      | Enables privileged EXEC mode.                                          |
|        | Example:                                    | • Enter your password if prompted.                                     |
|        | Device> enable                              |                                                                        |
| Step 2 | configure terminal                          | Enters global configuration mode.                                      |
|        | Example:                                    |                                                                        |
|        | Device# configure terminal                  |                                                                        |
| Step 3 | router eigrp virtual-instance-name          | Enables an EIGRP routing process and enters router configuration mode. |
|        | Example:                                    |                                                                        |
|        | Device(config) # router eigrp virtual-name1 |                                                                        |

|        | Command or Action                                                                                           | Purpose                                                                                              |
|--------|----------------------------------------------------------------------------------------------------|----------------------------------------------------------------------------------------------------|
| Step 4 | Enter one of the following:                                                                                 | Enters address family configuration mode to                                                          |
|        | • address-family ipv4 [multicast] [unicast] [vrf<br>vrf-name] autonomous-system<br>autonomous-system-number | configure an EIGRP IPv4 or IPv6 routing instance.                                                    |
|        | • address-family ipv6 [unicast] [vrf vrf-name] autonomous-system autonomous-system-number                   |                                                                                                    |
|        | Example:                                                                                                    |                                                                                                    |
|        | Device(config-router)# address-family ipv4 autonomous-system 45000                                          |                                                                                                    |
|        | Device(config-router)# address-family ipv6 autonomous-system 45000                                          |                                                                                                    |
| Step 5 | network ip-address [wildcard-mask]                                                                          | Associates networks with an EIGRP routing process.                                                   |
|        | Example:                                                                                                    |                                                                                                    |
|        | Device(config-router-af)# network 172.16.0.0                                                                |                                                                                                    |
| Step 6 | <b>af-interface</b> { <b>default</b>   <i>interface-type interface-number</i> }                             | Enters address family interface configuration mode and configures interface-specific EIGRP commands. |
|        | Example:                                                                                                    |                                                                                                    |
|        | Device(config-router-af)# af-interface ethernet 0/0                                                         |                                                                                                    |
| Step 7 | authentication key-chain name-of-chain                                                                      | Specifies an authentication key chain for EIGRP.                                                     |
|        | Example:                                                                                                    |                                                                                                    |
|        | Device(config-router-af-interface)# authentication key-chain SITE1                                          |                                                                                                    |
| Step 8 | <b>authentication mode</b> {hmac-sha-256 encryption-type password   md5}                                    | Specifies the type of authentication used in an EIGRP address family for the EIGRP instance.         |
|        | Example:                                                                                                    |                                                                                                    |
|        | Device(config-router-af-interface) # authentication mode md5                                                |                                                                                                    |
| Step 9 | exit-af-interface                                                                                           | Exits address family interface configuration mode.                                                   |
|        | Example:                                                                                                    |                                                                                                    |
|        | Device(config-router-af-interface)# exit-af-interface                                                       |                                                                                                    |

|         | Command or Action                                                                       | Purpose                                                                     |
|---------|-----------------------------------------------------------------------------------------|-----------------------------------------------------------------------------|
| Step 10 | exit-address-family                                                                     | Exits address family configuration mode.                                    |
|         | Example:                                                                                |                                                                             |
|         | Device(config-router-af)# exit-address-family                                           |                                                                             |
| Step 11 | exit                                                                                    | Exits router configuration mode and returns to global configuration mode.   |
|         | Example:                                                                                |                                                                             |
|         | Device(config-router)# exit                                                             |                                                                             |
| Step 12 | key chain name-of-chain                                                                 | Identifies a key chain and enters key chain configuration mode.             |
|         | Example:                                                                                |                                                                             |
|         | Device(config)# key chain keychain1                                                     |                                                                             |
| Step 13 | key key-id                                                                              | Identifies the key number and enters key chain key configuration mode.      |
|         | Example:                                                                                |                                                                             |
|         | Device(config-keychain)# key 1                                                          |                                                                             |
| Step 14 | key-string text                                                                         | Identifies the key string.                                                  |
|         | Example:                                                                                |                                                                             |
|         | Device(config-keychain-key)# key-string 0987654321                                      |                                                                             |
| Step 15 | accept-lifetime start-time {infinite   end-time   duration seconds}                     | (Optional) Specifies the time period during which the key can be received.  |
|         | Example:                                                                                |                                                                             |
|         | Device(config-keychain-key) # accept-lifetime 04:00:00<br>Jan 4 2007 infinite           |                                                                             |
| Step 16 | <b>send-lifetime</b> start-time { <b>infinite</b>   end-time   <b>duration</b> seconds} | (Optional) Specifies the time period during which the key can be sent.      |
|         | Example:                                                                                |                                                                             |
|         | Device(config-keychain-key) # send-lifetime 04:00:00<br>Dec 4 2006 infinite             |                                                                             |
| Step 17 | end                                                                                     | Exits key chain key configuration mode and returns to privileged EXEC mode. |
|         | Example:                                                                                |                                                                             |
|         | Device(config-keychain-key)# end                                                        |                                                                             |

# **Configuration Examples for IP EIGRP Route Authentication**

### **Example: EIGRP Route Authentication—Autonomous System Definition**

The following example shows how to enable MD5 authentication on EIGRP packets in autonomous system

Router A will accept and attempt to verify the MD5 digest of any EIGRP packet with a key equal to 1. It will also accept a packet with a key equal to 2. All other MD5 packets will be dropped. Router A will send all EIGRP packets with key 2.

Router B will accept key 1 or key 2 and will use key 1 to send MD5 authentication because key 1 is the first valid key of the key chain. Key 1 is not valid after December 4, 2006. After this date, key 2 is used to send MD5 authentication, and this key is valid until January 4, 2007.

The figure below shows the scenario.

#### **Router A Configuration**

```
Device> enable
Device (config) # configure terminal
Device (config) # router eigrp 1
Device (config-router) # exit
Device(config) # interface ethernet 1/0
Device (config-if) # ip authentication mode eigrp 1 md5
Device(config-if) # ip authentication key-chain eigrp 1 key1
Device(config-if)# exit
Device(config) # key chain key1
Device(config-keychain) # key 1
Device (config-keychain-key) # key-string 0987654321
Device (config-keychain-key) # accept-lifetime 04:00:00 Dec 4 2006 infinite
Device (config-keychain-key) # send-lifetime 04:00:00 Dec 4 2006 04:48:00 Dec 4 1996
Device (config-keychain-key) # exit
Device (config-keychain) # key 2
Device (config-keychain-key) # key-string 1234567890
Device (config-keychain-key) # accept-lifetime 04:00:00 Jan 4 2007 infinite
Device(config-keychain-key)# send-lifetime 04:45:00 Jan 4 2007 infinite
```

#### **Router B Configuration**

```
Device> enable

Device(config) # configure terminal

Device(config) # router eigrp 1

Device(config-router) # exit

Device(config) # interface ethernet 1/0

Device(config-if) # ip authentication mode eigrp 1 md5

Device(config-if) # ip authentication key-chain eigrp 1 key2

Device(config-if) # exit

Device(config-keychain) # key 1

Device(config-keychain-key) # key-string 0987654321

Device(config-keychain-key) # accept-lifetime 04:00:00 Dec 4 2006 infinite

Device(config-keychain-key) # send-lifetime 04:00:00 Dec 4 2006 infinite

Device(config-keychain-key) # exit

Device(config-keychain-key) # exit

Device(config-keychain-key) # exit
```

```
Device (config-keychain-key) # key-string 1234567890

Device (config-keychain-key) # accept-lifetime 04:00:00 Jan 4 2007 infinite

Device (config-keychain-key) # send-lifetime 04:45:00 Jan 4 2007 infinite
```

### **Example: EIGRP Route Authentication—Named Configuration**

The following example shows how to enable MD5 authentication on EIGRP packets in a named configuration.

Router A will accept and attempt to verify the MD5 digest of any EIGRP packet with a key equal to 1. It will also accept a packet with a key equal to 2. All other MD5 packets will be dropped. Router A will send all EIGRP packets with key 2.

Router B will accept key 1 or key 2 and will use key 1 to send MD5 authentication because key 1 is the first valid key of the key chain. Key 1 is not valid after December 4, 2006. After this date, key 2 will be used to send MD5 authentication because it is valid until January 4, 2007.

#### **Router A Configuration**

```
Device> enable
Device# configure terminal
Device (config) # router eigrp virtual-name1
Device(config-router)# address-family ipv4 autonomous-system 45000
Device(config-router-af) # network 172.16.0.0
Device (config-router-af) # af-interface ethernet 0/0
Device(config-router-af-interface)# authentication key-chain SITE1
Device(config-router-af-interface) # authentication mode md5
Device(config-router-af-interface)# exit-af-interface
Device(config-router-af)# exit-address-family
Device (config-router) # exit
Device (config) # key chain SITE1
Device(config-keychain) # key 1
Device (config-keychain-key) # key-string 0987654321
Device (config-keychain-key) # accept-lifetime 04:00:00 Dec 4 2006 infinite
Device (config-keychain-key) # send-lifetime 04:00:00 Dec 4 2006 infinite
Device(config-keychain-key) # exit
Device (config-keychain) # key 2
Device(config-keychain-key) # key-string 1234567890
Device (config-keychain-key) # accept-lifetime 04:00:00 Jan 4 2007 infinite
Device (config-keychain-key) # send-lifetime 04:45:00 Jan 4 2007 infinite
```

#### **Router B Configuration**

```
Device> enable
Device# configure terminal
Device(config) # router eigrp virtual-name2
Device (config-router) # address-family ipv4 autonomous-system 45000
Device(config-router-af) # network 172.16.0.0
Device (config-router-af) # af-interface ethernet 0/0
Device (config-router-af-interface) # authentication key-chain SITE2
Device(config-router-af-interface) # authentication mode md5
Device(config-router-af-interface) # exit-af-interface
Device(config-router-af)# exit-address-family
Device(config-router) # exit
Device(config) # key chain SITE2
Device(config-keychain) # key 1
Device (config-keychain-key) # key-string 0987654321
Device(config-keychain-key)# accept-lifetime 04:00:00 Jan 4 2007 infinite
Device (config-keychain-key) # send-lifetime 04:00:00 Dec 4 2006 infinite
```

The following example shows how to configure advanced SHA authentication with password password1 and several key strings that will be rotated as time passes:

```
!
key chain chain1
key 1
key-string securetraffic
accept-lifetime 04:00:00 Dec 4 2006 infinite
send-lifetime 04:00:00 Dec 4 2010 04:48:00 Dec 4 2008
!
key 2
key-string newertraffic
accept-lifetime 01:00:00 Dec 4 2010 infinite
send-lifetime 03:00:00 Dec 4 2010 infinite
exit
!
router eigrp virtual-name
address-family ipv6 autonomous-system 4453
af-interface ethernet 0
authentication mode hmac-sha-256 0 password1
authentication key-chain key1
!
```

## **Additional References**

#### **Related Documents**

| Related Topic                 | Document Title                                   |
|-------------------------------|--------------------------------------------------|
| Cisco IOS commands            | Cisco IOS Master Command List,<br>All Releases   |
| EIGRP commands                | Cisco IOS IP Routing: EIGRP<br>Command Reference |
| EIGRP FAQ                     | EIGRP Frequently Asked<br>Questions              |
| EIGRP Technology White Papers | Enhanced Interior Gateway<br>Routing Protocol    |

#### **Technical Assistance**

| Description                                                                                                    | Link |
|----------------------------------------------------------------------------------------------------|------|
| The Cisco Support and Documentation website provides online resources to download documentation, software, and tools. Use these resources to install and configure the software and to troubleshoot and resolve technical issues with Cisco products and technologies. Access to most tools on the Cisco Support and Documentation website requires a Cisco.com user ID and password. |      |

## **Feature Information for IP EIGRP Route Authentication**

The following table provides release information about the feature or features described in this module. This table lists only the software release that introduced support for a given feature in a given software release train. Unless noted otherwise, subsequent releases of that software release train also support that feature.

Use Cisco Feature Navigator to find information about platform support and Cisco software image support. To access Cisco Feature Navigator, go to <a href="https://www.cisco.com/go/cfn">www.cisco.com/go/cfn</a>. An account on Cisco.com is not required.

Table 6: Feature Information for IP EIGRP Route Authentication

| Feature Name                             | Releases | Feature Information                                                                                                    |
|------------------------------------------|----------|----------------------------------------------------------------------------------------------------|
| IP Enhanced IGRP Route<br>Authentication |          | EIGRP route authentication provides MD5 authentication of routing updates from the EIGRP routing protocol. The MD5 keyed digest in each EIGRP packet prevents the introduction of unauthorized or false routing messages from unapproved sources. |
|                                          |          | The following commands were introduced or modified:                                                                                                    |
|                                          |          | ip authentication key-chain eigrp, ip authentication mode eigrp, show ip eigrp interfaces.                                                                                                    |

Feature Information for IP EIGRP Route Authentication

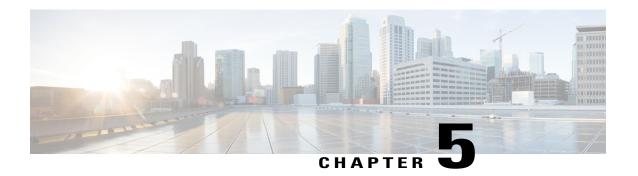

# **EIGRP Nonstop Forwarding**

EIGRP nonstop forwarding (NSF) capabilities are exchanged by EIGRP peers in hello packets. NSF works with the SSO feature in Cisco software to minimize the amount of time that a network is unavailable to its users following a switchover. The main objective of NSF is to continue forwarding IP packets following a Route Processor (RP) switchover.

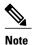

Throughout this document, the term Route Processor (RP) is used to describe the route processing engine on all networking devices, regardless of the platform designation, unless otherwise noted.

- Finding Feature Information, page 101
- Prerequisites for EIGRP Nonstop Forwarding, page 102
- Restrictions for EIGRP Nonstop Forwarding, page 102
- Information About EIGRP Nonstop Forwarding, page 102
- How to Configure EIGRP Nonstop Forwarding, page 104
- Configuration Examples for EIGRP Nonstop Forwarding, page 107
- Additional References, page 108
- Feature Information for EIGRP Nonstop Forwarding, page 109

# **Finding Feature Information**

Your software release may not support all the features documented in this module. For the latest caveats and feature information, see Bug Search Tool and the release notes for your platform and software release. To find information about the features documented in this module, and to see a list of the releases in which each feature is supported, see the feature information table at the end of this module.

Use Cisco Feature Navigator to find information about platform support and Cisco software image support. To access Cisco Feature Navigator, go to <a href="https://www.cisco.com/go/cfn">www.cisco.com/go/cfn</a>. An account on Cisco.com is not required.

# **Prerequisites for EIGRP Nonstop Forwarding**

- The networking device that is to be configured for NSF must first be configured for SSO. For more information, see the "Configuring Stateful Switchover" chapter in the *High Availability Configuration Guide*.
- All neighboring devices must be NSF-capable or NSF-aware.
- An NSF-aware device must be completely converged with the network before it can assist an NSF-capable device in an NSF restart operation.
- On platforms that support the Route Switch Processor (RSP), and where the Cisco Express Forwarding (CEF) switching mode is configurable, configure distributed CEF (dCEF) switching mode using the ip cef distributed command.

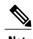

Distributed platforms that run a supporting version of Cisco software can support full NSF capabilities. These devices can perform a restart operation and can support other NSF capable peers.

# **Restrictions for EIGRP Nonstop Forwarding**

- An NSF-aware device cannot support two NSF-capable peers that are performing an NSF restart operation at the same time. However, both neighbors will reestablish peering sessions after the NSF restart operation is complete.
- Single processor platforms that run a supporting version of Cisco software support only NSF awareness.
   These devices maintain adjacency and hold known routes for the NSF-capable neighbor until it signals that it is ready for the NSF-aware device to send its topology table or until the route-hold timer expires.

# **Information About EIGRP Nonstop Forwarding**

### **Nonstop Forwarding**

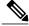

Note

In the following content, the term Route Processor (RP) is used to describe the route processing engine on all networking devices, regardless of the platform designation, unless otherwise noted.

NSF works with the SSO feature in Cisco software to minimize the amount of time a network is unavailable to its users following a switchover. The main objective of NSF is to continue forwarding IP packets following an RP switchover.

Usually, when a networking device restarts, all routing peers of that device detect that the device went down and then came back up. This transition results in what is called a routing flap, which could spread across multiple routing domains. Routing flaps caused by routing restarts create routing instabilities, which are

detrimental to the overall network performance. NSF helps to suppress routing flaps in SSO-enabled devices, thus reducing network instability.

NSF allows for the forwarding of data packets to continue along known routes while the routing protocol information is being restored following a switchover. With NSF, peer networking devices do not experience routing flaps. Data traffic is forwarded through intelligent line cards or dual forwarding processors (FPs) while the standby RP assumes control from the failed active RP during a switchover. The ability of line cards and FPs to remain up through a switchover and to be kept current with the Forwarding Information Base (FIB) on the active RP is key to NSF operation.

The NSF feature provides the following benefits:

- Improved network availability—NSF continues forwarding network traffic and application state information so that user session information is maintained after a switchover.
- Overall network stability—Network stability may be improved with the reduction in the number of route flaps that had been created when devices in the network failed and lost their routing tables.
- Neighboring devices do not detect link flapping—Because the interfaces remain up across a switchover, neighboring devices do not detect a link flap (that is, the link does not go down and come back up).
- Prevention of routing flaps—Because SSO continues forwarding network traffic in the event of a switchover, routing flaps are avoided.
- No loss of user sessions—User sessions established prior to the switchover are maintained.

NSF always runs together with SSO. SSO supported protocols and applications must be high-availability (HA)-aware. A feature or protocol is HA-aware if it maintains, either partially or completely, undisturbed operation during an RP switchover. For some HA-aware protocols and applications, state information is synchronized from the active to the standby processor.

### **EIGRP NSF Operations**

Cisco NSF is supported by the EIGRP protocol for routing and by CEF for forwarding. EIGRP depends on CEF to continue forwarding packets during switchover while the routing protocols rebuild the Routing Information Base (RIB) tables. Once the routing protocols have converged, CEF updates the FIB table and removes stale route entries. CEF, in turn, updates the line cards with the new FIB information.

EIGRP nonstop forwarding (NSF) capabilities are exchanged by EIGRP peers in hello packets. The NSF-capable device notifies its neighbors that an NSF restart operation has started by setting the restart (RS) bit in a hello packet. When an NSF-aware device receives notification from an NSF-capable neighbor that an NSF-restart operation is in progress, the NSF-capable and NSF-aware devices immediately exchange their topology tables. The NSF-aware device sends an end-of-table (EOT) update packet when the transmission of its topology table is complete. The NSF-aware device then performs the following actions to assist the NSF-capable device:

- The EIGRP hello hold timer is expired to reduce the time interval set for hello packet generation and transmission. This allows the NSF-aware device to reply to the NSF-capable device more quickly reducing the amount of time required for the NSF-capable device to rediscover neighbors and rebuild the topology table.
- The route-hold timer is started. This timer is used to set the period of time that the NSF-aware device will hold known routes for the NSF-capable neighbor.
- The NSF-aware device notes in the peer list that the NSF-capable neighbor is restarting, maintains adjacency, and holds known routes for the NSF-capable neighbor until the neighbor signals that it is

ready for the NSF-aware device to send its topology table or the route-hold timer expires. If the route-hold timer expires on the NSF-aware device, the NSF-aware device will discard held routes and treat the NSF-capable device as a new device joining the network and reestablishing adjacency accordingly.

• The NSF-aware device will continue to send queries to the NSF-capable device that is still converging after switchover, effectively extending the time before a stuck-in-active (SIA) condition can occur.

When the switchover operation is complete, the NSF-capable device notifies its neighbors that it has reconverged and has received all of their topology tables by sending an EOT update packet to the assisting devices. The NSF-capable device then returns to normal operation. The NSF-aware device will look for alternate paths (go active) for any routes that are not refreshed by the NSF-capable (restarting device). The NSF-aware device will then return to normal operation. If all paths are refreshed by the NSF-capable device, the NSF-aware device will immediately return to normal operation.

NSF-aware devices are completely compatible with non-NSF-aware or non-NSF-capable neighbors in an EIGRP network. A non-NSF-aware neighbor will ignore NSF capabilities and reset adjacencies and otherwise maintain the peering sessions normally.

# **How to Configure EIGRP Nonstop Forwarding**

### **Configuring and Verifying EIGRP NSF**

Repeat this task on each peer device.

#### **SUMMARY STEPS**

- 1. enable
- 2. configure terminal
- 3. router eigrp as-number
- 4. nsf
- 5. timers nsf converge seconds
- 6. timers nsf signal seconds
- 7. timers graceful-restart purge-time seconds
- 8. end
- 9. show ip protocols

#### **DETAILED STEPS**

|        | Command or Action | Purpose                          |
|--------|-------------------|----------------------------------|
| Step 1 | enable            | Enables privileged EXEC mode.    |
|        | Example:          | Enter your password if prompted. |
|        | Device> enable    |                                  |

|        | Command or Action                                                | Purpose                                                                                                    |
|--------|------------------------------------------------------------------|----------------------------------------------------------------------------------------------------|
| Step 2 | configure terminal                                               | Enters global configuration mode.                                                                                             |
|        | Example:                                                         |                                                                                                    |
|        | Device# configure terminal                                       |                                                                                                    |
| Step 3 | router eigrp as-number                                           | Enables an EIGRP routing process and enters router configuration mode.                                                        |
|        | Example:                                                         |                                                                                                    |
|        | Device(config)# router eigrp 109                                 |                                                                                                    |
| Step 4 | nsf                                                              | Enables NSF capabilities.                                                                                                    |
|        | Example:                                                         | • This command is enabled by default. To disable nonstop forwarding capability, use the <b>no</b> form of this command.       |
|        | Device(config-router)# nsf                                       |                                                                                                    |
| Step 5 | timers nsf converge seconds                                      | Use this optional command to adjust the maximum time that the restarting device will wait for the EOT notification from an    |
|        | Example:                                                         | NSF-capable or NSF-aware peer.                                                                                                |
|        | Device(config-router)# timers nsf converge 120                   | Enter this command on NSF-capable devices only.                                                                               |
| Step 6 | timers nsf signal seconds                                        | Use this optional command to adjust the maximum time for the initial restart period.                                          |
|        | Example:                                                         | Enter this command on NSF-capable devices only.                                                                               |
|        | Device(config-router)# timers nsf signal 20                      |                                                                                                    |
| Step 7 | timers graceful-restart purge-time seconds                       | Use this optional command to set the route-hold timer to determine how long an NSF-aware EIGRP device will hold routes for an |
|        | Example:                                                         | inactive peer.                                                                                                    |
|        | Device(config-router)# timers<br>graceful-restart purge-time 240 |                                                                                                    |
| Step 8 | end                                                              | Returns to privileged EXEC mode.                                                                                              |
|        | Example:                                                         |                                                                                                    |
|        | Device(config-router)# end                                       |                                                                                                    |
| Step 9 | show ip protocols                                                | Displays the parameters and current state of the active routing protocol process.                                             |
|        | Example:                                                         |                                                                                                    |
|        | Device# show ip protocols                                        |                                                                                                    |

### **Troubleshooting EIGRP Nonstop Forwarding**

Use the following commands in any order to troubleshoot issues with nonstop forwarding using the EIGRP protocol.

#### **SUMMARY STEPS**

- 1. enable
- 2. debug eigrp nsf
- 3. debug ip eigrp notifications
- 4. show cef nsf
- 5. show cef state
- 6. show ip cef
- 7. show ip eigrp neighbors detail

#### **DETAILED STEPS**

### Step 1 enable

#### **Example:**

Device> enable

Enables privileged EXEC mode.

• Enter your password if prompted.

### Step 2 debug eigrp nsf

### **Example:**

Device# debug eigrp nsf

Displays notifications and information about NSF events for an EIGRP routing process.

### **Step 3** debug ip eigrp notifications

#### **Example:**

Device# debug ip eigrp notifications

Displays information and notifications for an EIGRP routing process. This output includes NSF notifications and events.

### Step 4 show cef nsf

#### **Example:**

Device# show cef nsf

Displays the current NSF state of CEF on both the active and standby RPs.

### Step 5 show cef state

#### **Example:**

Device# show cef state

Displays the CEF state on a networking device.

#### Step 6 show ip cef

#### **Example:**

Device# show ip cef

Displays entries in the FIB that are unresolved or displays a FIB summary.

#### Step 7 show ip eigrp neighbors detail

#### **Example:**

Device# show ip eigrp neighbors detail

Displays detailed information about neighbors discovered by EIGRP.

# Configuration Examples for EIGRP Nonstop Forwarding

### **Example: EIGRP NSF**

The following sample output shows that EIGRP NSF support is present in the installed software image.

- "EIGRP NSF-aware route hold timer is . . ." is displayed in the output for either NSF-aware or NSF-capable devices, and the default or user-defined value for the route-hold timer is displayed.
- "EIGRP NSF enabled" or "EIGRP NSF disabled" appears in the output only when the NSF capability is supported by the device.

#### Device# show ip protocols

```
Routing Protocol is "eigrp 100"
  Outgoing update filter list for all interfaces is not set Incoming update filter list for all interfaces is not set
  Default networks flagged in outgoing updates
  Default networks accepted from incoming updates
  EIGRP metric weight K1=1, K2=0, K3=1, K4=0, K5=0
  EIGRP maximum hopcount 100
  EIGRP maximum metric variance 1
  Redistributing: eigrp 100
  EIGRP NSF-aware route hold timer is 240s
  EIGRP NSF enabled
     NSF signal timer is 20s
     NSF converge timer is 120s
  Automatic network summarization is in effect
  Maximum path: 4
  Routing for Networks:
    10.4.9.0/24
  Routing Information Sources:
```

Gateway Distance Last Update Distance: internal 90 external 170

# **Additional References**

### **Related Documents**

| Related Topic                                                        | Document Title                                                                                                    |
|----------------------------------------------------------------------|----------------------------------------------------------------------------------------------------|
| Cisco IOS commands                                                   | Master Commands List, All<br>Releases                                                                              |
| EIGRP commands                                                       | IP Routing: EIGRP Command<br>Reference                                                                             |
| EIGRP FAQ                                                            | EIGRP Frequently Asked<br>Questions                                                                                |
| EIGRP L2/L3 API and Tunable Metric for Mobile Adhoc Networks feature | "Mobile Ad Hoc Networks for<br>Router-to-Radio Communications"<br>module of the IP Mobility<br>Configuration Guide |
| EIGRP Technology Support                                             | Enhanced Interior Gateway<br>Routing Protocol                                                                      |
| EIGRP Technology White Papers                                        | Enhanced Interior Gateway<br>Routing Protocol                                                                      |
| IPv6 Routing EIGRP Support                                           | EIGRP Configuration Guide                                                                                          |
| Protocol-independent features that work with EIGRP                   | IP Routing: Protocol-Independent<br>Configuration Guide                                                            |
| Service Advertisement Framework                                      | Service Advertisement Framework<br>Configuration Guide                                                             |
| Service Advertisement Framework commands                             | Service Advertisement Framework<br>Command Reference                                                               |

### **Standards and RFCs**

| Standard/RFC   | Title                            |
|----------------|----------------------------------|
| FIPS PUB 180-2 | SECURE HASH STANDARD (SHS)       |
| RFC 1321       | The MD5 Message-Digest Algorithm |

| Standard/RFC | Title                                          |
|--------------|------------------------------------------------|
| RFC 2104     | HMAC: Keyed-Hashing for Message Authentication |

#### **Technical Assistance**

| Description                                                                                                    | Link                                              |
|----------------------------------------------------------------------------------------------------|---------------------------------------------------|
| The Cisco Support and Documentation website provides online resources to download documentation, software, and tools. Use these resources to install and configure the software and to troubleshoot and resolve technical issues with Cisco products and technologies. Access to most tools on the Cisco Support and Documentation website requires a Cisco.com user ID and password. | http://www.cisco.com/cisco/web/support/index.html |

# **Feature Information for EIGRP Nonstop Forwarding**

The following table provides release information about the feature or features described in this module. This table lists only the software release that introduced support for a given feature in a given software release train. Unless noted otherwise, subsequent releases of that software release train also support that feature.

Use Cisco Feature Navigator to find information about platform support and Cisco software image support. To access Cisco Feature Navigator, go to <a href="https://www.cisco.com/go/cfn">www.cisco.com/go/cfn</a>. An account on Cisco.com is not required.

Table 7: Feature Information for EIGRP Nonstop Forwarding

| Feature Name | Releases                   | Feature Information                                                                                                    |
|--------------|----------------------------|----------------------------------------------------------------------------------------------------|
| NSF – EIGRP  | Cisco IOS XE Release 3.2SE | EIGRP nonstop forwarding (NSF) capabilities are exchanged by EIGRP peers in hello packets. NSF works with the SSO feature in Cisco software to minimize the amount of time that a network is unavailable to its users following a switchover. The main objective of NSF is to continue forwarding IP packets following a Route Processor (RP) switchover.  The following commands were introduced or modified: debug ip eigrp notifications, nsf (EIGRP), router eigrp, and show ip eigrp neighbors. |

Feature Information for EIGRP Nonstop Forwarding

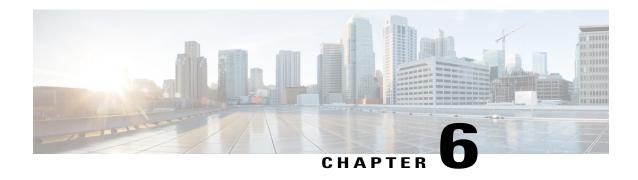

# **EIGRP Nonstop Forwarding Awareness**

Nonstop Forwarding (NSF) awareness allows an NSF-aware router to assist NSF-capable and NSF-aware neighbors to continue forwarding packets during a switchover operation or during a well-known failure condition. The EIGRP Nonstop Forwarding Awareness feature allows an NSF-aware router that is running Enhanced Interior Gateway Routing Protocol (EIGRP) to forward packets along routes that are already known for a router that is performing a switchover operation or is in a well-known failure mode. This capability allows the EIGRP peers of the failing router to retain the routing information that is advertised by the failing router and continue to use this information until the failed router has returned to normal operating behavior and is able to exchange routing information. The peering session is maintained throughout the entire NSF operation.

- Finding Feature Information, page 111
- Prerequisites for EIGRP Nonstop Forwarding Awareness, page 112
- Restrictions for EIGRP Nonstop Forwarding Awareness, page 112
- Information About EIGRP Nonstop Forwarding Awareness, page 112
- How to Configure EIGRP Nonstop Forwarding Awareness, page 115
- Configuration Examples for EIGRP Nonstop Forwarding Awareness, page 120
- Additional References for EIGRP Nonstop Forwarding Awareness, page 121
- Feature Information for EIGRP Nonstop Forwarding Awareness, page 122

# **Finding Feature Information**

Your software release may not support all the features documented in this module. For the latest caveats and feature information, see Bug Search Tool and the release notes for your platform and software release. To find information about the features documented in this module, and to see a list of the releases in which each feature is supported, see the feature information table at the end of this module.

Use Cisco Feature Navigator to find information about platform support and Cisco software image support. To access Cisco Feature Navigator, go to <a href="https://www.cisco.com/go/cfn">www.cisco.com/go/cfn</a>. An account on Cisco.com is not required.

### **Prerequisites for EIGRP Nonstop Forwarding Awareness**

This module assumes that your network is configured to run EIGRP. The following tasks must also be completed before you can configure this feature:

- An NSF-aware router must be up and completely converged with the network before it can assist an NSF-capable router in an NSF restart operation.
- A version of Cisco software that supports NSF awareness or NSF capabilities must be installed.

# **Restrictions for EIGRP Nonstop Forwarding Awareness**

- All neighboring devices that are participating in EIGRP NSF must be NSF-capable or NSF-aware.
- EIGRP NSF awareness does not support two neighbors that are performing an NSF restart operation at the same time. However, both neighbors will still re-establish peering sessions after the NSF restart operation is complete.

# **Information About EIGRP Nonstop Forwarding Awareness**

### **Cisco NSF Routing and Forwarding Operation**

Cisco NSF is supported by the BGP, EIGRP, OSPF, and IS-IS protocols for routing and by Cisco Express Forwarding (CEF) for forwarding. Of the routing protocols, BGP, EIGRP, OSPF, and IS-IS have been enhanced with NSF-capability and awareness, which means that routers running these protocols can detect a switchover and take the necessary actions to continue forwarding network traffic and to recover route information from the peer devices. The IS-IS protocol can be configured to use state information that has been synchronized between the active and the standby RP to recover route information following a switchover instead of information received from peer devices.

In this document, a networking device is said to be NSF-aware if it is running NSF-compatible software. A device is said to be NSF-capable if it has been configured to support NSF; therefore, it would rebuild routing information from NSF-aware or NSF-capable neighbors.

Each protocol depends on CEF to continue forwarding packets during switchover while the routing protocols rebuild the Routing Information Base (RIB) tables. Once the routing protocols have converged, CEF updates the FIB table and removes stale route entries. CEF, in turn, updates the line cards with the new FIB information.

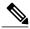

Note

NSF supports IPv4 in classic mode and named mode. NSF supports IPv6 in named mode. For more information about EIGRP IPv6 NSF, see the "EIGRP IPv6 NSF/GR" module in the *IP Routing: EIGRP Configuration Guide*.

### **Cisco Express Forwarding**

A key element of NSF is packet forwarding. In a Cisco networking device, packet forwarding is provided by CEF. CEF maintains the FIB, and uses the FIB information that was current at the time of the switchover to continue forwarding packets during a switchover. This feature reduces traffic interruption during the switchover.

During normal NSF operation, CEF on the active RP synchronizes its current FIB and adjacency databases with the FIB and adjacency databases on the standby RP. Upon switchover of the active RP, the standby RP initially has FIB and adjacency databases that are mirror images of those that were current on the active RP. For platforms with intelligent line cards, the line cards will maintain the current forwarding information over a switchover; for platforms with forwarding engines, CEF will keep the forwarding engine on the standby RP current with changes that are sent to it by CEF on the active RP. In this way, the line cards or forwarding engines will be able to continue forwarding after a switchover as soon as the interfaces and a data path are available.

As the routing protocols start to repopulate the RIB on a prefix-by-prefix basis, the updates in turn cause prefix-by-prefix updates for CEF, which it uses to update the FIB and adjacency databases. Existing and new entries will receive the new version ("epoch") number, indicating that they have been refreshed. The forwarding information is updated on the line cards or forwarding engine during convergence. The RP signals when the RIB has converged. The software removes all FIB and adjacency entries that have an epoch older than the current switchover epoch. The FIB now represents the newest routing protocol forwarding information.

The routing protocols run only on the active RP, and they receive routing updates from their neighbor routers. Routing protocols do not run on the standby RP. Following a switchover, the routing protocols request that the NSF-aware neighbor devices send state information to help rebuild the routing tables.

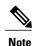

For NSF operation, the routing protocols depend on CEF to continue forwarding packets while the routing protocols rebuild the routing information.

### **EIGRP Nonstop Forwarding Awareness**

NSF awareness allows a router that is running EIGRP to assist NSF-capable neighbors to continue forwarding packets during a switchover operation or well-known failure condition. The EIGRP Nonstop Forwarding Awareness feature provides EIGRP with the capability to detect a neighbor that is undergoing an NSF restart event (route processor [RP] switchover operation) or well-known failure condition, to maintain the peering session with this neighbor, to retain known routes, and to continue to forward packets for these routes. The deployment of EIGRP NSF awareness can minimize the effects of the following:

- Well-known failure conditions (for example, a stuck-in-active event).
- Unexpected events (for example, an RP switchover operation).
- Scheduled events (for example, a hitless software upgrade).

EIGRP NSF awareness is enabled by default, and its operation is transparent to the network operator and EIGRP peers that do not support NSF capabilities.

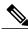

Note

An NSF-aware router must be up and completely converged with the network before it can assist an NSF-capable router in an NSF restart operation.

### **EIGRP NSF-Capable and NSF-Aware Interoperation**

EIGRP NSF capabilities are exchanged by EIGRP peers in hello packets. The NSF-capable router notifies its neighbors that an NSF restart operation has started by setting the restart (RS) bit in a hello packet. When an NSF-aware router receives notification from an NSF-capable neighbor that an NSF-restart operation is in progress, the NSF-capable and NSF-aware routers immediately exchange their topology tables. The NSF-aware router sends an end-of-table (EOT) update packet when the transmission of its topology table is complete. The NSF-aware router then performs the following actions to assist the NSF-capable router:

- The router expires the EIGRP hello hold timer to reduce the time interval set for hello packet generation and transmission. This allows the NSF-aware router to reply to the NSF-capable router more quickly and reduces the amount of time required for the NSF-capable router to rediscover neighbors and rebuild the topology table.
- The router starts the graceful-restart purge-time timer. This timer is used to set the period of time that the NSF-aware router will hold known routes for the NSF-capable neighbor. This timer is configured with the **timers graceful-restart purge-time** command. The default time period is 240 seconds.
- The router notes in the peer list that the NSF-capable neighbor is restarting, maintains adjacency, and holds known routes for the NSF-capable neighbor until the neighbor signals that it is ready for the NSF-aware router to send its topology table or the graceful-restart purge-time timer expires. If the graceful-restart purge-time timer expires on the NSF-aware router, the NSF-aware router will discard held routes and treat the NSF-capable router as a new router joining the network and reestablishing adjacency accordingly.

When the switchover operation is complete, the NSF-capable router notifies its neighbors that it has reconverged and has received all of their topology tables by sending an EOT update packet to the assisting routers. The NSF-capable then returns to normal operation. The NSF-aware router will look for alternate paths (go active) for any routes that are not refreshed by the NSF-capable (restarting router). The NSF-aware router will then return to normal operation. If all paths are refreshed by the NSF-capable router, the NSF-aware router will immediately return to normal operation.

### Non-NSF Aware EIGRP Neighbors

NSF-aware routers are completely compatible with non-NSF aware or capable neighbors in an EIGRP network. A non-NSF aware neighbor will ignore NSF capabilities and reset the adjacency when they are received.

The NSF-capable router will drop any queries that are received while converging to minimize the number of transient routes that are sent to neighbors. But the NSF-capable router will still acknowledge these queries to prevent these neighbors from resetting adjacency.

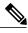

Note

NSF-aware router will continue to send queries to the NSF-capable router which is still in the process of converging after switchover, effectively extending the time before a stuck-in-active (SIA) condition can occur.

### **EIGRP NSF Timers**

NSF/GR supports three types of timers: namely, signal timer, converge timer, and graceful-restart purge-time timer

The signal timer can be configured to adjust the maximum time of the initial restart period where the restarting router sends hello packets with the restart(RS)-bit set. When the timer expires, if the restarting router has not learnt about any neighbor, or has not learnt about any NSF-aware neighbor, or has not received all the updates from the neighbors, the routing information base is notified for convergence. The default value for the signal timer is 20 seconds. The **timers nsf signal** command is used to configure the signal timer.

The converge timer can be configured to adjust the maximum time the restarting router waits for the end-of-table (EOT) indications from all the neighbors. The default value for the converge timer is 120 seconds. The **timers nsf converge** command is used to configure the converge timer.

The graceful-restart purge-time timer can be configured to adjust the maximum waiting time to receive the convergent signal from the restarting router. The graceful-restart purge-timer is used when the NSF-aware peer does not receive the EOT indication from the restarting neighbor. When the graceful-restart purge-timer expires, the EIGRP peer scans the topology table for the stale routes from the restarting neighbor and changes the stale routes to active, thereby allowing EIGRP peers to find alternate routes instead of waiting during a long switchover operation. The default value for the graceful-restart purge-time timer is 240 seconds. The timers graceful-restart purge-time command is used to configure the graceful-restart purge-timer. The timers graceful-restart purge-time command is accepted under router configuration mode for IPv4 EIGRP classic mode and under address-family configuration mode for EIGRP named mode.

# **How to Configure EIGRP Nonstop Forwarding Awareness**

### **Enabling EIGRP Nonstop Forwarding Awareness**

#### **SUMMARY STEPS**

- 1. enable
- 2. configure terminal
- 3. router eigrp virtual-instance-name
- 4. address-family ipv4 autonomous-system number
- 5. nsf
- 6. end

### **DETAILED STEPS**

|        | Command or Action                                                        | Purpose                                                                                   |
|--------|--------------------------------------------------------------------------|-------------------------------------------------------------------------------------------|
| Step 1 | enable                                                                   | Enables privileged EXEC mode.                                                             |
|        | Example: Device> enable                                                  | • Enter your password if prompted.                                                        |
| Step 2 | configure terminal                                                       | Enters global configuration mode.                                                         |
|        | Example: Device# configure terminal                                      |                                                                                           |
| Step 3 | router eigrp virtual-instance-name                                       | Configures an EIGRP routing process in classic mode and enters router configuration mode. |
|        | Example: Device(config) # router eigrp virtual-name1                     |                                                                                           |
| Step 4 | address-family ipv4 autonomous-system number                             | Enters address-family configuration mode to configure an EIGRP routing instance.          |
|        | Example: Device(config-router) # address-family ipv4 autonomous-system 1 |                                                                                           |
| Step 5 | nsf                                                                      | Enables NSF for the specific address family on the router.                                |
|        | <pre>Example: Device(config-router-af)# nsf</pre>                        |                                                                                           |
| Step 6 | end                                                                      | Exits address-family configuration mode and returns to privileged EXEC mode.              |
|        | <pre>Example: Device(config-router-af)# end</pre>                        |                                                                                           |

### **Modifying EIGRP Nonstop Forwarding Awareness Timers**

Perform this task to modify EIGRP NSF timers. This task is optional.

### **SUMMARY STEPS**

- 1. enable
- 2. configure terminal
- 3. router eigrp name
- 4. address-family ipv4 autonomous-system number
- 5. timers nsf signal seconds
- **6.** timers nsf converge seconds
- 7. timers graceful-restart purge-time seconds
- 8. end

### **DETAILED STEPS**

| Command or Action                                                        | Purpose                                                                                                    |
|--------------------------------------------------------------------------|----------------------------------------------------------------------------------------------------|
| enable                                                                   | Enables privileged EXEC mode.                                                                                                    |
| Example: Device> enable                                                  | Enter your password if prompted.                                                                                                    |
| configure terminal                                                       | Enters global configuration mode.                                                                                                    |
| Example: Device# configure terminal                                      |                                                                                                    |
| router eigrp name                                                        | Configures an EIGRP routing process and enters router configuration mode.                                                                                                    |
| <pre>Example: Device(config) # router eigrp e1</pre>                     |                                                                                                    |
| address-family ipv4 autonomous-system number                             | Enters address-family configuration mode to configure an EIGRP routing instance.                                                                                                    |
| Example: Device(config-router) # address-family ipv4 autonomous-system 1 |                                                                                                    |
| timers nsf signal seconds                                                | Sets the initial restart period wherein the restarting router sends hello packets with the RS-bit set. The default is 20                                                                                                    |
| Example: Device(config-router-af)# timers nsf signal 15                  | seconds.                                                                                                    |
|                                                                          | enable  Example: Device> enable  configure terminal  Example: Device# configure terminal  router eigrp name  Example: Device(config)# router eigrp el  address-family ipv4 autonomous-system number  Example: Device(config-router)# address-family ipv4 autonomous-system 1  timers nsf signal seconds  Example: |

|        | Command or Action                                                                                                    | Purpose                                                                                                    |
|--------|----------------------------------------------------------------------------------------------------|----------------------------------------------------------------------------------------------------|
| Step 6 | <pre>timers nsf converge seconds  Example:   Device (config-router-af) # timers nsf converge 60</pre>                   | Sets the maximum time that the restarting router has to wait for the EOT indications from all neighbors. The default is 120 seconds.                                                |
| Step 7 | timers graceful-restart purge-time seconds  Example: Device (config-router-af) # timers graceful-restart purge-time 150 | Sets the graceful-restart purge time to determine the period for which an NSF-aware router that is running EIGRP will hold routes for an inactive peer. The default is 240 seconds. |
| Step 8 | <pre>end  Example: Device(config-router-af)# end</pre>                                                                  | Exits address-family configuration mode and returns to privileged EXEC mode.                                                                                                    |

### **Troubleshooting Tips**

If the maximum-prefix limit has been exceeded for redistribution the same number of times as the default or user-defined restart-count value, the **clear ip route** \* or **clear ip eigrp neighbors** command will need to be entered before normal redistribution will occur.

### **Monitoring EIGRP NSF Debug Events and Notifications**

Use the following steps to monitor EIGRP NSF debug events and notifications on an NSF-aware router.

The **debug eigrp nsf** and **debug ip eigrp notifications** commands do not need to be issued together or even in the same session because there are differences in the information that is provided. These commands are provided together for example purposes.

The output of **debug** commands can be very verbose. These commands should not be deployed in a production network unless you are troubleshooting a problem.

### **SUMMARY STEPS**

- 1. enable
- 2. debug eigrp nsf
- 3. debug ip eigrp notifications
- 4. debug eigrp address-family ipv4 notifications

#### **DETAILED STEPS**

|        | Command or Action                                     | Purpose                                                                                                    |
|--------|-------------------------------------------------------|----------------------------------------------------------------------------------------------------|
| Step 1 | enable                                                | Enables privileged EXEC mode.                                                                                 |
|        | Example:                                              | • Enter your password if prompted.                                                                            |
|        | Device> enable                                        |                                                                                                    |
| Step 2 | debug eigrp nsf                                       | Displays NSF notifications and information about NSF events in an EIGRP network on the console of the router. |
|        | Example:                                              |                                                                                                    |
|        | Device# debug eigrp nsf                               |                                                                                                    |
| Step 3 | debug ip eigrp notifications                          | Displays EIGRP events and notifications in the console of the                                                 |
|        | Example:                                              | router. The output from this command also includes NSF notifications and information about NSF events.        |
|        | Device# debug ip eigrp notifications                  |                                                                                                    |
| Step 4 | debug eigrp address-family ipv4 notifications         | Displays debugging information about EIGRP address-family IPv4 event notifications.                           |
|        | Example:                                              |                                                                                                    |
|        | Device# debug eigrp address-family ipv4 notifications |                                                                                                    |

### **Verifying the Local Configuration of EIGRP NSF Awareness**

Use the following steps to verify the local configuration of NSF-awareness on a router that is running EIGRP:

### **SUMMARY STEPS**

- 1. enable
- 2. show ip protocols

### **DETAILED STEPS**

|        | Command or Action | Purpose                            |
|--------|-------------------|------------------------------------|
| Step 1 | enable            | Enables privileged EXEC mode.      |
|        | Example:          | • Enter your password if prompted. |
|        | Router> enable    |                                    |

|        | Command or Action           | Purpose                                                                                                    |
|--------|-----------------------------|----------------------------------------------------------------------------------------------------|
| Step 2 | show ip protocols  Example: | Displays the parameters and current state of the active routing protocol process. The output of this command can be used to verify EIGRP NSF-awareness. |
|        | Router# show ip protocols   |                                                                                                    |

# **Configuration Examples for EIGRP Nonstop Forwarding Awareness**

### **Example: EIGRP Graceful-Restart Purge-Time Timer Configuration**

The following example shows how to set the graceful-restart purge-time timer to 2 minutes:

```
Router(config-router) # timers graceful-restart purge-time 120
```

### **Example: Monitoring EIGRP NSF Debug Events and Notifications Configuration**

The following example output shows that an NSF-aware router has received a restart notification. The NSF-aware router waits for EOT to be sent from the restarting (NSF-capable) neighbor.

```
Router# debug ip eigrp notifications
```

```
*Oct 4 11:39:18.092:EIGRP:NSF:AS2. Rec RS update from 10.100.10.1, 00:00:00. Wait for EOT.

*Oct 4 11:39:18.092:%DUAL-5-NBRCHANGE:IP-EIGRP(0) 2:Neighbor 10.100.10.1 (POS3/0) is up:peer NSF restarted 
*Sep 23 18:49:07.578: %DUAL-5-NBRCHANGE: EIGRP-IPv4 100: Neighbor 1.1.2.1 (GigabitEthernet1/0/0) is resync: peer graceful-restart
```

### **Example: Verifying Local Configuration of EIGRP NSF Awareness**

The following is example output from the **show ip protocols** command. The output from this command can be used to verify the local configuration of the EIGRP NSF awareness. The output below shows that the router is NSF-aware and that the graceful-restart purge-time timer is set to 240 seconds, which is the default value.

#### Router# show ip protocols

```
*** IP Routing is NSF aware ***
Routing Protocol is "eigrp 101"

Outgoing update filter list for all interfaces is not set Incoming update filter list for all interfaces is not set Default networks flagged in outgoing updates
Default networks accepted from incoming updates
EIGRP metric weight K1=1, K2=0, K3=1, K4=0, K5=0
EIGRP maximum hopcount 100
```

# **Additional References for EIGRP Nonstop Forwarding Awareness**

#### **Related Documents**

| Related Topic            | Document Title                                                                                                    |  |
|--------------------------|----------------------------------------------------------------------------------------------------|--|
| Cisco IOS commands       | Cisco IOS Master Command List, All Releases                                                                                                    |  |
| CEF commands             | Cisco IOS IP Switching Command Reference                                                                                                    |  |
| EIGRP commands           | Cisco IOS IP Routing: EIGRP Command Reference                                                                                                    |  |
| Nonstop forwarding (NSF) | <ul> <li>Cisco Nonstop Forwarding with Stateful Switchover Deployment Guide</li> <li>"Cisco Nonstop Forwarding" module in High Availability Configuration Guide</li> <li>"EIGRP IPv6 NSF/GR" module in IP Routing EIGRP Configuration Guide</li> </ul> |  |

### **Technical Assistance**

| Description                                                                                                    | Link                                              |
|----------------------------------------------------------------------------------------------------|---------------------------------------------------|
| The Cisco Support and Documentation website provides online resources to download documentation, software, and tools. Use these resources to install and configure the software and to troubleshoot and resolve technical issues with Cisco products and technologies. Access to most tools on the Cisco Support and Documentation website requires a Cisco.com user ID and password. | http://www.cisco.com/cisco/web/support/index.html |

# **Feature Information for EIGRP Nonstop Forwarding Awareness**

The following table provides release information about the feature or features described in this module. This table lists only the software release that introduced support for a given feature in a given software release train. Unless noted otherwise, subsequent releases of that software release train also support that feature.

Use Cisco Feature Navigator to find information about platform support and Cisco software image support. To access Cisco Feature Navigator, go to <a href="https://www.cisco.com/go/cfn">www.cisco.com/go/cfn</a>. An account on Cisco.com is not required.

**Table 8: Feature Information for EIGRP Nonstop Forwarding Awareness** 

| Feature Name                                | Releases                                            | Feature Information                                                                                                    |
|---------------------------------------------|-----------------------------------------------------|----------------------------------------------------------------------------------------------------|
| EIGRP Nonstop Forwarding (NSF)<br>Awareness | Cisco IOS XE Release 2.1 Cisco IOS XE Release 3.2SE | The EIGRP Nonstop Forwarding Awareness feature allows an NSF-aware router that is running EIGRP to forward packets along routes that are already known for a router that is performing a switchover operation or is in a well-known failure mode.  The following commands were introduced or modified: debug eigrp nsf, debug ip eigrp notifications, show ip eigrp neighbors, show ip protocols, |
|                                             |                                                     | timers graceful-restart<br>purge-time, timers nsf<br>route-hold.                                                                                                    |